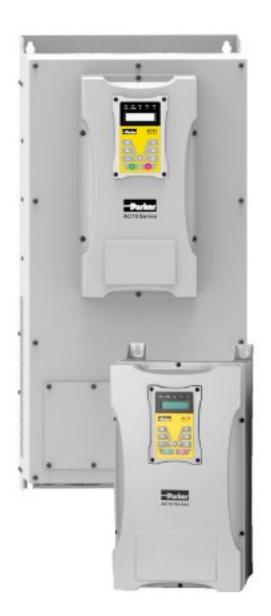

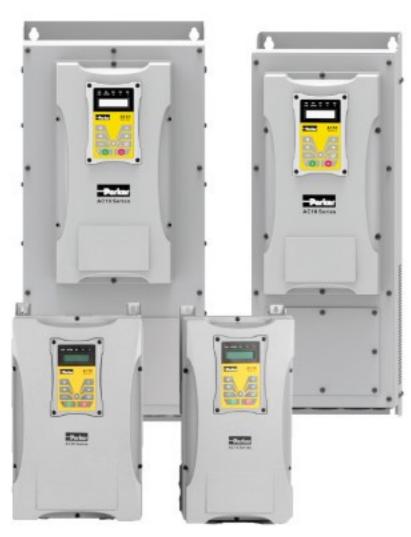

## **AC10** series

IP66 0 - 90kW

HA502703U001 Issue 3 Product Manual aerospace
climate control
electromechanical
filtration
fluid & gas handling
hydraulics
pneumatics
process control
sealing & shielding

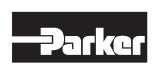

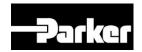

# **AC10** series IP66 0 – 90kW

#### **Product Manual**

HA502703U001 Issue 3

#### 2021 Parker Hannifin Manufacturing Ltd.

All rights strictly reserved. No part of this document may be stored in a retrieval system, or transmitted in any form or by any means to persons not employed by a Parker SSD Drives company without written permission from Parker SSD Drives, a division of Parker Hannifin Ltd . Although every effort has been taken to ensure the accuracy of this document it may be necessary, without notice, to make amendments or correct omissions. Parker SSD Drives cannot accept responsibility for damage, injury, or expenses resulting therefrom.

#### WARRANTY

The general terms and conditions of sale of goods and/or services of Parker Hannifin Europe Sarl, Luxembourg, Switzerland Branch, Etoy, apply to this product unless otherwise agreed. The terms and conditions are available on our website www.parker.com/terms and conditions/switzerland

# FAILURE OR IMPROPER SELECTION OR IMPROPER USE OF THE PRODUCTS DESCRIBED HEREIN OR RELATED ITEMS CAN CAUSE DEATH, PERSONAL INJURY AND PROPERTY DAMAGE.

This document and other information from Parker-Hannifin Corporation, its subsidiaries and authorized distributors provide product or system options for further investigation by users having technical expertise.

The user, through its own analysis and testing, is solely responsible for making the final selection of the system and components and assuring that all performance, endurance, maintenance, safety and warning requirements of the application are met. The user must analyze all aspects of the application, follow applicable industry standards, and follow the information concerning the product in the current product catalog and in any other materials provided from Parker or its subsidiaries or authorized distributors.

To the extent that Parker or its subsidiaries or authorized distributors provide component or system options based upon data or specifications provided by the user, the user is responsible for determining that such data and specifications are suitable and sufficient for all applications and reasonably foreseeable uses of the components or systems.

## **Safety**

### Safety Information

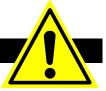

### Requirements

IMPORTANT: Please read this information BEFORE installing the equipment.

#### **Intended Users**

This manual is to be made available to all persons who are required to install, configure or service equipment described herein, or any other associated operation.

The information given is intended to highlight safety issues, EMC considerations, and to enable the user to obtain maximum benefit from the equipment.

Complete the following table for future reference detailing how the unit is to be installed and used.

The information given is intended to highlight safety issues, and to enable the user to obtain maximum benefit from the equipment.

| INSTALLATION DETAILS                                            |                |                    |  |  |  |  |  |  |
|-----------------------------------------------------------------|----------------|--------------------|--|--|--|--|--|--|
| Model Number<br>(see product label)                             |                |                    |  |  |  |  |  |  |
| Where installed (for your own information)                      |                |                    |  |  |  |  |  |  |
| Unit used as a:<br>(refer to Certification<br>for the Inverter) | Component      | Relevant Apparatus |  |  |  |  |  |  |
| Unit fitted:                                                    | ☐ Wall-mounted | Enclosure          |  |  |  |  |  |  |

#### **Application Area**

The equipment described is intended for industrial motor speed control utilising AC induction motors.

#### **Personnel**

Installation, operation and maintenance of the equipment should be carried out by competent personnel. A competent person is someone who is technically qualified and familiar with all safety information and established safety practices; with the installation process, operation and maintenance of this equipment; and with all the hazards involved.

#### **Product Warnings**

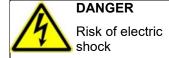

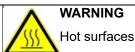

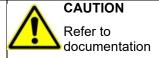

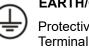

#### EARTH/GROUND

Protective Conductor

#### **Hazards**

#### DANGER! - Ignoring the following may result in injury

- This equipment can endanger life by exposure to rotating machinery and high voltages.
- 2. The equipment must be permanently earthed due to the high earth leakage current, and the drive motor must be connected to an appropriate safety earth.
- Ensure all incoming supplies are isolated before working on the equipment. Be aware that there may be more than one supply connection to the drive.
- There may still be dangerous voltages present at power terminals (motor output, supply input phases, DC bus and the brake, where fitted) when the motor is at standstill or is stopped.
- 5. For measurements use only a meter to IEC 61010 (CAT III or higher). Always begin using the highest range. CAT I and CAT II meters must not be used on this product.
- 6. Allow at least 5 minutes (20 minutes for above 30kW) for the drive's capacitors to discharge to safe voltage levels (<50V). Use the specified meter capable of measuring up to 1000V dc & ac rms to confirm that less than 50V is present between all power terminals and earth.</p>
- Unless otherwise stated, this product must NOT be dismantled. In the event of a fault the drive must be returned. Refer to "Routine Maintenance and Repair".

#### WARNING! - Ignoring the following may result in injury or damage to equipment

#### **SAFETY**

## Where there is conflict between EMC and Safety requirements, personnel safety shall always take precedence.

- Never perform high voltage resistance checks on the wiring without first disconnecting the drive from the circuit being tested.
- Whilst ensuring ventilation is sufficient, provide guarding and /or additional safety systems to prevent injury or damage to equipment.
- When replacing a drive in an application and before return
- ing to use, it is essential that all user defined parameters for the product's operation are correctly installed.
- The AC10 series is not a safety component or safety related product

- All control and signal terminals are SELV, i.e. protected by double insulation. Ensure all external wiring is rated for the highest system voltage.
- Thermal sensors contained within the motor must have at least basic insulation.
- All exposed metalwork in the Inverter is protected by basic insulation and bonded to a safety earth.
- RCDs are not recommended for use with this product but, where their use is mandatory, only Type B RCDs should be used.

#### **EMC**

- In a domestic environment this product may cause radio interference in which case supplementary mitigation measures may be required.
- This equipment contains electrostatic discharge (ESD) sensitive parts.
   Observe static control precautions when handling, installing and servicing this product.
- This is a product of the restricted sales distribution class according to IEC 61800-3. It is designated as "professional equipment" as defined in EN61000-3-2. Permission of the supply authority shall be obtained before connection to the low voltage supply.

#### **CAUTION!**

#### **APPLICATION RISK**

The specifications, processes and circuitry described herein are for guidance only and
may need to be adapted to the user's specific application. We can not guarantee the
suitability of the equipment described in this Manual for individual applications.

#### **RISK ASSESSMENT**

Under fault conditions, power loss, or unintended operating conditions, the inverter may not operate as intended. In particular:

- Stored energy might not discharge to safe levels as quickly as suggested, and can still be present even though the inverter appears to be switched off.
- The motor's direction of rotation might not be controlled
- The motor speed might not be controlled
- The motor might be energized

An inverter is a component within a drive system that may influence its operation or effects under a fault condition. Consideration must be given to:

- Stored energy
- Supply disconnects
- Sequencing logic
- Unintended operation

|           |              |                                                           | Fuge         |
|-----------|--------------|-----------------------------------------------------------|--------------|
| Chapter 1 | Introduction | n                                                         | 1-1          |
| Onaptor 1 | 1.1          | Understanding the Product Code                            |              |
|           | 1.2          | Nameplate Example                                         |              |
|           | 1.3          | Product Range                                             |              |
| Chapter 2 | Product Ov   | /erview                                                   |              |
| Onaptor 2 | 2.1          | Remote-control                                            |              |
|           | 2.2          | Designed Standards for Implementation                     |              |
|           | 2.3          | Control Features                                          |              |
| Chapter 3 | Installation |                                                           |              |
| Onaptor o | 3.1          | Equipment Precautions                                     |              |
|           | 3.2          | Minimum Air Clearance                                     |              |
|           | 3.3          | Inverters Installed in a Control Cabinet                  | 3-3          |
| Chapter 4 | Maintenand   | ce                                                        | 4-1          |
| Onaptor 4 | 4.1          | Periodic Checking                                         |              |
|           | 4.2          | Storage                                                   |              |
|           | 4.3          | Daily Maintenance                                         |              |
|           | 4.4          | Returning the Unit to Parker SSD Drives                   |              |
| Chapter 5 | The Keypa    | d                                                         |              |
| Onaptor o | 5.1          | The Display                                               |              |
|           | 5.2          | Keypad Layout                                             |              |
|           | 5.3          | Port of control panel                                     |              |
| Chapter 6 | The Menu     | Organisation                                              | 6-1          |
| оарто. о  | 6.1          | Parameters Setting                                        |              |
|           | 6.2          | Function Codes Switchover in/between Code-Groups          |              |
|           | 6.3          | Panel Display                                             |              |
| Chapter 7 | Installatio  | n & Connection                                            | 7-1          |
| Onaptor 1 | 7.1          | Installation                                              |              |
|           | 7.2          | Connection                                                |              |
|           | 7.3          | Measurement of Main Circuit Voltages, Currents and Powers | 7-3          |
|           | 7.4          | Functions of Control Terminals                            | 7-6          |
|           | 7.5          | Wiring for Digital Input Terminals:                       | 7-7          |
|           | 7.5.1        | Wiring for positive source electrode (NPN mode)           | 7-7          |
|           | 7.5.2        | Wiring for active source electrode                        | 7-7          |
|           | 7.5.3        | Wiring for positive Sink electrode (PNP mode)             | 7 <b>-</b> 8 |
|           | 7.5.4        | Wiring for active drain electrode (PNP mode)              |              |
|           | 7.6          | Connection Overview                                       | 7 <b>-</b> 9 |
|           | 7.6.1        | Terminal Tightening Torques                               |              |
|           | 7.7          | Basic methods of suppressing the noise                    |              |
|           | 7.7.1        | Noise propagation paths and suppressing methods           |              |
|           | 7.7.2        | Basic methods of suppressing the noise                    |              |
|           | 7.7.3        | Field Wire Connections                                    |              |
|           | 7.7.4        | Grounding                                                 |              |
|           |              | <u> </u>                                                  |              |
|           | 7.7.5        | Leakage Current                                           | /-13         |

| Contents  |                 |                                                                                                    | Page   |
|-----------|-----------------|----------------------------------------------------------------------------------------------------|--------|
|           | 7.7.6           | Electrical Installation of the Drive                                                                                               | 7-13   |
|           | 7.7.7           | Application of Power Line Filter                                                                                                   | 7-14   |
| Chapter 8 | Operation       | and Simple Running                                                                                                    | 8-1    |
|           | 8.1             | Basic Conception                                                                                                    | 8-1    |
|           | 8.1.1           | Control Mode                                                                                                    | 8-1    |
|           | 8.1.2           | Mode of Torque Compensation                                                                                                    | 8-1    |
|           | 8.1.3           | Mode of frequency setting                                                                                                    | 8-1    |
|           | 8.1.4           | Mode of controlling for running command                                                                                            | 8-1    |
|           | 8.1.5           | Operating status of inverter                                                                                                    | 8-1    |
|           | 8.2             | Keypad Panel and Operation Method                                                                                                  |        |
|           | 8.2.1           | Method of operating the keypad panel                                                                                               |        |
|           | 8.2.2           | Operation Process of Setting the Parameters using the Keypa 8-2                                                                    | d Pane |
|           | 8.2.3           | Setting the Parameters                                                                                                    | 8-2    |
|           | 8.2.4           | Switching and displaying of status parameters                                                                                      | 8-2    |
|           | 8.2.5           | Switching of the parameters displayed under stopped status                                                                         | 8-3    |
|           | 8.2.6           | Switching of the parameters displayed under running status                                                                         | 8-3    |
|           | 8.2.7           | Operation process of measuring motor parameters                                                                                    |        |
|           | 8.2.8           | Operation process of simple running                                                                                                |        |
|           | 8.3             | Illustration of Basic Operation                                                                                                    |        |
|           | 8.3.1<br>panel  | Frequency setting, start, forward running and stop using the ke                                                                    |        |
|           | 8.3.2<br>and re | Setting the frequency using the keypad panel, and starting, for<br>everse running, and stopping inverter through control terminals |        |
|           | 8.3.3           | Operation process of jogging operation using the keypad panel                                                                      | əl 8-7 |
|           | 8.3.4<br>operat | Setting the frequency with analog terminal and controlling the tion with control terminals                                         | 8-8    |
| Chapter 9 | Function P      | arameters                                                                                                    | 9-1    |
|           | 9.1             | Basic Parameters                                                                                                    |        |
|           | •               | ation Control                                                                                                    |        |
|           |                 | unctional Input and Output Terminals                                                                                               |        |
|           | 9.3.1           | Digital multifunctional output terminals                                                                                           |        |
|           | 9.3.2           | Digital multifunctional input terminals                                                                                            |        |
|           | 9.3.3           | Analog input monitoring                                                                                                    | 9-26   |
|           | 9.4             | Analog Input and Output                                                                                                    |        |
|           | 9.5             | Multi-stage Speed Control                                                                                                    |        |
|           | 9.6             | Auxiliary Functions                                                                                                    |        |
|           | 9.7             | Malfunction and Protection                                                                                                    |        |
|           | 9.8             | Motor Parameters                                                                                                    |        |
|           | 9.9             | Communication Parameter PID Parameters                                                                                             |        |
|           | 9.10<br>9.11    | Torque Control Parameters                                                                                                    |        |
|           | U. I I          |                                                                                                    |        |

|            |             |                                                        | Page     |
|------------|-------------|--------------------------------------------------------|----------|
| Chapter 10 | Troubleshoo | oting                                                  | 10-1     |
|            |             | pecifications                                          |          |
|            | 11.1        | Selection of Braking Resistance                        |          |
| Chapter 12 | Modbus Co   | mmunication                                            |          |
| Onaptor 12 | 12.1        | General                                                |          |
|            | 12.2        | Modbus Protocol                                        | 12-1     |
|            | 12.2.1      | Transmission mode                                      | 12-1     |
|            | 12.2.2      | ASCII Mode                                             | 12-1     |
|            | 12.2.3      | RTU Mode                                               | 12-1     |
|            | 12.3        | Baud rate                                              | 12-1     |
|            | 12.4 Fram   | e structure:                                           | 12-2     |
|            | 12.5        | Error Check                                            | 12-2     |
|            | 12.5.1      | ASCII mode                                             | 12-2     |
|            | 12.5.2      | RTU Mode                                               | 12-2     |
|            | 12.5.3      | Protocol Converter                                     | 12-3     |
|            | 12.6        | Command Type & Format                                  | 12-3     |
|            | 12.6.1      | Address and meaning                                    | 12-3     |
|            | 12.6.2      | Running Status Parameters                              | 12-4     |
|            | 12.6.3      | Control commands                                       | 12-6     |
|            | 12.6.4      | Illegal Response When Reading Parameters               | 12-7     |
|            | 12.7        | Function Codes Related to Communication                | 12-8     |
|            | 12.8        | Physical Interface                                     | 12-9     |
|            | 12.8.1      | Interface instruction                                  | 12-9     |
|            | 12.8.2      | Structure of Field Bus                                 | 12-9     |
|            | 12.9        | Grounding and Terminal                                 | 12-9     |
|            | 12.9.1      | Examples                                               | 12-10    |
| Chapter 13 | The Default | Applications                                           | 13-1     |
|            | 13.1        | Application 1: Basic Speed Control (F228 = 1)          | 13-2     |
|            | 13.2        | Application 2 : Auto/Manual Control (F228 = 2)         |          |
|            | 13.3        | Application 3: Preset Speeds (F228 = 3)                |          |
|            | 13.4        | Application 4 : Raise/Lower Secondary (F228 = 4)       |          |
|            | 13.5        | Application 5: PID (F228 = 5)                          |          |
| Chapter 14 | •           |                                                        |          |
|            | 14.1        | Applicable Standards                                   |          |
|            |             | opean Compliance                                       |          |
|            |             | EMC Directive                                          |          |
|            | 14.2.3      | Machinery Directive                                    | 14-2     |
|            | 14.2.4      | EMC Compliance                                         | 14-3     |
|            |             | Standards Comparison                                   |          |
|            | 14.3.1      | Radiated                                               | 14-4     |
|            | 14.3.2      | AC10 EMC Compliance                                    | 14-5     |
|            | 14.4        | North American & Canadian Compliance Information (Fran | me 1 – 3 |

| Contents   |             |                                            | Page  |
|------------|-------------|--------------------------------------------|-------|
|            | ONLY)       | 14-5                                       |       |
|            | 14.4.1      | UL Standards                               | 14-5  |
|            | 14.4.2      | UL Standards Compliance                    | 14-5  |
|            | 14.4.3      | Fuse Ratings                               | 14-6  |
|            | 14.4.4      | Terminal Wiring Information                | 14-7  |
|            | 14.5        | Declaration                                | 14-9  |
| Chapter 15 | Parameter F | Reference                                  | 15-1  |
|            | Basic para  | meters: F100-F160                          | 15-1  |
|            | Running c   | ontrol mode: F200-F230                     | 15-4  |
|            |             | onal Input and Output Terminals: F300-F330 |       |
|            | Analog Inp  | out and Output: F400-F480                  | 15-8  |
|            | Multi-stage | e Speed Control: F500-F580                 | 15-11 |
|            | Auxiliary F | unctions: F600-F650                        | 15-12 |
|            | Timing Co   | ntrol and Protection: F700-F770            | 15-14 |
|            | Motor para  | ameters: F800-F830                         | 15-16 |
|            | PID param   | neters: FA00-FA80                          | 15-18 |
|            | Torque co   | ntrol parameters: FC00-FC40                | 15-19 |

## Chapter 1 Introduction

This manual offers an introduction to the installation and connection for the AC10 series IP66. Parameter settings, software and operations are also covered in this manual.

#### 1.1 Understanding the Product Code

#### **Model Number**

The unit is fully identified using a four block alphanumeric code which records how the drive was calibrated, and its various settings when dispatched from the factory. This can also be referred to as the Product Code.

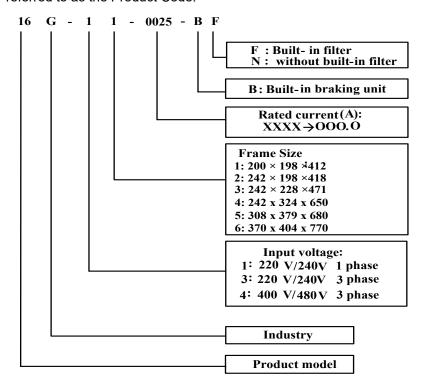

#### 1.2 Nameplate Example

This nameplate shows the product as an AC10 IP66 series 2.2 kW inverter with 3-phase input.

3Ph: three-phase input; 380-480V, 50/60Hz: input voltage range and rated frequency.

3Ph: 3-phase output; 6.5A, 2.2kW: rated output current and power;

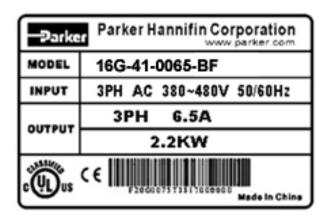

## 1-2 Introduction

#### 1.3 Product Range

| Supply          | Part Number    | kW   | Input<br>current<br>(A) | Output<br>Current<br>(A) | Input protection current | Estimated efficiency | Inductance of<br>output choke<br>(mH) |
|-----------------|----------------|------|-------------------------|--------------------------|--------------------------|----------------------|---------------------------------------|
|                 | 16G-11-0025-BF | 0.4  | 6.1                     | 2.5                      | 10.0                     | ≥95                  | 1.4                                   |
| Frame 1         | 16G-11-0045-BF | 0.75 | 11.4                    | 4.5                      | 18.1                     | ≥96                  | 1.4                                   |
| 1Ph 230V        | 16G-11-0070-BF | 1.5  | 16.8                    | 7                        | 25.2                     | ≥93                  | 1.0                                   |
|                 | 16G-11-0100-BF | 2.2  | 21.0                    | 10                       | 32.0                     | ≥96                  | 0.7                                   |
|                 | 16G-31-0025-BF | 0.4  | 4.3                     | 2.5                      | 8.2                      | ≥95                  | 1.4                                   |
| Frame 1         | 16G-31-0045-BF | 0.75 | 7.6                     | 4.5                      | 11.5                     | ≥95                  | 1.4                                   |
| 3Ph 230V        | 16G-31-0070-BF | 1.5  | 12.0                    | 7                        | 18.2                     | ≥96                  | 1.0                                   |
|                 | 16G-31-0100-BF | 2.2  | 14.3                    | 10                       | 21.5                     | ≥96                  | 0.7                                   |
|                 | 16G-41-0020-BF | 0.75 | 4.1                     | 2                        | 6.5                      | ≥95                  | 1.4                                   |
|                 | 16G-41-0040-BF | 1.5  | 6.9                     | 4                        | 11.0                     | ≥96                  | 1.4                                   |
|                 | 16G-41-0065-BF | 2.2  | 9.6                     | 6.5                      | 15.0                     | ≥96                  | 1.0                                   |
|                 | 16G-41-0080-BF | 3.7  | 11.6                    | 8                        | 18.0                     | ≥96                  | 1.0                                   |
|                 | 16G-41-0090-BF | 4.0  | 13.6                    | 9                        | 21.0                     | ≥96                  | 0.7                                   |
|                 | 16G-42-0120-BF | 5.5  | 18.8                    | 12                       | 29.0                     | ≥96                  | 0.47                                  |
| _               | 16G-42-0170-BF | 7.5  | 22.1                    | 17                       | 34.0                     | ≥96                  | 0.35                                  |
| Frames 1, 2 & 3 | 16G-43-0230-BF | 11   | 30.9                    | 23                       | 46.5                     | ≥97                  | 0.23                                  |
| 4, 5, 6         | 16G-43-0320-BF | 15   | 52                      | 32                       | 80.0                     | ≥97                  | 0.18                                  |
| 3Ph 400V        | 16G-44-0380-BF | 18.5 | 44                      | 38                       | 90                       | ≥97                  | 0.15                                  |
| 3F11 400 V      | 16G-44-0440-BF | 22   | 51                      | 44                       | 100                      | ≥97                  | 0.15                                  |
|                 | 16G-44-0600-BF | 30   | 70                      | 60                       | 110                      | ≥97                  | 0.11                                  |
|                 | 16G-45-0750-BF | 37   | 80                      | 75                       | 120                      | ≥97                  | 0.12                                  |
|                 | 16G-45-0900-BF | 45   | 94                      | 90                       | 150                      | ≥97                  | 0.06                                  |
|                 | 16G-45-1100-BF | 55   | 120                     | 110                      | 180                      | ≥98                  | 0.11                                  |
|                 | 16G-46-1500-BF | 75   | 160                     | 150                      | 240                      | ≥98                  | 0.06                                  |
|                 | 16G-46-1800-BF | 90   | 190                     | 180                      | 285                      | ≥98                  | 0.11                                  |

## Chapter 2 Product Overview

The external structure of AC10 series IP66 inverter has a plastic housing for frames 1-3 and a metal housing for frames 4-6, and can be wall mounted or cabinet type.

#### Illustrated is the AC16-41-007T3

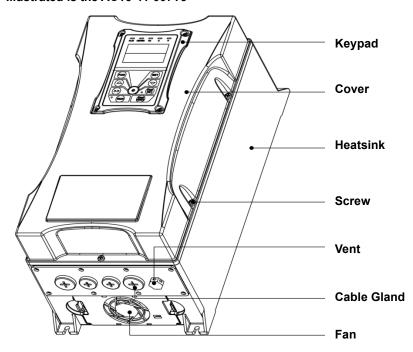

#### Remote keypad connection cable:

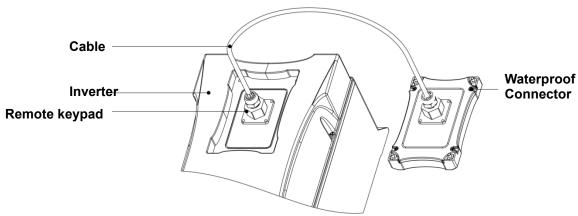

#### 2.1 Remote-control

The remote mounted keypad can be ordered against part number 1601-00-00, which includes the keypad and 4 screws only.

The cable can be ordered using part number 1602-00-00, the cable is 1.5m long.

#### 2.2 Designed Standards for Implementation

IEC/EN 61800-5-1: 2007 Adjustable speed electrical power drive systems safety requirements.

IEC/EN 61800-3: 2004 Adjustable speed electrical power drive systems-Part 3: EMC product standard including specific test methods.

IEC 529(1989)/EN60529 Degrees of protection provided by enclosure (IP code)

#### 2.3 Control Features

Table 2-1 Technical Specification for AC10 series IP66 Inverters

|              |                                    | 3-phase 380-480V (+10%, -15%)                                                                                     |  |  |  |  |  |
|--------------|------------------------------------|----------------------------------------------------------------------------------------------------|--|--|--|--|--|
|              | Rated Voltage Range                | 1-phase 220-240V ±15%                                                                                             |  |  |  |  |  |
| Input        | Traice Voltage Trainge             | 3-phase 220-240V ±15%                                                                                             |  |  |  |  |  |
|              | Rated Frequency                    | 50/60Hz                                                                                                    |  |  |  |  |  |
|              | Rated Voltage Range                | 3-phase 0-INPUT (V)                                                                                               |  |  |  |  |  |
| Output       | Frequency Range                    | 0.50~590.0Hz                                                                                                    |  |  |  |  |  |
|              |                                    | 2000~10000Hz; Fixed carrier-wave and random carrier-wave                                                          |  |  |  |  |  |
|              | Carrier Frequency                  | can be selected by F159.                                                                                          |  |  |  |  |  |
|              | Input Frequency Resolution         | Digital setting: 0.01Hz, analog setting: max frequency × 0.1%                                                     |  |  |  |  |  |
|              |                                    | SensorlessVector Control (open-loop vector control), V/F control,                                                 |  |  |  |  |  |
|              | Control Mode                       | PMSM sensorless vector control                                                                                    |  |  |  |  |  |
|              | Ctart Tarrisa                      | 0.5 Hz / 150% (SVC) 5% of rated speed / 100% of rated                                                             |  |  |  |  |  |
|              | Start Torque                       | torque (PMSM)                                                                                                    |  |  |  |  |  |
|              | Speed-control Scope                | 1:100 (SVC), 1:20 (PMSM)                                                                                          |  |  |  |  |  |
|              | Steady Speed Precision             | ±0.5% (SVC)                                                                                                    |  |  |  |  |  |
|              | Torque Control Precision           | ±5% (SVC)                                                                                                    |  |  |  |  |  |
|              | Overload Capacity                  | 150% rated current, 60 seconds.                                                                                   |  |  |  |  |  |
| Control Mode |                                    | Auto torque promotion, manual torque promotion includes                                                           |  |  |  |  |  |
| Control Mode | Torque Elevating                   | 1-20 curves.                                                                                                    |  |  |  |  |  |
|              | V/F Curve                          | 3 kinds of modes: beeline type, square type and under-                                                            |  |  |  |  |  |
|              |                                    | defined V/F curve.                                                                                                |  |  |  |  |  |
|              | DC Braking                         | DC braking frequency: 0.2-50.00 Hz, braking time: 0.00~30.00s                                                     |  |  |  |  |  |
|              | Jogging Control                    | Jogging frequency range: min frequency~ max frequency,                                                            |  |  |  |  |  |
|              |                                    | jogging acceleration/deceleration time: 0.1~3000.0s                                                               |  |  |  |  |  |
|              | Auto Circulating Running and       | Auto circulating running or terminals control can realize 15-                                                     |  |  |  |  |  |
|              | multi-stage speed running          | stage speed running.                                                                                              |  |  |  |  |  |
|              | Built-in PID adjusting             | Easy to realize a system for process closed-loop control  When source voltage changes, the modulation rate can be |  |  |  |  |  |
|              | Auto voltage regulation (AVR)      | adjusted automatically, so that the output voltage is                                                             |  |  |  |  |  |
|              | Auto voltage regulation (AVIV)     | unchanged.                                                                                                    |  |  |  |  |  |
|              |                                    | Potentiometer or external analog signal (0 $\sim$ 5V, 0 $\sim$ 10V,                                               |  |  |  |  |  |
|              | Frequency Setting                  | 0~20mA); keypad (terminal) ▲ / ▼ keys, external control                                                           |  |  |  |  |  |
|              | Troquency county                   | logic and automatic circulation setting.                                                                          |  |  |  |  |  |
|              | Start/Stop Control                 | Terminal control, keypad control or communication control.                                                        |  |  |  |  |  |
| Operation    | Ctart/Gtop Control                 | 3 kinds of channels from keypad panel, control terminal and                                                       |  |  |  |  |  |
| Function     | Running Command Channels           | MODBUS.                                                                                                    |  |  |  |  |  |
|              | _                                  | Frequency sources: given digit, given analog voltage, given                                                       |  |  |  |  |  |
|              | Frequency Source                   | analog current and given MODBUS.                                                                                  |  |  |  |  |  |
|              | Auxiliary frequency Source         | 7 options                                                                                                    |  |  |  |  |  |
| Optional     |                                    | g unit, Modbus, tele-control panel                                                                                |  |  |  |  |  |
|              |                                    | loss, input under-voltage, DC over-voltage, over-current,                                                         |  |  |  |  |  |
| Protection   |                                    | ad, current stall, over-heat, external disturbance, under-load,                                                   |  |  |  |  |  |
| Function     | pressure control, analog line disc |                                                                                                    |  |  |  |  |  |
| MMI          | Output frequency, rotate-speed (   | (rpm), output current, output voltage, DC bus voltage, PID                                                        |  |  |  |  |  |
| Display      |                                    | e, linear-velocity, types of faults, and parameters for the                                                       |  |  |  |  |  |
|              | system and operation; LED indic    | cators showing the current working status of inverter.                                                            |  |  |  |  |  |
|              |                                    | In an indoor location with harse conditions, prevent dust of                                                      |  |  |  |  |  |
|              |                                    | other things from entering the inverter. Completely                                                               |  |  |  |  |  |
|              | Equipment Location                 | protected against jets of water and heavy waves. Meeting EN60529 standard.                                        |  |  |  |  |  |
|              | Equipment Location                 | For outdoor applications the drive should be installed under                                                      |  |  |  |  |  |
| Environment  |                                    | a suitable cover to provide protection against potential                                                          |  |  |  |  |  |
| Conditions   |                                    | damage caused by direct exposure to sun, ice and snow.                                                            |  |  |  |  |  |
| Conditions   | Environment Temperature            | -10°C~+40°C                                                                                                    |  |  |  |  |  |
|              | Environment Humidity               | Below 95% (non condensing)                                                                                        |  |  |  |  |  |
|              | Vibration Strength                 | Below 0.5g (acceleration)                                                                                         |  |  |  |  |  |
|              | Height above sea level             | 1000m or below (3000m with derating)                                                                              |  |  |  |  |  |
|              | Environment                        | 3C3 conformance                                                                                                   |  |  |  |  |  |
| Protection   |                                    |                                                                                                    |  |  |  |  |  |
| level        | IP66                               |                                                                                                    |  |  |  |  |  |
| Applicable   | 0.4                                |                                                                                                    |  |  |  |  |  |
| Motor        | $0.4 \sim 90$ kW                   |                                                                                                    |  |  |  |  |  |
|              | •                                  |                                                                                                    |  |  |  |  |  |

## Chapter 3 Installation

#### IMPORTANT Read Chapter 14 "Compliance" before installing this unit.

#### 3.1 Equipment Precautions

- · Check for signs of transit damage.
- Check the product code on the rating label conforms to your requirements.
- Installation and application environment should be free of rain, drips, steam, dust and oily dirt; without corrosive or flammable gases or liquids, metal particles or metal powder. Environment temperature within the scope of -10°C∼+50°C (40°C without derating)
- Please install inverter away from combustibles.
- Do not drop anything into the inverter.
- The reliability of inverters relies heavily on the temperature. As the surrounding temperature increases by 10 degrees the inverter life will be halved.
- The inverter is designed to be installed in a control cabinet, smooth ventilation should be
  ensured and the inverter should be installed vertically. If there are several inverters in one
  cabinet, in order to ensure ventilation, install inverters side by side. If it is necessary to
  install several inverters above each other, you need additional ventilation.
- Never touch the internal elements for 15 minutes after power goes off. Wait until it is completely discharged. Use a meter capable of measuring up to 1500 VDC & 600 VAC RMS to confirm that less than 50V is present on the DC BUS and between all power terminals and earth before working on or near the DC Bus
- Input terminals L1/R, L2/S and L3/T are connected to power supply of 400V/230V (L1, L2 are connected to 230V) while output terminals U, V and W are connected to motor.
- Proper grounding should be ensured with grounding resistance not exceeding  $4\Omega$ ; separate grounding is required for motor and inverter. Grounding with series connection is forbidden.
- There should be separate wiring between control loop and power loop to avoid any possible interference.
- Cable length should be minimized to limit common mode interference.
- If circuit breaker or contactor needs to be connected between the drive and the motor, be sure to operate these circuit breakers or contactor when the drive has no output, to avoid damaging the drive.
- Before using the drive, the insulation of the motors must be checked, especially if it is used for the first time or if it has been stored for a long time. This is to reduce the risk of the drive being damaged by poor insulation of the motor.
- Do not connect any varistor or capacitor to the output terminals of the drive because the drive's output voltage waveform is pulse wave, otherwise tripping or damaging of components may occur.
- Ensure the installation complies with all local and national electrical codes.

### 3-2 Installation

#### 3.2 Minimum Air Clearance

See Chapter 7 Installation and Connection for clearance information.

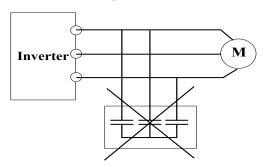

Figure 3-1 Capacitors are prohibited to be used

 Derating must be considered when the drive is installed at high altitude (greater than 1000m). This is because the cooling effect of the drive is deteriorated due to the thin air, as shown in Figure 3-2 that indicates the relationship between the elevation and rated current of the drive.

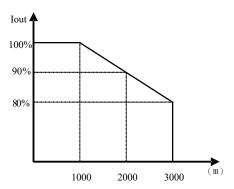

Figure 3-2 Derating drive's output current with altitude

• Temperature derating

|        | 0.2kW | 0.4RW | 0.5516w          | 0.75°KW          | 1.1kW             | 1.5₽ <b>W</b>     | 2.2kW             | 3.7₽₩             | 4.0kW            | 5.5₽ <b>₩</b>     | 7.5₽₩            | 11kW              | 15kW              | 18.5KW            | 22kW              | 30kW             | 37kW              | 45kW              | 55k₩              | 75kW              |                   |
|--------|-------|-------|------------------|------------------|-------------------|-------------------|-------------------|-------------------|------------------|-------------------|------------------|-------------------|-------------------|-------------------|-------------------|------------------|-------------------|-------------------|-------------------|-------------------|-------------------|
| 0.2kW  | 40    | 50    | 50 <sub>°C</sub> | 50 <sub>°C</sub> | 50°C              | 50 <sub>°C</sub>  | 50 <sub>°C</sub>  | 50 <sub>°C</sub>  | 50 <sub>°C</sub> | 50 <sub>°C</sub>  | 50 <sub>°C</sub> | 50 <sub>°C</sub>  | 50 <sub>°C</sub>  | 50 <sub>°C</sub>  | 50 <sub>°C</sub>  | 50 <sub>°C</sub> | 50 <sub>°C</sub>  | 50 <sub>°C</sub>  | 50 <sub>°C</sub>  | 50 <sub>°C</sub>  | °C<br>50∘C        |
| 0.4kW  |       | 40    | 50               | 50 <sub>°C</sub> | 50 <sub>°</sub> C |                   |                   | 50 <sub>°</sub> C |                  |                   |                  |                   |                   |                   |                   |                  | 50 <sub>°C</sub>  |                   | 50 <sub>°C</sub>  |                   | _                 |
| 0.55kW |       |       | 40               | 50 ~             | 50 <sub>°</sub> C | 50 <sub>°C</sub>  |                   | 50 <sub>°</sub> C |                  |                   |                  | 50 <sub>°</sub> C |                   | 50°C              |                   | 50°C             | 50 <sub>°</sub> C |                   | 50°C              |                   |                   |
| 0.75kW |       |       |                  | 40               | 45                | 50 <sub>°</sub> ℃ | 50 <sub>°</sub> C |                   | 50°C             |                   |                  |                   |                   | 50°C              |                   | 50 <sub>°C</sub> |                   | 50°C              | 50 <sub>°C</sub>  |                   | 50°C              |
| 1.1kW  |       |       |                  |                  | 40                | 45                | 50 <sub>°</sub> C | 50°C              | 50°C             | 50 <sub>°</sub> C | 50 <sub>°C</sub> |                   |                   |                   | 50°C              | 50°C             | 50 <sub>°</sub> C |                   | 50 <sub>°C</sub>  |                   | 50°C              |
| 1.5kW  |       |       |                  |                  |                   | 40                | 50                | 50 <sub>°C</sub>  | 50°C             |                   |                  |                   | 50 <sub>°</sub> C | 50 <sub>°</sub> C | 50 <sub>°C</sub>  | 50 <sub>°C</sub> |                   |                   | 50°C              |                   |                   |
| 2.2kW  |       |       |                  |                  |                   |                   | 40                | 50 ~              | 50 <sub>°C</sub> | 50 <sub>°</sub> C |                  | 50 <sub>°</sub> ℃ | 50 <sub>°</sub> C | 50°C              | 50°C              |                  | 50 <sub>°</sub> C |                   | 50°C              | 50 <sub>°</sub> C |                   |
| 3.7kW  |       |       |                  |                  |                   |                   |                   | 40                | 50               | 50 <sub>°</sub> C | 50°C             |                   |                   | 50°C              | 50 <sub>°</sub> C |                  |                   |                   |                   | 50 <sub>°</sub> C | 50°C              |
| 4.0kW  |       |       |                  |                  |                   |                   |                   |                   | 40               | 50 ~              | 50 <sub>°C</sub> | 50 <sub>°</sub> C | 50 <sub>°</sub> ℃ | 50°C              | 50 <sub>°C</sub>  | 50 <sub>°C</sub> | 50 <sub>°</sub> ℃ |                   | 50 <sub>°</sub> C |                   | 50 <sub>°C</sub>  |
| 5.5kW  |       |       |                  |                  |                   |                   |                   |                   |                  | 40                | 50               | 50 <sub>°C</sub>  | 50 <sub>°C</sub>  |                   | 50 <sub>°C</sub>  | 50°C             | 50 <sub>°</sub> ℃ | 50 <sub>°</sub> C | 50°C              | 50 <sub>°C</sub>  | 50°C              |
| 7.5kW  |       |       |                  |                  |                   |                   |                   |                   |                  |                   | 40               | 50 ~              | 50 <sub>°</sub> ℃ |                   |                   | 50 <sub>°C</sub> | 50 <sub>°</sub> ℃ |                   | 50 <sub>°C</sub>  |                   |                   |
| 11kW   |       |       |                  |                  |                   |                   |                   |                   |                  |                   |                  | 40                | 50                | 50°C              | 50                | 50               | 50                | 50                | 50                | 50                | 50                |
| 15kW   |       |       |                  |                  |                   |                   |                   |                   |                  |                   |                  |                   | 40                | 45                | 50∘_              | 50₀℃             | 50∘℃              | 50₀℃              | 50₀℃              | 50₀℃              | 50₀℃              |
| 18.5kW |       |       |                  |                  |                   |                   |                   |                   |                  |                   |                  |                   |                   | 40                | 45℃               | 50 <sub>°C</sub> | 50 <sub>°</sub> C | 50 <sub>°</sub> C | 50°C              | 50 <sub>°</sub> C | 50°C              |
| 22kW   |       |       |                  |                  |                   |                   |                   |                   |                  |                   |                  |                   |                   |                   | 40                | 50               | 50 <sub>°</sub> C | 50 <sub>°</sub> C | 50°C              |                   | 50 <sub>°</sub> C |
| 30kW   |       |       |                  |                  |                   |                   |                   |                   |                  |                   |                  |                   |                   |                   |                   | 40               | 45                |                   | 50°C              | 50 <sub>°</sub> ℃ | 50 <sub>°C</sub>  |
| 37kW   |       |       |                  |                  |                   |                   |                   |                   |                  |                   |                  |                   |                   |                   |                   |                  | 40                | 45                | 50 <sub>°</sub> C | 50₀℃              | 50°C              |
| 45kW   |       |       |                  |                  |                   |                   |                   |                   |                  |                   |                  |                   |                   |                   |                   |                  |                   | 40                | 45                | 50 <sub>°C</sub>  | 50                |
| 55kW   |       |       |                  |                  |                   |                   |                   |                   |                  |                   |                  |                   |                   |                   |                   |                  |                   |                   | 40                | 50                | 50 <sub>°</sub> ℃ |
| 75kW   |       |       |                  |                  |                   |                   |                   |                   |                  |                   |                  |                   |                   |                   |                   |                  |                   |                   |                   | 40                | 45℃               |
| 90kW   |       |       |                  |                  |                   |                   |                   |                   |                  |                   |                  |                   |                   |                   |                   |                  |                   |                   |                   |                   | 40                |

#### 3.3 Inverters Installed in a Control Cabinet

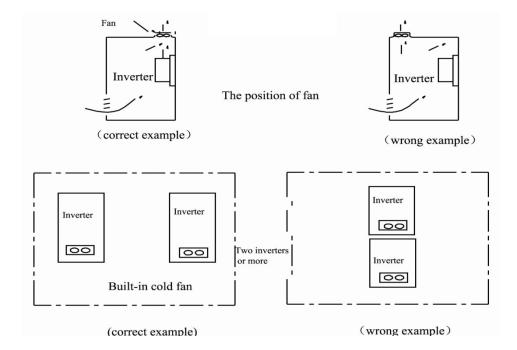

## **4-1** Maintenance

## Chapter 4 Maintenance

#### 4.1 Periodic Checking

Cooling fan and ventilation channel should be cleaned regularly to check it is clear; remove any dust accumulated in the inverter on a regular basis.

Check inverter's input and output wiring and wiring terminals regularly and check if wirings are ageing.

Check screws on each terminals are fastened.

#### 4.2 Storage

Store the inverter in the packing case of manufacture.

If inverter is stored for long time, charge the inverter within half a year to prevent the electrolytic capacitors being damaged. The charging time should be longer than 5 hours.

#### 4.3 Daily Maintenance

Environment temperature, humidity, dust and vibration would decrease the life of inverter. Daily maintenance is necessary to inverters.

Daily inspecting:

Inspecting for noise of motor when it is working.

Inspecting for abnormal vibration of motor when it is working.

Inspecting for the installing environment of inverter.

Inspecting for the fan and inverter temperature.

Daily cleaning:

Keep the inverter clean. Clean surface dust of inverter to prevent dust, metal powder, oily dirt and water from dropping into the inverter.

#### 4.4 Returning the Unit to Parker SSD Drives

Please have the following information available:

- The model and serial number see the unit's rating label
- · Details of the fault

Contact your nearest Parker SSD Drives Service Center to arrange return of the item. You will be given a *Returned Material Authorization*. Use this as a reference on all paperwork you return with the faulty item. Pack and return the item in the original packing materials; or at least an anti-static enclosure. Do not allow packaging chips to enter the unit.

## Chapter 5 The Keypad

#### 5.1 The Display

Keypad panel and monitor screen are both fixed on the keypad controller. See Figure 5-1 Keypad Displays.

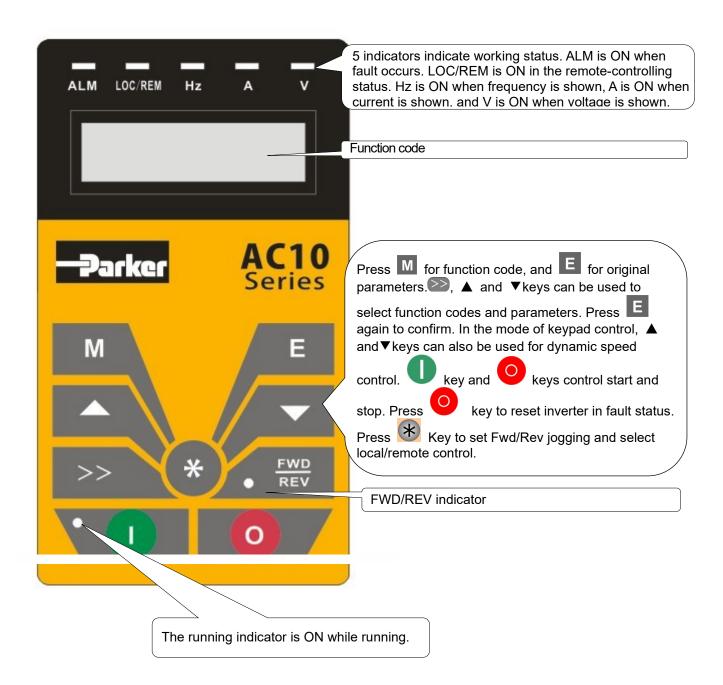

Figure 5-1 Keypad Displays

## 5-2 The Keypad

#### 5.2 Keypad Layout

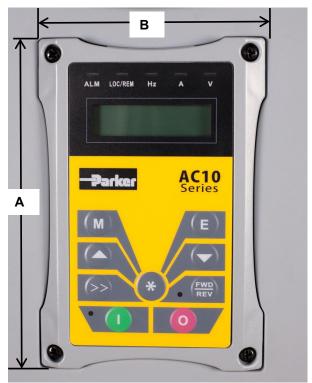

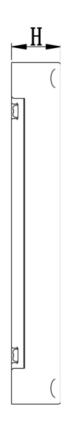

#### Keypad Measurements (Unit:mm)

| Α   | В  | Н  |
|-----|----|----|
| 140 | 95 | 20 |

#### 5.3 Port of control panel

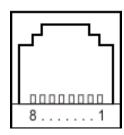

| Ī | Pins   | 1    | 2  | 3         | 4         | 5           | 6           | 7           | 8           |
|---|--------|------|----|-----------|-----------|-------------|-------------|-------------|-------------|
|   | 8 core | None | 5V | Grounding | Grounding | Signal<br>1 | Signal<br>2 | Signal<br>3 | Signal<br>4 |

The default length of remote cable is 1m. On the occasion of heavy interference or if remote control cable is longer than 3m, add magnetic ring on the cable add Ferrite core on the cable. **This connector is for external keypad use only.** 

## **Chapter 6** The Menu Organisation

All keys on the panel are available for user. Refer to Table 6-1 for their functions.

Table 6-1 Uses of Keys

| Keys       | Names                        | Remarks                                                                                             |  |
|------------|------------------------------|----------------------------------------------------------------------------------------------------|--|
| M          | Menu                         | To call function code and switch over display mode.                                                 |  |
| E          | sEt                          | To call and save data.                                                                              |  |
|            | Up                           | To increase data (speed control or setting parameters)                                              |  |
|            | Down                         | To decrease data (speed control or setting parameters)                                              |  |
|            | Run                          | To start inverter;                                                                                  |  |
| 0          | Stop or reset                | To stop inverter; to reset in fault status;                                                         |  |
| FWD<br>REV | Forward or reverse           | Switchover between forward and reverse.                                                             |  |
| >>         | Shift key                    | Shift and displaying items switchover                                                               |  |
| *          | Multi-<br>function<br>al key | FWD/REV jogging and local/remote can be selected by multi-<br>functional key, please refer to F643. |  |

#### 6.1 Parameters Setting

This inverter has numerous function parameters that the user can modify to effect different modes of operation. The user should be aware that if they set password valid (F107=1), the password must be entered first if parameters are to be set after power off or protection is effected, i.e., to call F100 as per the mode in Table 6-2 and enter the correct code. User's password is invalid before delivery, and user could set corresponding parameters without entering password.

Table 6-2 Steps for Parameters Setting

| Steps | Keys   | Operation                                                                  | Display                                                                                                    |
|-------|--------|----------------------------------------------------------------------------|----------------------------------------------------------------------------------------------------|
| 1     | M      | Press "M" key to display function code                                     | FIDD                                                                                                    |
| 2     | ▲ or ▼ | Press "Up" or "Down" to select required function code                      | FII4                                                                                                    |
| 3     | Е      | Read data set in the function code                                         | 5.0                                                                                                    |
| 4     | or 🔽   | To modify data                                                             | 9.0                                                                                                    |
| 5     | M      | Shows corresponding target frequency by flashing after saving the set data | function and the second second |
|       | Е      | Displays the current function code                                         | FII4                                                                                                    |

The above-mentioned step should be operated when inverter is in stop status.

### 6-2 The Menu Organisation

#### 6.2 Function Codes Switchover in/between Code-Groups

It has more than 300 parameters (function codes) available to the user, divided into sections as indicated in Table 6-3.

Table 6-3 Function Code Partition

| Group Name                               | Function<br>Code Range | Group<br>No. | Group Name                             | Function<br>Code Range | Group<br>No. |
|------------------------------------------|------------------------|--------------|----------------------------------------|------------------------|--------------|
| Basic Parameters                         | F100~F160              | 1            | Timing control and protection function | F700~F770              | 7            |
| Run Control Mode                         | F200~F280              | 2            | Parameters of the motor                | F800~F850              | 8            |
| Multi-functional input/output terminal   | F300~F340              | 3            | Communication function                 | F900~F930              | 9            |
| Analog signals and pulse of input/output | F400~F480              | 4            | PID parameter setting                  | FA00~FA80              | 10           |
| Multi-stage speed Parameters             | F500~F580              | 5            | Torque control                         | FC00~FC40              | 11           |
| Subsidiary function                      | F600~F670              | 6            |                                        |                        |              |

As parameter setting can take time due to numerous function codes, such function is specially designed as "Function Code Switchover in a Code Group or between Two Code-Groups" so that parameters setting becomes convenient and simple.

Press "M" key so that the keypad controller will display function code. If user presses "▲" or "▼" key, the function code will circularly keep increasing or decreasing by degrees within the group; if user presses the ≥≥ key again, the function code will change circularly between two code groups when operating the "▲" or "▼" key.

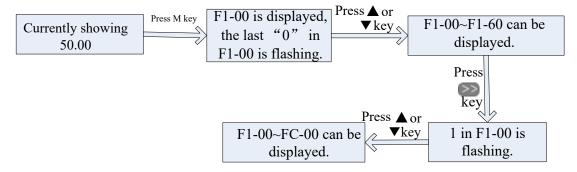

#### 6.3 Panel Display

Table 6-4 Items and Remarks Displayed on the Panel

| OC Indicating over-current condition (OC) OC1 Indicates over-current condition (OC1) OE Indicates over-voltage condition OH Indicates heatsink over-heat condition OHI Indicates external over-heat condition OL1 Indicates inverter over-load condition OL2 Indicates motor over-load condition OL2 Indicates phase loss for output condition PF1 Indicates phase loss for input condition OL3 Indicates phase loss for input condition OL4 Indicates phase loss for input condition OL5 Indicates phase loss for input condition OL6 Indicating inverter's current running frequency (or rotate speed) and parameter setting values, etc.  50.00 Flashing in stopping status to display target frequency. O. Holding time when changing the running direction. When "Stop" or "Free Stop" command is executed, the holding time can be cancelled.  A100 Output current (100A) and output voltage (100V). Keep one digit of decimal when current is below 100A.  b** PID feedback value is displayed.  F152 Function code (parameter code).  H * Heatsink temperature is displayed.  Linear speed is displayed.  o** PID given value is displayed.                                                                                                    | Items | Remarks                                                                        |  |  |
|----------------------------------------------------------------------------------------------------|-------|--------------------------------------------------------------------------------|--|--|
| Err2 Tuning parameters are set wrong Err3 Instantaneous Over Current Err4 Current Sampling Fault Err5 PID parameters are set wrong. Err6 Watchdog Fault ESP During two-line/flhree line running mode, "stop/reset" key is pressed or external coast stop terminal is closed, ESP will be displayed.  FL Indicates Flycatching fault LU Indicates Flycatching fault LU Indicates under-voltage for input condition This Item will be displayed when you press "M" in stopping status, which indicates jogging operation is valid. But HF-0 will be displayed only after you change the value of F132.  -HF- It stands for resetting process and will display target frequency after reset.  OC Indicating over-current condition (OC)  OC1 Indicates over-current condition (OC1)  OE Indicates over-voltage condition OH Indicates heatsink over-heat condition OHI Indicates heatsink over-heat condition OHI Indicates inverter over-load condition  OL1 Indicates motor over-load condition  PF0 Indicates phase loss for output condition  PF1 Indicates phase loss for input condition  Indicates phase loss for input condition  FF1 Indicates phase loss for input condition  FF1 Indicates phase loss for input condition  FF1 Indicates phase loss for hippy target frequency (or rotate speed) and parameter setting values, etc.  50.00 Flashing in stopping status to display target frequency.  O, Holding time when changing the running direction. When "Stop" or "Free Stop" command is executed, the holding time can be cancelled.  A100 Output current (100A) and output voltage (100V). Keep one digit of decimal when current is below 100A.  b** PID feedback value is displayed.  F152 Function code (parameter code).  H** Heatsink temperature is displayed.  c*** PID given value is displayed.                                                                                                    | AErr  | Analog Input has open connection                                               |  |  |
| Err3 Instantaneous Over Current Err4 Current Sampling Fault Err5 PID parameters are set wrong, Err6 Watchdog Fault ESP During two-line/three line running mode, "stop/reset" key is pressed or external coast stop terminal is closed, ESP will be displayed.  FL Indicates Flycatching fault LU Indicates under-voltage for input condition This Item will be displayed when you press "M" in stopping status, which indicates jogging operation is valid. But HF-0 will be displayed only after you change the value of F132.  -HF- It stands for resetting process and will display target frequency after reset.  OC Indicating over-current condition (OC)  OC1 Indicates over-voltage condition OH Indicates over-voltage condition OH Indicates heatsink over-heat condition OHI Indicates inverter over-load condition OL1 Indicates inverter over-load condition OL2 Indicates phase loss for output condition  PF0 Indicates phase loss for input condition  Indicates phase loss for input condition Indicates phase loss for input condition  Indicating inverter's current running frequency (or rotate speed) and parameter setting values, etc.  50.00 Flashing in stopping status to display target frequency.  A100 Output current (100A) and output voltage (100V). Keep one digit of decimal when current is below 100A.  b** PID feedback value is displayed.  F152 Function code (parameter code).  H** Heatsink temperature is displayed.  L*** Linear speed is displayed.                                                                                                    | CE    | Indicates communication error                                                  |  |  |
| Err4 Current Sampling Fault Err5 PID parameters are set wrong, Err6 Watchdog Fault ESP During two-line/three line running mode, "stop/reset" key is pressed or external coast stop terminal is closed, ESP will be displayed.  FL Indicates Picycatching fault LU Indicates under-voltage for input condition This Item will be displayed when you press "M" in stopping status, which indicates jogging operation is valid. But HF-0 will be displayed only after you change the value of F132.  -HF- It stands for resetting process and will display target frequency after reset.  OC Indicating over-current condition (OC)  OC1 Indicates over-voltage condition OH Indicates over-voltage condition OH Indicates heatsink over-heat condition OH1 Indicates external over-heat condition OL1 Indicates inverter over-load condition OL2 Indicates phase loss for output condition PF0 Indicates phase loss for output condition  PF1 Indicates phase loss for output condition  Indicates phase loss for input condition  Indicates phase loss for output condition  FF1 Indicates phase loss for input condition  PF1 Indicates phase loss for input condition  Indicates phase loss for output condition  Indicates phase loss for output condition  FF1 Indicates phase loss for input condition  OC Indicates phase loss for input condition  FF1 Indicates phase loss for input condition  OC Indicates phase loss for input condition  DC Indicates phase loss for output condition  FF1 Indicates phase loss for output condition  OC Indicates phase loss for input condition  DC Indicates phase loss for output condition  FF2 Indicates phase loss for output condition  DC Indicates phase loss for output condition  DC Indicates phase loss for output condition  DC Indicates phase loss for output condition  DC Indicates phase loss for output condition  DC Indicates phase loss for output condition  DC Indicates phase loss for output condition  DC Indicates phase loss for output condition  DC Indicates phase loss for output condition  DC Indicates phase loss for output condition  DC In | Err2  |                                                                                |  |  |
| Err6 PID parameters are set wrong, Err6 Watchdog Fault ESP During two-line/three line running mode, "stop/reset" key is pressed or external coast stop terminal is closed, ESP will be displayed.  FL Indicates Indicates Injectation fault LU Indicates under-voltage for input condition  This Item will be displayed when you press "M" in stopping status, which indicates jogging operation is valid. But HF-0 will be displayed only after you change the value of F132.  -HF- It stands for resetting process and will display target frequency after reset.  OC Indicating over-current condition (OC)  OC1 Indicates over-voltage condition  OH Indicates over-voltage condition  OH Indicates external over-heat condition  OHI Indicates external over-heat condition  OL1 Indicates inverter over-load condition  OL2 Indicates motor over-load condition  PF0 Indicates phase loss for output condition  PF1 Indicates phase loss for input condition  Indicates phase loss for input condition  OL2 Indicates phase loss for input condition  PF1 Indicates phase loss for input condition  OL2 Indicates phase loss for input condition  PF0 Indicates phase loss for input condition  OL5 Indicates phase loss for input condition  OL6 Indicates phase loss for input condition  OL7 Indicates phase loss for input condition  OL8 Indicates phase loss for input condition  OUT Indicates phase loss for input condition  OUT Indicates phase loss for input condition  OUT Indicates phase loss for input condition  OUT Indicates phase loss for input condition  OUT Indicates phase loss for input condition  OUT Indicates phase loss for input condition  OUT Indicates phase loss for output condition  OUT Indicates phase loss for output condition  OUT Indicates phase loss for output condition  OUT Indicates phase loss for output condition  OUT Indicates phase loss for output condition  OUT Indicates phase loss for output condition  OUT Indicates phase loss for output condition  OUT Indicates phase loss for output condition  OUT Indicates phase loss for output condition  OUT I |       |                                                                                |  |  |
| Err6 Watchdog Fault ESP During two-line/three line running mode, "stop/reset" key is pressed or external coast stop terminal is closed, ESP will be displayed.  FL Indicates Flycatching fault LU Indicates under-voltage for input condition This Item will be displayed when you press "M" in stopping status, which indicates jogging operation is valid. But HF-0 will be displayed only after you change the value of F132.  -HF- It stands for resetting process and will display target frequency after reset.  OC Indicating over-current condition (OC)  OC1 Indicates over-voltage condition OH Indicates over-voltage condition OH Indicates external over-heat condition OH1 Indicates external over-heat condition OL1 Indicates inverter over-load condition  OL2 Indicates motor over-load condition  PF0 Indicates phase loss for output condition  PF1 Indicates phase loss for input condition  Indicates phase loss for input condition  Indicating inverter's current running frequency (or rotate speed) and parameter setting values, etc.  50.00 Flashing in stopping status to display target frequency.  O, Holding time when changing the running direction. When "Stop" or "Free Stop" command is executed, the holding time can be cancelled.  A100 Output current (100A) and solve 100A.  b** PID feedback value is displayed.  F152 Function code (parameter code).  H * Heatsink temperature is displayed.  C*** PID given value is displayed.                                                                                                    |       | ·                                                                              |  |  |
| During two-line/three line running mode, "stop/reset" key is pressed or external coast stop terminal is closed, ESP will be displayed.  Indicates Flycatching fault  LU Indicates under-voltage for input condition  This Item will be displayed when you press "M" in stopping status, which indicates jogging operation is valid. But HF-0 will be displayed only after you change the value of F132.  -HF-  It stands for resetting process and will display target frequency after reset.  OC Indicating over-current condition (OC)  OC1 Indicates over-current condition (OC1)  OE Indicates over-voltage condition  OH Indicates heatsink over-heat condition  OHI Indicates external over-heat condition  OL1 Indicates inverter over-load condition  OL2 Indicates motor over-load condition  PF0 Indicates phase loss for output condition  PF1 Indicates phase loss for input condition  Indicates phase loss for input condition  Indicates phase loss for input condition  PF1 Indicates phase loss for input condition  Indicating inverter's current running frequency (or rotate speed) and parameter setting values, etc.  50.00 Flashing in stopping status to display target frequency.  O, Holding time when changing the running direction. When "Stop" or "Free Stop" command is executed, the holding time can be cancelled.  A100 Output current (100A) and output voltage (100V). Keep one digit of decimal when current is below 100A.  b*.* PID feedback value is displayed.  F152 Function code (parameter code).  H * Heatsink temperature is displayed.  C*** PID given value is displayed.                                                                                                    |       |                                                                                |  |  |
| external coast stop terminal is closed, ESP will be displayed.  FL Indicates Flycatching fault  LU Indicates under-voltage for input condition  This Item will be displayed when you press "M" in stopping status, which indicates jogging operation is valid. But HF-0 will be displayed only after you change the value of F132.  -HF- It stands for resetting process and will display target frequency after reset.  OC Indicating over-current condition (OC)  OC1 Indicates over-current condition (OC1)  OE Indicates over-voltage condition  OH Indicates heatsink over-heat condition  OHI Indicates external over-heat condition  OL1 Indicates inverter over-load condition  OL2 Indicates motor over-load condition  PF0 Indicates phase loss for output condition  PF1 Indicates phase loss for input condition  Indicates phase loss for input condition  Indicating inverter's current running frequency (or rotate speed) and parameter setting values, etc.  50.00 Flashing in stopping status to display target frequency.  O. Holding time when changing the running direction. When "Stop" or "Free Stop" command is executed, the holding time can be cancelled.  A100 Output current (100A) and output voltage (100V). Keep one digit of decimal when current is below 100A.  b** PID feedback value is displayed.  F152 Function code (parameter code).  H * Heatsink temperature is displayed.  c** PID given value is displayed.                                                                                                    | ELLO  | · · ·                                                                          |  |  |
| LU Indicates under-voltage for input condition  This Item will be displayed when you press "M" in stopping status, which indicates jogging operation is valid. But HF-0 will be displayed only after you change the value of F132.  -HF- It stands for resetting process and will display target frequency after reset.  OC Indicating over-current condition (OC)  OC1 Indicates over-current condition (OC1)  OE Indicates over-voltage condition  OH Indicates heatsink over-heat condition  OH1 Indicates external over-heat condition  OL1 Indicates inverter over-load condition  OL2 Indicates motor over-load condition  PF0 Indicates phase loss for output condition  PF1 Indicates phase loss for input condition  Indicates phase loss for input condition  Indicating inverter's current running frequency (or rotate speed) and parameter setting values, etc.  50.00 Flashing in stopping status to display target frequency.  O. Holding time when changing the running direction. When "Stop" or "Free Stop" command is executed, the holding time can be cancelled.  A100 Output current (100A) and output voltage (100V). Keep one digit of decimal when current is below 100A.  b** PID feedback value is displayed.  F152 Function code (parameter code).  H* Heatsink temperature is displayed.  C** PID given value is displayed.                                                                                                    |       | external coast stop terminal is closed, ESP will be displayed.                 |  |  |
| This Item will be displayed when you press "M" in stopping status, which indicates jogging operation is valid. But HF-0 will be displayed only after you change the value of F132.  -HF-  It stands for resetting process and will display target frequency after reset.  OC Indicating over-current condition (OC)  OC1 Indicates over-voltage condition  OE Indicates over-voltage condition  OH Indicates heatsink over-heat condition  OH1 Indicates external over-heat condition  OL1 Indicates inverter over-load condition  OL2 Indicates motor over-load condition  PF0 Indicates phase loss for output condition  PF1 Indicates phase loss for input condition  OL3 Indicates phase loss for input condition  FF1 Indicates phase loss for input condition  OL5 Indicates phase loss for input condition  OL6 Indicates phase loss for input condition  FF1 Indicates phase loss for input condition  OCC Indicates phase loss for input condition  FF2 Indicates phase loss for input condition  OCC Indicates phase loss for input condition  FF3 Indicates phase loss for output condition  OCC Indicates phase loss for input condition  FF3 Indicates phase loss for input condition  OCC Indicates phase loss for input condition  FF4 Indicates phase loss for output condition  OCC Indicates phase loss for input condition  FF5 Indicates phase loss for output condition  OCC Indicates phase loss for output condition  OCC Indicates phase loss for output condition  |       | , č                                                                            |  |  |
| HF-0 indicates jogging operation is valid. But HF-0 will be displayed only after you change the value of F132.  HF- It stands for resetting process and will display target frequency after reset.  OC Indicating over-current condition (OC)  OC1 Indicates over-voltage condition  OH Indicates heatsink over-heat condition  OH1 Indicates external over-heat condition  OL1 Indicates inverter over-load condition  OL2 Indicates motor over-load condition  PF0 Indicates phase loss for output condition  PF1 Indicates phase loss for input condition  Indicating inverter's current running frequency (or rotate speed) and parameter setting values, etc.  50.00 Flashing in stopping status to display target frequency.  O. Holding time when changing the running direction. When "Stop" or "Free Stop" command is executed, the holding time can be cancelled.  A100 Output current (100A) and output voltage (100V). Keep one digit of decimal when current is below 100A.  b*.* PID feedback value is displayed.  F152 Function code (parameter code).  H * Heatsink temperature is displayed.  L*** Linear speed is displayed.  PID given value is displayed.                                                                                                    | LU    | <u> </u>                                                                       |  |  |
| OC Indicating over-current condition (OC)  OC1 Indicates over-current condition (OC1)  OE Indicates over-voltage condition  OH Indicates heatsink over-heat condition  OH1 Indicates external over-heat condition  OL1 Indicates inverter over-load condition  OL2 Indicates motor over-load condition  PF0 Indicates phase loss for output condition  PF1 Indicates phase loss for input condition  Indicating inverter's current running frequency (or rotate speed) and parameter setting values, etc.  50.00 Flashing in stopping status to display target frequency.  O. Holding time when changing the running direction. When "Stop" or "Free Stop" command is executed, the holding time can be cancelled.  A100 Output current (100A) and output voltage (100V). Keep one digit of decimal when current is below 100A.  b*.* PID feedback value is displayed.  F152 Function code (parameter code).  H * Heatsink temperature is displayed.  Linear speed is displayed.  o*.* PID given value is displayed.                                                                                                    | HF-0  | indicates jogging operation is valid. But HF-0 will be displayed only after    |  |  |
| OC1 Indicates over-current condition (OC1)  OE Indicates over-voltage condition  OH Indicates heatsink over-heat condition  OH1 Indicates external over-heat condition  OL1 Indicates inverter over-load condition  OL2 Indicates motor over-load condition  PF0 Indicates phase loss for output condition  PF1 Indicates phase loss for input condition  Indicating inverter's current running frequency (or rotate speed) and parameter setting values, etc.  50.00 Flashing in stopping status to display target frequency.  O. Holding time when changing the running direction. When "Stop" or "Free Stop" command is executed, the holding time can be cancelled.  A100 Output current (100A) and output voltage (100V). Keep one digit of decimal when current is below 100A.  b*.* PID feedback value is displayed.  F152 Function code (parameter code).  H * Heatsink temperature is displayed.  L*** Linear speed is displayed.  PID given value is displayed.                                                                                                    | -HF-  | It stands for resetting process and will display target frequency after reset. |  |  |
| OE Indicates over-voltage condition OH Indicates heatsink over-heat condition OH1 Indicates external over-heat condition OL1 Indicates inverter over-load condition OL2 Indicates motor over-load condition PF0 Indicates phase loss for output condition PF1 Indicates phase loss for input condition  Indicates phase loss for input condition Indicating inverter's current running frequency (or rotate speed) and parameter setting values, etc.  50.00 Flashing in stopping status to display target frequency.  Indicating inverter's current running direction. When "Stop" or "Free Stop" command is executed, the holding time can be cancelled.  A100 Output current (100A) and output voltage (100V). Keep one digit of decimal when current is below 100A.  B** PID feedback value is displayed.  F152 Function code (parameter code).  H * Heatsink temperature is displayed.  L*** Linear speed is displayed.  PID given value is displayed.                                                                                                    | OC    | Indicating over-current condition (OC)                                         |  |  |
| OH Indicates heatsink over-heat condition OH1 Indicates external over-heat condition OL1 Indicates inverter over-load condition OL2 Indicates motor over-load condition  PF0 Indicates phase loss for output condition  PF1 Indicates phase loss for input condition  Indicating inverter's current running frequency (or rotate speed) and parameter setting values, etc.  50.00 Flashing in stopping status to display target frequency.  O. Holding time when changing the running direction. When "Stop" or "Free Stop" command is executed, the holding time can be cancelled.  A100 Output current (100A) and output voltage (100V). Keep one digit of decimal when current is below 100A.  b** PID feedback value is displayed.  F152 Function code (parameter code).  H * Heatsink temperature is displayed.  L*** Linear speed is displayed.  o*.* PID given value is displayed.                                                                                                    | OC1   | Indicates over-current condition (OC1)                                         |  |  |
| OH1 Indicates external over-heat condition OL1 Indicates inverter over-load condition OL2 Indicates motor over-load condition PF0 Indicates phase loss for output condition  PF1 Indicates phase loss for input condition  Indicating inverter's current running frequency (or rotate speed) and parameter setting values, etc.  50.00 Flashing in stopping status to display target frequency.  Indicating inverter's current running direction. When "Stop" or "Free Stop" command is executed, the holding time can be cancelled.  A100 Output current (100A) and output voltage (100V). Keep one digit of decimal when current is below 100A.  F152 Function code (parameter code).  H* PID feedback value is displayed.  L*** Linear speed is displayed.  O*.* PID given value is displayed.                                                                                                    | OE    | Indicates over-voltage condition                                               |  |  |
| OL1 Indicates inverter over-load condition  OL2 Indicates motor over-load condition  PF0 Indicates phase loss for output condition  PF1 Indicates phase loss for input condition  Indicating inverter's current running frequency (or rotate speed) and parameter setting values, etc.  50.00 Flashing in stopping status to display target frequency.  O. Holding time when changing the running direction. When "Stop" or "Free Stop" command is executed, the holding time can be cancelled.  A100 Output current (100A) and output voltage (100V). Keep one digit of decimal when current is below 100A.  b** PID feedback value is displayed.  F152 Function code (parameter code).  H* Heatsink temperature is displayed.  L*** Linear speed is displayed.  o*.* PID given value is displayed.                                                                                                    | ОН    | Indicates heatsink over-heat condition                                         |  |  |
| OL2 Indicates motor over-load condition  PF0 Indicates phase loss for output condition  PF1 Indicates phase loss for input condition  10.00 Indicating inverter's current running frequency (or rotate speed) and parameter setting values, etc.  50.00 Flashing in stopping status to display target frequency.  0. Holding time when changing the running direction. When "Stop" or "Free Stop" command is executed, the holding time can be cancelled.  A100 Output current (100A) and output voltage (100V). Keep one digit of decimal when current is below 100A.  b** PID feedback value is displayed.  F152 Function code (parameter code).  H * Heatsink temperature is displayed.  L*** Linear speed is displayed.  o*.* PID given value is displayed.                                                                                                    | OH1   | Indicates external over-heat condition                                         |  |  |
| PF0 Indicates phase loss for output condition  PF1 Indicates phase loss for input condition  10.00 Indicating inverter's current running frequency (or rotate speed) and parameter setting values, etc.  50.00 Flashing in stopping status to display target frequency.  0. Holding time when changing the running direction. When "Stop" or "Free Stop" command is executed, the holding time can be cancelled.  A100 Output current (100A) and output voltage (100V). Keep one digit of decimal when current is below 100A.  b** PID feedback value is displayed.  F152 Function code (parameter code).  H * Heatsink temperature is displayed.  L*** Linear speed is displayed.  o*.* PID given value is displayed.                                                                                                    | OL1   | Indicates inverter over-load condition                                         |  |  |
| PF1 Indicates phase loss for input condition  10.00 Indicating inverter's current running frequency (or rotate speed) and parameter setting values, etc.  50.00 Flashing in stopping status to display target frequency.  0. Holding time when changing the running direction. When "Stop" or "Free Stop" command is executed, the holding time can be cancelled.  A100 Output current (100A) and output voltage (100V). Keep one digit of decimal when current is below 100A.  b** PID feedback value is displayed.  F152 Function code (parameter code).  H* Heatsink temperature is displayed.  L*** Linear speed is displayed.  o*.* PID given value is displayed.                                                                                                    | OL2   | Indicates motor over-load condition                                            |  |  |
| Indicating inverter's current running frequency (or rotate speed) and parameter setting values, etc.  50.00  Flashing in stopping status to display target frequency.  0.  Holding time when changing the running direction. When "Stop" or "Free Stop" command is executed, the holding time can be cancelled.  A100  Output current (100A) and output voltage (100V). Keep one digit of decimal when current is below 100A.  b*.*  PID feedback value is displayed.  F152  Function code (parameter code).  H *  Heatsink temperature is displayed.  L***  Linear speed is displayed.  o*.*  PID given value is displayed.                                                                                                    | PF0   | Indicates phase loss for output condition                                      |  |  |
| parameter setting values, etc.  50.00  Flashing in stopping status to display target frequency.  O.  Holding time when changing the running direction. When "Stop" or "Free Stop" command is executed, the holding time can be cancelled.  A100  Output current (100A) and output voltage (100V). Keep one digit of decimal when current is below 100A.  b*.*  PID feedback value is displayed.  F152  Function code (parameter code).  H *  Heatsink temperature is displayed.  L***  Linear speed is displayed.  o*.*  PID given value is displayed.                                                                                                    | PF1   | Indicates phase loss for input condition                                       |  |  |
| O. Holding time when changing the running direction. When "Stop" or "Free Stop" command is executed, the holding time can be cancelled.  A100 Output current (100A) and output voltage (100V). Keep one digit of decimal when current is below 100A.  b*.* PID feedback value is displayed.  F152 Function code (parameter code).  H * Heatsink temperature is displayed.  L*** Linear speed is displayed.  o*.* PID given value is displayed.                                                                                                    | 10.00 |                                                                                |  |  |
| Stop" command is executed, the holding time can be cancelled.  A100  Output current (100A) and output voltage (100V). Keep one digit of decimal when current is below 100A.  b*.*  PID feedback value is displayed.  F152  Function code (parameter code).  H *  Heatsink temperature is displayed.  L***  Linear speed is displayed.  o*.*  PID given value is displayed.                                                                                                    | 50.00 | Flashing in stopping status to display target frequency.                       |  |  |
| decimal when current is below 100A.  b*.* PID feedback value is displayed.  F152 Function code (parameter code).  H * Heatsink temperature is displayed.  L*** Linear speed is displayed.  o*.* PID given value is displayed.                                                                                                    | 0.    |                                                                                |  |  |
| F152 Function code (parameter code).  H * Heatsink temperature is displayed.  L*** Linear speed is displayed.  o*.* PID given value is displayed.                                                                                                    | A100  |                                                                                |  |  |
| H * Heatsink temperature is displayed.  L*** Linear speed is displayed.  o*.* PID given value is displayed.                                                                                                    | b*.*  | PID feedback value is displayed.                                               |  |  |
| L*** Linear speed is displayed.  o*.* PID given value is displayed.                                                                                                    | F152  | Function code (parameter code).                                                |  |  |
| o*.* PID given value is displayed.                                                                                                    | H *   | Heatsink temperature is displayed.                                             |  |  |
|                                                                                                    | L***  | Linear speed is displayed.                                                     |  |  |
| DC Pus voltage (100\/)                                                                                                    | O*.*  | PID given value is displayed.                                                  |  |  |
| u 100 DC bus voltage (100v).                                                                                                    | u100  | DC Bus voltage (100V).                                                         |  |  |
| U100 Output current (100V)                                                                                                    | U100  | Output current (100V)                                                          |  |  |

## **7-1** Installation & Connection

## **Chapter 7 Installation & Connection**

#### 7.1 Installation

Inverter should be installed vertically, as shown in Figure 7-1. Sufficient ventilation space should be ensured in its surrounding.

Clearance dimensions (recommended) are available from Table 7-1 Clearance Dimensions for installing of the inverter. Space between 2 drives 25mm.

Table 7-1 Clearance Dimensions

| Clearance Dimensions |          |  |  |  |  |
|----------------------|----------|--|--|--|--|
| A≥150mm              | B≥12.5mm |  |  |  |  |

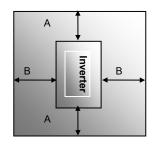

Figure 7-1 Installation Sketch

| Frame | External Dimension A×B×H (H1) mm | Mounting Size(W×L) | Mounting Bolt | Housing |  |
|-------|----------------------------------|--------------------|---------------|---------|--|
| 1     | 200×198×412                      | 171×398            | M5            |         |  |
| 2     | 242×198×418                      | 215×402            | M6            | Plastic |  |
| 3     | 242×228×471                      | 210×454            | M8            |         |  |
| 4     | 242x324x650                      | 210x64             | M8            |         |  |
| 5     | 308x379x680                      | 272x648            | M8            | Metal   |  |
| 6     | 370x404x770                      | 334x739            | M8            |         |  |

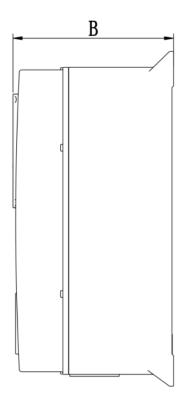

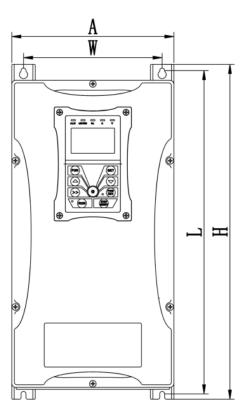

**Cover Layout** 

#### 7.2 Connection

Connect R/L1, S/L2 and T/L3 terminals (L1/R and L2/S terminals for single-phase) with power supply,  $\bigoplus$  to grounding, and U, V and W terminals to motor.

Motor shall have to be grounded. Otherwise electrified motor causes interference.

For inverter power lower than 15kW, braking cell is also built in. If the load inertia is moderate, it is OK to only connect braking resistance.

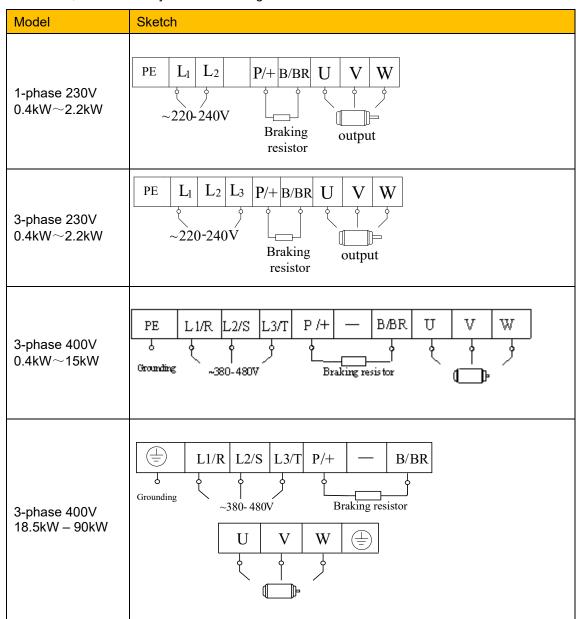

Note: power terminals L1, L2 of single-phase 230V 0.4-2.2kW are connected to 230V of power grid;

## 7-3 Installation & Connection

#### 7.2.1 Power Terminals

| Terminals            | Terminal<br>Marking    | Terminal Function Description                                                                                                    |
|----------------------|------------------------|----------------------------------------------------------------------------------------------------|
| Power Input Terminal | R/L1,<br>S/L2,<br>T/L3 | Input terminals of three-phase 400V AC voltage (R/L1 and S/L2 terminals for single-phase)                                                                            |
| Output Terminal      | U, V, W                | Inverter power output terminal, connected to motor.                                                                                                    |
| Grounding Terminal   |                        | Inverter grounding terminal.                                                                                                    |
|                      | P, B                   | External braking resistor (Note: no Terminals P or B for inverter without built-in braking unit).                                                                    |
|                      |                        | DC bus-line output                                                                                                    |
| Braking Terminal     | P, -                   | External connections to optional braking unit P connected to input terminal "P" or "DC+"of braking unit, - connected to input terminal of braking unit "N" or "DC-". |

#### 7.2.2 Control Terminals

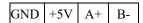

For 0.4 - 15kW

For 18.5 - 90kW

| TA | TB | TC | D01 | D02 | 24V | CM | DI1 | DI2 | DI3 | DI4 | DI5 | DI6 | DI7 | DI8 | +10V | AI1 | AI2 | AO1 | AO2 |
|----|----|----|-----|-----|-----|----|-----|-----|-----|-----|-----|-----|-----|-----|------|-----|-----|-----|-----|
|----|----|----|-----|-----|-----|----|-----|-----|-----|-----|-----|-----|-----|-----|------|-----|-----|-----|-----|

#### 7.3 Measurement of Main Circuit Voltages, Currents and Powers

Since the voltages and currents on the inverter power supply and output sides include harmonics, measurement data depends on the instruments used and circuits measured. When instruments for commercial frequency are used for measurement, measure the following circuits with the recommended instruments.

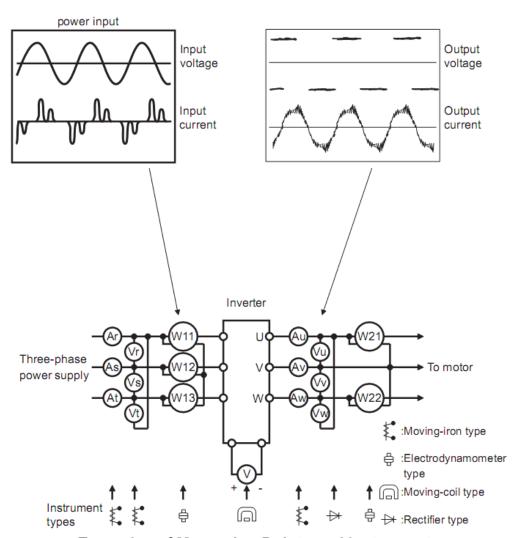

**Examples of Measuring Points and Instruments** 

Table 7-2

| Item                                     | Measuring Point                                                                                                    | Measuring<br>Instrument                                       | Remarks (Reference<br>Measurement Value)                                                                                                    |  |  |  |  |  |
|------------------------------------------|----------------------------------------------------------------------------------------------------|---------------------------------------------------------------|----------------------------------------------------------------------------------------------------|--|--|--|--|--|
| Power supply voltage V1                  | Across R-S,S-T, T-R                                                                                                    | Moving-iron<br>type AC voltmeter                              | 400V±15%,230V±15%                                                                                                    |  |  |  |  |  |
| Power supply side current I1             | R, S, and T line currents                                                                                                    | Moving-iron<br>type AC voltmeter                              |                                                                                                    |  |  |  |  |  |
| Power supply side power P1               | At R, S and T, and across R-S, S-T and T-R                                                                                                    | Electrodynamic type<br>single-phase<br>wattmeter              | P1=W11+W12+W13 (3-wattmeter method)                                                                                                    |  |  |  |  |  |
| Power supply<br>side power factor<br>Pf1 | Calculate after measuring power supply voltage, power supply side current and power supply side power.[Three phase power supply] $Pf1 = \frac{P1}{\sqrt{3}V1 \times I1} \times 100\%$ |                                                               |                                                                                                    |  |  |  |  |  |
| Output side voltage V2                   | Across U-V, V-W and<br>W-U                                                                                                    | Rectifier type AC voltmeter (Moving-iron type cannot measure) | Difference between the phases is within ±1% of the maximum output voltage.                                                                   |  |  |  |  |  |
| Output side current I2                   | U, V and W line<br>currents                                                                                                    | Moving-iron type AC<br>Ammeter                                | Current should be equal to or less than rated inverter current. Difference between the phases is 10% or lower of the rated inverter current. |  |  |  |  |  |
| Output side power P2                     | U, V, W and U-V, V-<br>W,W-U                                                                                                    | Electro dynamic type<br>single-phase<br>wattmeter             | P2 = W21 + W22<br>2-wattmeter method                                                                                                    |  |  |  |  |  |
| Output side<br>power<br>factor Pf2       | Calculate in similar manipular $Pf2 = \frac{P2}{\sqrt{3}V2 \times I2} \times 100\%$                                                                                                   |                                                               | power factor:                                                                                                    |  |  |  |  |  |
| Converter output                         | Across P+ (P) and - (N)                                                                                                    | Moving-coil type (such as multi-meter)                        | DC voltage, the value is $\sqrt{2} \times V1$                                                                                                |  |  |  |  |  |
| Power supply of                          | Across 10V-GND                                                                                                    | Moving-coil type (such as multi-meter)                        | DC10V±0.2V                                                                                                    |  |  |  |  |  |
| control PCB                              | Across 24V-CM                                                                                                    | Moving-coil type (such as multi-meter)                        | DC24V±1.5V                                                                                                    |  |  |  |  |  |
| Analog output<br>AO1                     | Across AO1-GND                                                                                                    | Moving-coil type<br>(such as multi-meter)                     | Approx. DC10V at max frequency.                                                                                                    |  |  |  |  |  |
| Alarm signal                             | Across TA/TC<br>Across TB/TC                                                                                                    | Moving-coil type<br>(such as multi-meter)                     | <pre><normal> <abnormal> Across TA/TC: Discontinuity Continuity Across TB/TC: Continuity Discontinuity</abnormal></normal></pre>             |  |  |  |  |  |

#### 7.4 Functions of Control Terminals

To operate the inverter the user must operate the control terminals correctly and flexibly. The following is a description of the user terminals and any relevant parameters.

Table 7-3 Functions of Control Terminals

| Terminal              | Туре                      | Description                              | Function                                                                                                    |                                                                                               |  |  |  |  |
|-----------------------|---------------------------|------------------------------------------|----------------------------------------------------------------------------------------------------|-----------------------------------------------------------------------------------------------|--|--|--|--|
| Terrillia             | туре                      | Description                              | Function                                                                                                    | l                                                                                             |  |  |  |  |
| DO1                   |                           | Multifunctional output terminal 1        | When the token function is valid, the value between this terminal and CM is 0V; when the inverter is stopped, the value is 24V.                                                                                                    | The functions of output terminals shall be defined                                            |  |  |  |  |
| DO2                   |                           | Multifunctional output terminal 2        |                                                                                                    | per manufacturer's value. Their initial state may be changed through changing function codes. |  |  |  |  |
| TA<br>TB              | Output<br>signal          | Relay contact                            | TC is a common point, TB-TC are normally closed contacts, TA-TC are normally open contacts. The contact capacity of 15kW and below 15kW inverter is 10A/125VAC、5A/250VAC、                                                                                                    |                                                                                               |  |  |  |  |
| AO1 <sup>Note 1</sup> |                           | Running frequency                        | SA/30VDC  It is connected with frequency meter, speedometer or ammeter externally, and its minus pole is connected with GND. See F423∼F426 for details.                                                                                                    |                                                                                               |  |  |  |  |
| AO2 <sup>Note 1</sup> |                           | Current display                          | It is connected with ammeter externally, and its minus pois connected with GND. See F427~F430 for details                                                                                                    |                                                                                               |  |  |  |  |
| 10V                   | Analog<br>power<br>supply | Self contained power supply              | Internal 10V self-contained power supply of the inverter provides power to the inverter. When used externally, it can only be used as the power supply for voltage control signal, with current restricted below 20mA.                                                                |                                                                                               |  |  |  |  |
| Al1 <sup>Note 2</sup> |                           | Voltage<br>analog input                  | When analog speed control is selected, the voltage or current signal is input through this terminal. The range of voltage input is 0~5V or 0~10V and the current input is 0                                                                                                    |                                                                                               |  |  |  |  |
| AI2 Note 2            | Input<br>Signal           | Voltage / Current analog input           | 20mA, the input resistor is 5000hm, and grounding: GND. If the input is 4~20mA, it can be realized through adjusting parameter F406. The voltage or current signal can be chosen by coding switch. See table 7-2 for details, the current channel (0-20mA) is chosen before delivery. |                                                                                               |  |  |  |  |
| GND                   |                           | Self-contained<br>Power<br>supply Ground | Ground terminal of external control signal (voltage control signal or current source control signal) is also the ground of 10V power supply of this inverter.                                                                                                    |                                                                                               |  |  |  |  |
| 24V                   | Power supply              | Control power supply                     | Power: 24±1.5V, grounding is CM; current is restricted below 50mA for external use.                                                                                                    |                                                                                               |  |  |  |  |
| DI1                   | ouppi,                    | Jogging terminal                         | When this terminal is valid, the inverter will have jogging running. The jogging function of this terminal is valid under both at stopped and running status. This terminal can also be used as high-speed pulse input port. The max frequency is 50K.                                |                                                                                               |  |  |  |  |
| DI2                   |                           | External<br>Coast Stop                   | When this terminal is valid, "ESP" malfunction signal will be displayed. The functions of input terminals                                                                                                    |                                                                                               |  |  |  |  |
| DI3                   | Digital input             | "FWD" Terminal                           | will run forward.                                                                                                    |                                                                                               |  |  |  |  |
| DI4                   | control<br>terminal       | "REV" Terminal                           | When this terminal is valid, inverter will run reverse.                                                                                                    | value. Other functions can also                                                               |  |  |  |  |
| DI5                   |                           | Reset terminal                           | Make this terminal valid under fault status to reset the inverter.  Make this terminal valid during running can realise free stop  be defined by changing function codes.                                                                                                    |                                                                                               |  |  |  |  |
| DI6                   |                           | Free-stop                                |                                                                                                    |                                                                                               |  |  |  |  |
| DI7                   |                           | Running terminal                         | When this terminal is in valid state the inverter will run by the acceleration time.                                                                                                    |                                                                                               |  |  |  |  |
| DI8                   |                           | Stop terminal                            | Making this terminal valid during running can stop by the deceleration time.                                                                                                    |                                                                                               |  |  |  |  |
| СМ                    | Common port               | Grounding of control power supply        | The grounding of 24V power supply ar signals.                                                                                                    | nd othr control                                                                               |  |  |  |  |

## 7-7 Installation & Connection

| +5V |                      | Self-contained power                        | Grounding for digital signal                                                     |
|-----|----------------------|---------------------------------------------|----------------------------------------------------------------------------------|
| A+  | RS485<br>communicati | Positive polarity of differential signal    | Standard: TIA/EIA-485(RS-485) Communication protocol: Modbus Communication rate: |
| B-  | on terminals         | Negative polarity of<br>Differential signal | 1200/2400/4800/9600/19200/38400/57600bps                                         |

#### Note:

AO1 can output voltage and current signal, and AI2 can only output current.

Al1 can only accept voltage signal, Al2 can only accept voltage signal and current signal.

15 kW and below have no DO2, AO2, DI7 and DI8 terminals.

#### 7.5 Wiring for Digital Input Terminals:

Generally, shielded cable is recommended and wiring distance should be as short as possible. When the analogue reference signal is used, it is necessary to take filter measures to prevent power supply interference (noise).

Digital input terminals are only connected by source electrode (NPN mode) or for PNP mode . Select NPN or PNP mode by sliding the switch J7 to "NPN" or "PNP".

Wiring for control terminals as follows:

#### 7.5.1 Wiring for positive source electrode (NPN mode).

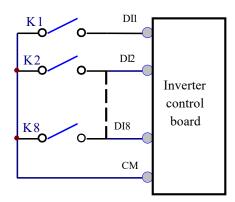

#### 7.5.2 Wiring for active source electrode

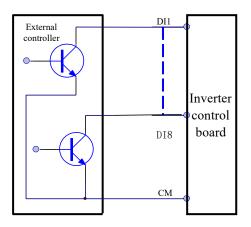

If digital input control terminals are connected by sink electrode, slide the toggle switch to the end of "PNP". Wiring for control terminals as follows:

## 7.5.3 Wiring for positive Sink electrode (PNP mode)

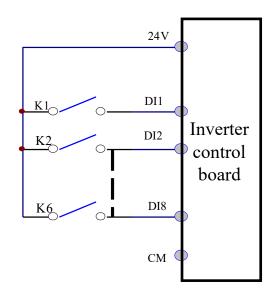

## 7.5.4 Wiring for active drain electrode (PNP mode)

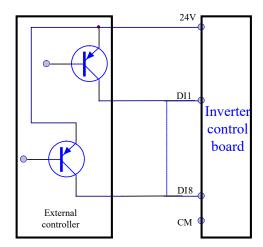

Wiring by source electrode is a mode most in use at present. Wiring for control terminal is connected by source electrode, user should choose wiring mode according to requirement. Instructions of choosing NPN mode or PNP mode:

- 1. There is a toggle switch J7 near to control terminals. Please refer to Figure 7-2.
- 2. When turning J7 to "NPN", DI terminal is connected to CM.

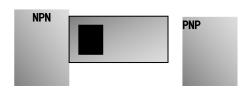

Figure 7-2 Toggle Switch J7

When turning J7 to "PNP", DI terminal is connected to 24V.

## 7-9 Installation & Connection

## 7.6 Connection Overview

Refer to next figure for the overall connection sketch for AC10 series IP66 inverters. Various wiring modes are available for the terminals whereas not every terminal needs to be connected in each mode when applied.

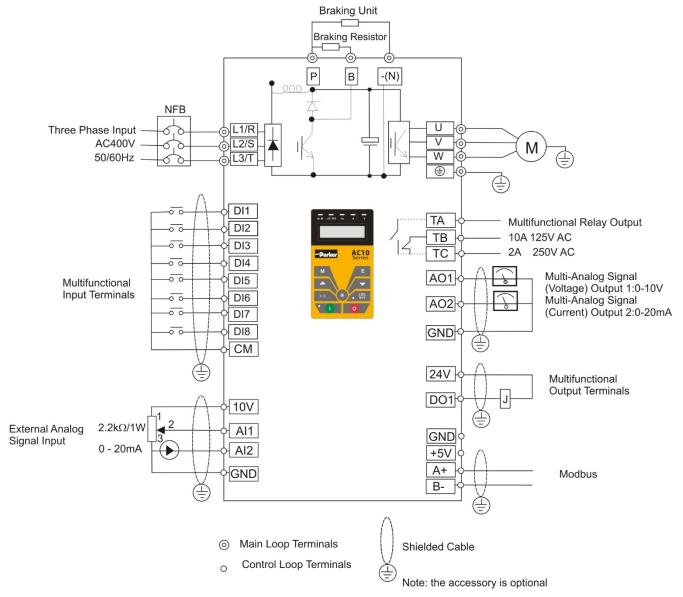

### Note:

- 1. Only connect power terminals L1 and L2 with power grid for single-phase inverters.
- 2. Remote-control panels are connected with 8 core telephone wire. 485 communication port is on the control terminals.
- 3. 485 communication port has built-in standard MODBUS communication protocol. The terminal sequence is GND, +5V, A+, B-.
- 4. Inverter has 6 multifunctional input terminals DI1~DI6.
- 5. The contact capacity of inverter is 10A/125VAC, 5A/250VAC and 5A/30VDC.

## 7.6.1 Terminal Tightening Torques

| Frame Size | Power PCB Terminal | Control PCB Terminal | Cover | Power Supply, Motor Terminal                     |
|------------|--------------------|----------------------|-------|--------------------------------------------------|
| Frame 1    | 0.6Nm              | 0.4Nm                | 2.5Nm | 0.4-2.2kW 1 phase 230V and 3 phase 230V) - 0.7Nm |
|            |                    |                      |       | 0.7-4kW - 1.8Nm                                  |
| Frame 2    | 0.6Nm              | 0.4Nm                | 2.5Nm | 1.8Nm                                            |
| Frame 3    | 0.6Nm              | 0.4Nm                | 2.5Nm | 2.9Nm                                            |
| Frame 4    | 0.6Nm              | 0.4Nm                | 1.3Nm | 4.4Nm                                            |
| Frame 5    | 0.6Nm              | 0.4Nm                | 1.3Nm | 9.8Nm                                            |
| Frame 6    | 0.6Nm              | 0.4Nm                | 1.3Nm | 19.4Nm                                           |

## 7.7 Basic methods of suppressing the noise

The noise generated by the drive may disturb the equipment nearby. The degree of disturbance is dependent on the drive system, immunity of the equipment, wiring, installation clearance and earthing methods.

## 7.7.1 Noise propagation paths and suppressing methods

Noise categories

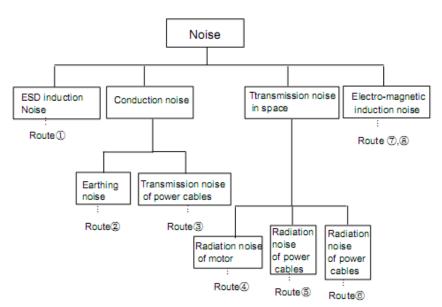

## 3 Noise propagation paths

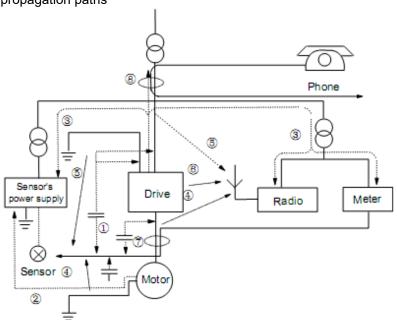

# **7-11** Installation & Connection

## 7.7.2 Basic methods of suppressing the noise

| Noise<br>emission<br>paths | Actions to reduce the noise                                                                                                    |  |  |  |
|----------------------------|----------------------------------------------------------------------------------------------------|--|--|--|
| 2                          | When the external equipment forms a loop with the drive, the equipment may suffer nuisance tripping due to the drive's earth leakage current. The problem can be solved if the equipment is not grounded.                                                                                                    |  |  |  |
| 3                          | If the external equipment shares the same AC supply with the drive, the drive's noise may be transmitted along its input power supply cables, which may cause nuisance tripping to other external equipment. Take the following actions to solve this problem: Install noise filter at the input side of the drive, and use an isolation transformer or line filter to prevent the noise from disturbing the external equipment.                                                                                                    |  |  |  |
|                            | If the signal cables of measuring meters, radio equipment and sensors are installed in a cabinet together with the drive, these equipment cables will be easily disturbed. Take the actions below to solve the problem:                                                                                                    |  |  |  |
| 4,5,6                      | (1) The equipment and the signal cables should be as far away as possible from the drive. The signal cables should be shielded and the shielding layer should be grounded. The signal cables should be placed inside a metal tube and should be located as far away as possible from the input/output cables of the drive. If the signal cables must cross over the power cables, they should be placed at right angle to one another.                                                                                                    |  |  |  |
|                            | (2) Install radio noise filter and linear noise filter (ferrite common-mode<br>choke) at the input and output of the drive to suppress the emission<br>noise of power lines.                                                                                                    |  |  |  |
|                            | (3) Motor cables should be placed in a tube thicker than 2mm or buried in a cement conduit. Power cables should be placed inside a metal tube and be grounded by shielding layer                                                                                                    |  |  |  |
| 1,7,8                      | Don't route the signal cables in parallel with the power cables or bundle the cables together because the induced electro-magnetic noise and induced ESD noise may disturb the signal cables. Other equipment should also be located as far away as possible from the drive. The signal cables should be placed inside a metal tube and should be placed as far away as possible from the input/output cables of the drive. The signal cables and power cables should be shielded cables. EMC interference will be further reduced if they could be placed inside metal tubes. The clearance between the metal tubes should be at least 20cm. |  |  |  |

### 7.7.3 Field Wire Connections

Control cables, input power cables and motor cables should be installed separately and enough clearance should be left among the cables, especially when the cables are laid in parallel and the cable length is over 50 metres. If the signal cables must be laid with the power cables, they should be installed parallel to each other.

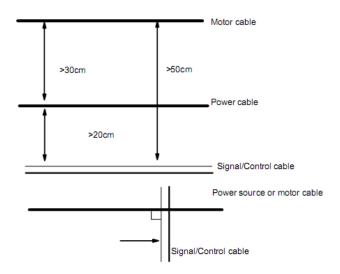

Generally, the control cables should be shielded cables and the shielding metal net must be connected to the metal enclosure of the drive by cable clamps.

## 7.7.4 Grounding

Independent grounding poles (best)

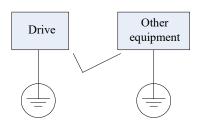

Shared grounding cable (not good)

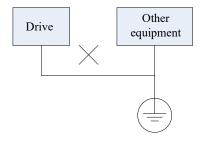

## Shared grounding pole (good)

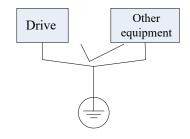

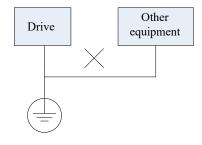

#### Note:

- 1. In order to reduce the grounding resistance, flat cable should be used because the high frequency impedance of flat cable is smaller than that of round cable with the same CSA.
- 2. If the grounding poles of different equipment in one system are connected together, then the leakage current will be a noise source that may disturb the whole system. Therefore, the drive's grounding pole should be separated with the grounding pole of other equipment such as audio equipment, sensors and PC, etc.
- 3. Grounding cables should be as far away from the I/O cables of the equipment that is sensitive to noise, and also should be as short as possible.

## 7-13 Installation & Connection

## 7.7.5 Leakage Current

Leakage current may flow through the drive's input and output capacitors and the motor. The leakage current value is dependent on the distributed capacitance and carrier wave frequency. The leakage current includes ground leakage current and the leakage current between lines.

## Ground Leakage Current

The ground leakage current can not only flow into the drive system, but also other equipment via grounding cables. It may cause the leakage current circuit breaker and relays to falsely trip. The higher the drive's carrier wave frequency, the bigger the leakage current, also, the longer the motor cable, the greater the leakage current.

## Suppressing Methods:

- Reduce the carrier wave frequency, but the motor noise may be louder;
- Motor cables should be as short as possible;
- The drive and other equipment should use leakage current circuit breaker designed for protecting the product against high-order harmonics/surge leakage current.

## Leakage Current Between Lines

The line leakage current flowing through the distribution capacitors of the drive outside may cause the thermal relay to be falsely activated, especially for the drive whose power is lower than 7.5kW. When the cable is longer than 50m, the ratio of leakage current to motor rated current may be increased and can cause the wrong action of external thermal relay very easily.

## Suppressing Methods:

- Reduce the carrier wave frequency, but the motor noise may become louder;
- Install reactor at the output side of the drive.

In order to protect the motor reliably, it is recommended to use a temperature sensor to detect the motor's temperature, and use the drive's over-load protection device (electronic thermal relay) instead of an external thermal relay.

### 7.7.6 Electrical Installation of the Drive

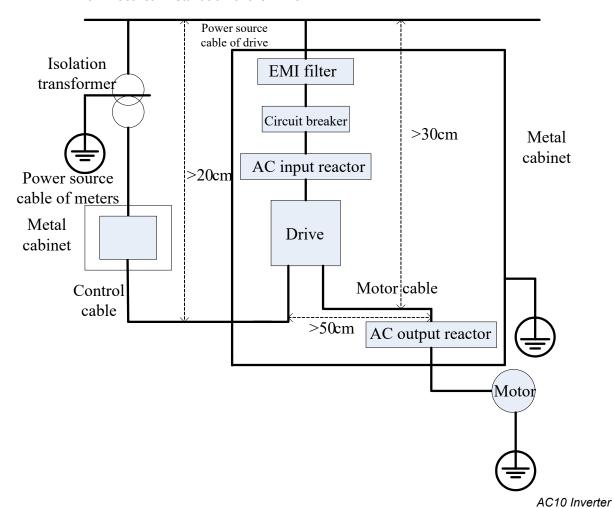

#### Note:

- Motor cable should be earthed at the drive side, if possible, the motor and drive should be earthed separately;
- Motor cable and control cable should be shielded. The shield must be earthed and avoid entangling at cable end to improve high frequency noise immunity.
- Assure good conductivity among plates, screw and metal case of the drive; use toothshape/spring washer and conductive installation plate;

### 7.7.7 Application of Power Line Filter

Power source filter should be used in the equipment that may generate strong EMI or the equipment that is sensitive to the external EMI. The power source filter should be a two-way low pass filter through which only 50Hz current can flow and high frequency current should be rejected.

### Function of Power Line Filter

The power line filter ensures the equipment can satisfy the conducting emission and conducting sensitivity in EMC standard. It can also suppress the radiation of the equipment.

Common mistakes in using power cable filter:

## 1. Too long power cable

The filter inside the cabinet should be located near to the input power source. The length of the power cables should be as short as possible.

2. The input and output cables of the AC supply filter are too close

The distance between input and output cables of the filter should be as far apart as possible, otherwise the high frequency noise may be coupled between the cables and bypass the filter. This will make the filter ineffective.

### 3. Bad Grounding of filter

The filter's enclosure must be earthed properly to the metal case of the drive. In order to be earthed well, make use of a special grounding terminal on the filter's enclosure. If you use one cable to connect the filter to the case, the grounding is useless for high frequency interference. When the frequency is high, so is the impedance of cable, hence there is little bypass effect. The filter should be mounted on the enclosure of equipment. Ensure to clear away the insulation paint between the filter case and the enclosure for good grounding contact.

## **Chapter 8 Operation and Simple Running**

This chapter defines and explains the terms and names describing the control, running and status of the inverter. Please read it carefully as it will ensure correct operation.

## 8.1 Basic Conception

#### 8.1.1 Control Mode

AC10 inverter has the following control modes: sensorless vector control (F106=0), V/HZ control (F106=2) and vector control 1 (F106=3).

## 8.1.2 Mode of Torque Compensation

Under V/HZ control mode, AC10 IP66 inverter has four kinds of torque compensation modes:

Linear compensation (F137=0);

Square compensation (F137=1);

User-defined multipoint compensation (F137=2);

Auto torque compensation (F137=3)

## 8.1.3 Mode of frequency setting

Please refer to F203~F207 for the method for setting the running frequency of the AC10 IP66 inverter.

### 8.1.4 Mode of controlling for running command

The channel for inverter to receive control commands (including start, stop and jogging, etc) contains 3 modes:

- 1. Keypad (keypad panel);
- 2. External terminal control;
- 3. Modbus control;

The modes of control command can be selected through the function codes F200 and F201.

### 8.1.5 Operating status of inverter

When the inverter is powered on, it will have one of four types of operating status:

Stopped status

Programming status

Running status

Fault alarm status.

They are described in the following:

### Stopped status

If the inverter is re-energised (if "auto-startup after being powered on" is not set) or decelerate the inverter to stop, the inverter is at the stopped status until receiving control command. At this point, the running status indicator on the keypad goes off and the display shows the display status before power down.

#### **Programming status**

Through keypad panel, the inverter can be switched to the status that can read or change the function code parameters. Such a status is the programming status.

There are numbers of function parameters in the inverter. By changing these parameters, the user can realize different control modes.

## Running status

The inverter at the stopped status or fault-free status will enter running status after having received a start command.

The running indicator on keypad panel lights up under normal running status.

#### Fault alarm status

The status under which the inverter has a fault and the fault code is displayed.

Fault codes mainly include: OC, OE, OL1, OL2, OH, LU, PF1 and PF0 representing "over current", "over voltage", "inverter overload", "motor overload", "overheat", "input under-voltage", "input phase loss", and "output phase loss" respectively.

For troubleshooting, please refer to Chapter 10 "Troubleshooting".

## 8.2 Keypad Panel and Operation Method

Keypad panel (keypad) is fitted as a standard part for configuration of the AC10 IP66 inverter. Using the keypad panel, the user may carry out parameter setting, status monitoring and operation control over the inverter. Both keypad panel and display screen are arranged on the keypad controller, which mainly consists of three sections:

data display section,

status indicating section

and keypad operating section

It is necessary to know the functions and how to use the keypad panel. Please read this manual carefully before operation.

### 8.2.1 Method of operating the keypad panel

## 8.2.2 Operation Process of Setting the Parameters using the Keypad Panel

A three-level menu structure is adopted for setting the parameters using the keypad panel, which enables convenient and quick searching and changing of function code parameters.

Three-level menu:

Function code group (first-level menu)

Function code (second-level menu)

Set value of each function code (third-level menu).

## 8.2.3 Setting the Parameters

Setting the parameters correctly is a precondition to give full inverter performance. The following is the introduction on how to set the parameters using the keypad panel.

Operating procedures:

- i. Press the "M" key, to enter programming menu.
- ii. Press the key , and and key, the function code will change within the function code group. The first number behind F displayed on the panel is 1, in other words, it displays F1××at this moment. Press and key, function code will change between F1XX to FCXX.
- iii. Press the key again, the function code will change within the code group. Press ▲ and ▼ to change the function code to F113; press the "E" key to display 50.00; while press ▲ and ▼ to change to the need frequency.
- iv. Press the "M" key to complete the change.

### 8.2.4 Switching and displaying of status parameters

Under stopped status or running status, the LED indicators of inverter can display status parameters of the inverter. Actual parameters displayed can be selected and set through function codes F131 and F132. Through the key, it can switch over repeatedly and display the parameters of stopped status or running status. The followings are the description of operation method of displaying the parameters under stopped status and running status.

## 8.2.5 Switching of the parameters displayed under stopped status

Under stopped status, inverter has five parameters of stopped status, which can be switched over repeatedly and displayed with the key "M". These parameters are displaying: keypad jogging, target rotary speed, PN voltage, PID feedback value, and temperature. Please refer to the description of function code F132.

## 8.2.6 Switching of the parameters displayed under running status

Under running status, eight parameters of running status can be switched over repeatedly and displayed with the keys "M". These parameters are displayed: output rotary speed, output current, output voltage, PN voltage, PID feedback value, temperature, count value and linear speed. Please refer to the description of function code F131.

### 8.2.7 Operation process of measuring motor parameters

The user shall input the parameters accurately as indicated on the nameplate of the motor prior to selecting operation mode of vector control and auto torque compensation (F137=3) of V/F control mode. Inverter will match standard motor stator resistance parameters according to the parameters indicated on the nameplate. To achieve better control performance, the user may start the inverter to measure the motor stator resistance parameters, so as to obtain accurate parameters of the motor controlled.

The motor parameters can be tuned through function code F800.

For example: If the parameters indicated on the nameplate of the motor controlled are as follows: numbers of motor poles are 4; rated power is 7.5kW; rated voltage is 400V; rated current is 15.4A; rated frequency is 50.00HZ; and rated rotary speed is 1440rpm, operation process of measuring the parameters shall be done as described in the following:

In accordance with the above motor parameters, set the values of F801 to F805 correctly: set the value of F801 = 7.5, F802 = 400, F803 = 15.4, F804 = 4 and F805 = 1440 respectively.

- 1. In order to ensure dynamic control performance of the inverter, set F800=1, i.e. select rotating tuning. Make sure that the motor is disconnected from the load. Press the "I" key on the keypad, and the inverter will display "TEST", and it will tune the motor's parameters of two stages. After that, the motor will accelerate according to the acceleration time set at F114 and maintain for a certain period. The speed of motor will then decelerate to 0 according to the time set at F115. After auto-checking is completed, relevant parameters of the motor will be stored in function codes F806~F809, and F800 will turn to 0 automatically.
- 2. If it is impossible to disconnect the motor from the load, select F800=2, i.e. stationary tuning. Press the "I" key, the inverter will display "TEST", and it will tune the motor's parameters of two stages. The motor's stator resistance, rotor resistance and leakage inductance will be stored in F806-F808 automatically, and F800 will turn to 0 automatically. The user may also calculate and input the motor's mutual inductance value manually according to actual conditions of the motor.

## 8.2.8 Operation process of simple running

Table 8-1 Brief Introduction to Inverter Operation Process

| Process                                                                                                    | Operation                                                                                                    | Reference                                                   |
|----------------------------------------------------------------------------------------------------|----------------------------------------------------------------------------------------------------|-------------------------------------------------------------|
| Installation and operation environment                                                                       | Install the inverter at a location meeting the technical specifications and requirements of the product. Mainly take into consideration the environment conditions (temperature, humidity, etc) and heat radiation of the inverter, to check whether they can satisfy the requirements.                                                                                                    | See<br>Chapters I,<br>2, 3.                                 |
| Wiring of the inverter                                                                                       | Wiring of input and output terminals of the main circuit; wiring of grounding; wiring of switching value control terminal, analog terminal and communication interface, etc.                                                                                                    | See<br>Chapters 7<br>& 8.                                   |
| Checking before getting energised                                                                            | Make sure that the voltage of input power supply is correct; the input power supply loop is connected with a breaker; the inverter has been grounded correctly and reliably; the power cable is connected to the power supply input terminals of inverter correctly (R/L1, S/L2 terminals for single-phase power grid, and R/L1, S/L2, and T/L3 for three-phase power grid); the output terminals U, V, and W of the inverter are connected to the motor correctly; the wiring of control terminals is correct; all the external switches are preset correctly; and the motor is under no load (the mechanical load is disconnected from the motor). | See<br>Chapter 7                                            |
| Checking immediately after energised                                                                         | Check if there is any abnormal sound, smell with the inverter. Make sure that the display of keypad panel is normal, without any fault alarm message. In case of any abnormality, switch off the power supply immediately.                                                                                                    | See Chapter<br>8                                            |
| Inputting the parameters indicated on the motor's nameplate correctly, and measuring the motor's parameters. | Make sure to input the parameters indicated on the motor nameplate correctly, and study the parameters of the motor. The users shall check carefully, otherwise, serious problems may arise during running. Before initial running with vector control mode, carry out tuning of motor parameters, to obtain accurate electric parameters of the motor controlled. Before carrying out tuning of the parameters, make sure to disconnect the motor from mechanical load, to make the motor under entirely no load status. It is prohibited to measure the parameters                                                                                 | See<br>description<br>of<br>parameter<br>group<br>F800~F830 |
| Setting running control parameters                                                                           | arameters user can select corresponding running control mode according to actual                                                                                                    |                                                             |
| Checking under<br>no load                                                                                    | applications.  With the motor under no load, start the inverter with the keypad or control terminal. Check and confirm running status of the drive system.  Motor's status: stable running, normal running, correct rotary direction, normal acceleration/deceleration process, free from abnormal                                                                                                    |                                                             |
| Checking under with Load                                                                                     | After successful test run under no load, connect the load of drive system properly. Start the inverter with the keypad or control terminal, and increase the load gradually. When the load is increased to 50% and 100%, keep the inverter run for a period respectively, to check if the system is running normally. Carry out overall inspection over the inverter during running, to check if there is any abnormality. In case of any abnormality, stop and check the inverter immediately.                                                                                                    |                                                             |
| Checking during running                                                                                      | Check if the motor is running stable, if the rotary direction of the motor is correct, if there is any abnormal vibration or noise when the motor is running, if the acceleration/deceleration process of the motor is stable, if the output status of the inverter and the display of keypad panel is correct, if the blower fan is run normally, and if there is any abnormal vibration or noise. In case of any abnormality, stop the inverter immediately, and check it after switching off the power supply.                                                                                                    |                                                             |

## 8-5 Operation and Simple Running

## 8.3 Illustration of Basic Operation

Illustration of inverter basic operation: we hereafter show various basic control operation processes by taking a 7.5kW inverter that drives a 7.5kW three-phase asynchronous AC motor as an example.

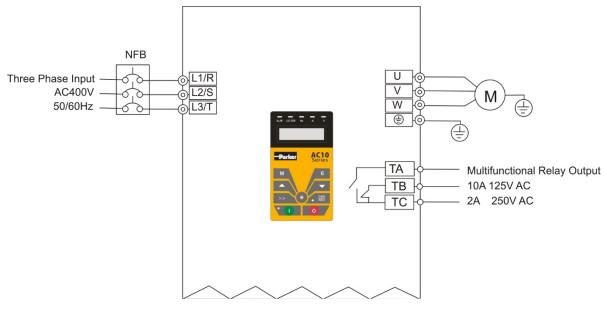

Figure 8-1 Wiring Diagram 1

The parameters indicated on the nameplate of the motor are as follows: 4 poles; rated power, 7.5kW; rated voltage, 400V; rated current, 15.4A; rated frequency 50.00HZ; and rated rotary speed, 1440rpm.

## 8.3.1 Frequency setting, start, forward running and stop using the keypad panel

- i. Connect the wires in accordance with Table 8-1. After having checked the wiring successfully, switch on the power to the inverter.
- ii. Press the "M" key, to enter the programming menu
- iii. Enter the parameters of the motor

| Function code | Parameter               | Values |
|---------------|-------------------------|--------|
| F800          | Autotune type           | 1(2)   |
| F801          | Rated motor power (kW)  | 7.5    |
| F802          | Rated motor voltage (V) | 400    |
| F803          | Rated motor current (A) | 15.4   |
| F805          | Base motor RPM          | 1440   |

Press the "Run" key, to autotune the parameters of the motor. After completion of the tuning, the motor will stop running, and relevant parameters will be stored in F806~F809. For the details of tuning of motor parameters, please refer to "Operation process of measuring the motor parameters" in this manual. (Note: F800=1 is rotating tuning, F800=2 is stationary tuning. In the mode of rotating tuning, make sure to disconnect the motor from the load).

iv. Set functional parameters of the inverter:

| Function code | Parameter                       | Values |
|---------------|---------------------------------|--------|
| F111          | Maximum frequency               | 50.00  |
| F200          | Source of START                 | 0      |
| F201          | Source of STOP                  | 0      |
| F202          | Mode of direction setting       | 0      |
| F203          | Main frequency reference source | 0      |

- v. Press the "I" key, to start the inverter;
- vi. During running, current frequency of the inverter can be changed by pressing  $\blacktriangle$  or  $\blacktriangledown$
- vii. Press the "Stop/Reset" key once, the motor will decelerate until it stops running;
- viii. Switch off the air switch, and power off the inverter.

# 8.3.2 Setting the frequency using the keypad panel, and starting, forward and reverse running, and stopping inverter through control terminals

 i. Connect the wires in accordance with Figure 8-2. After having checked the wiring successfully, switch on the air switch, and power on the inverter;

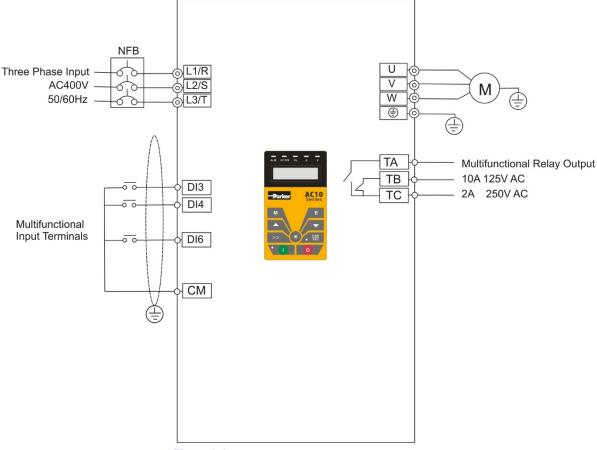

Figure 8-2 Wiring Diagram 2

- ii. Press the "M" key, to enter the programming menu.
- iii. Study the parameters of the motor: the operation process is the same as that of example 1. (Refer to 8.3.1 for tuning of the motor).

## 8-7 Operation and Simple Running

iv. Set functional parameters of the inverter:

| Function code | Parameter                 | Values |
|---------------|---------------------------|--------|
| F111          | Maximum frequency         | 50.00  |
| F203          | Main frequency source     | 0      |
| F208          | Terminal operational mode | 1      |

- v. Close the switch DI3, the inverter starts forward running;
- vi. During running, current frequency of the inverter can be changed by pressing ▲ or ▼;
- vii. During running, switch off the switch DI3, then close the switch DI4, the running direction of the motor will be changed (Note: The user should set the dead time of forward and reverse running F120 on the basis of the load. If it was too short, OC protection of the inverter may occur.)
- viii. Switch off the switches DI3 and DI4, the motor will decelerate until it stops running;
- ix. Switch off the isolator, and power off the inverter.

## 8.3.3 Operation process of jogging operation using the keypad panel

- i. Connect the wires in accordance with Figure 8-1. After having checked the wiring successfully, switch on the isolator, and power on the inverter;
- ii. Press the "M" key, to enter the programming menu.
- iii. Study the parameters of the motor: the operation process is the same as that of example 1. (Refer to 8.3.1 for tuning of the motor).
- iv. Set functional parameters of the inverter:

| Function code | Parameter                   | Values |
|---------------|-----------------------------|--------|
| F124          | Jogging frequency           | 5.00   |
| F125          | Jogging acceleration time   | 30     |
| F126          | Jogging deceleration time   | 30     |
| F132          | Display items for stop mode | 1      |
| F202          | Direction setting mode      | 0      |

- v. Press and hold the "Run" key until the motor is accelerated to the jogging frequency, and maintain the status of jogging operation.
- vi. Release the "Run" key. The motor will decelerate until jogging operation is stopped;
- vii. Switch off the isolator, and power off the inverter.

## 8.3.4 Setting the frequency with analog terminal and controlling the operation with control terminals

i. Connect the wires in accordance with **Figure 8-3**. After having checked the wiring successfully, switch on the mains supply, and power on the inverter. Note:  $2K \sim 5K$  potentiometer may be used for setting external analog signals. For the cases with higher requirements for precision, a precise multiturn potentiometer is recommended, and adopt shielded wire for the wire connection, with near end of the shielding layer grounded reliably.

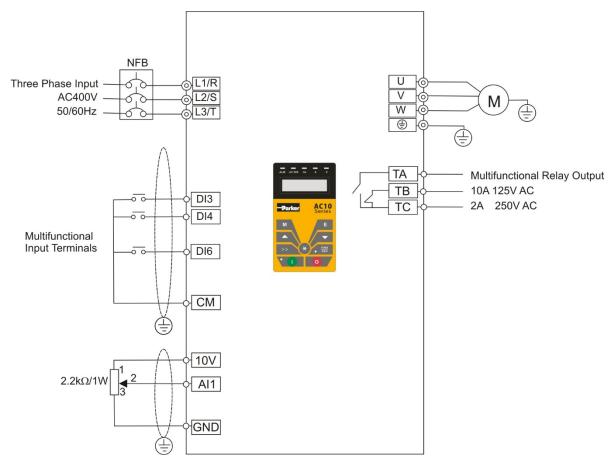

Figure 8-3 Wiring Diagram 3

- ii. Press the "M" key, to enter the programming menu.
- iii. Study the parameters of the motor: the operation process is the same as that of example 1. (Refer to 8.3.1 for tuning of the motor).
- iv. Set functional parameters of the inverter:

| Function code | Parameter                 | Values |
|---------------|---------------------------|--------|
| F203          | Main frequency source     | 1      |
| F208          | Terminal operational mode | 1      |

v. (5) There is a red two-digit coding switch SW1 near the control terminal block, as shown in Figure 8-4. The function of coding switch is to select the voltage signal (0~5V/0~10V) or current signal of analog input terminal Al2, current channel is default. In actual application, select the analog input channel through F203. Turn switches 1 to ON and 2 to ON as illustrated in the figure, and select 0~20mA current speed control. Other switches state and mode of control speed are shown in table **Table 8-2**.

## 8-9 Operation and Simple Running

- vi. There is a red four-digit coding switch SW1 near the control terminal block of 18.5kw and above 18.5 kW inverter, as shown in Figure 8-5. The function of coding switch is to select the input range (0~5V/0~10V/0~20mA) of analog input terminal Al1 and Al2. In actual application, select the analog input channel through F203. Al1 channel default value is 0~10V, Al2 channel default value is 0~20mA. Another switches states and mode of control speed are as table 8-3.
- vii. There is a toggle switch S1 at the side of control terminals, please refer to Fig 8-6. S1 is used to select the voltage input range of Al1 channel. When turning S1 to "+", the input range is 0~10V, when turning S1 to "-", the input range is -10~10V.
- viii. Close the switch DI3, the motor starts forward running;
- ix. The potentiometer can be adjusted and set during running, and the current setting frequency of the inverter can be changed;
- x. During running process, switch off the switch DI3, then, close DI4, the running direction of the motor will be changed;
- xi. Switch off the switches DI3 and DI4, the motor will decelerate until it stops running;
- xii. Switch off the air switch, and power off the inverter.
- xiii. Analog output terminal AO1 can output voltage and current signal, the selecting switch is J5, please refer to Figure 8-7 the output relation is shown in 8-4.

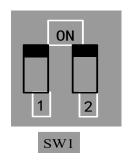

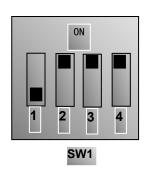

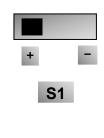

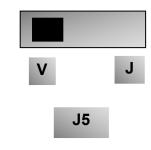

Figure 8-7

Figure 8-4 Figure 8-5 Figure 8-6

Table 8-2

The Setting of Coding Switch and Parameters in the Mode of Analog Speed Control

| F203=2, channel Al2 is selected                       |     |                | F203=1, chann | el Al1 is selected |
|-------------------------------------------------------|-----|----------------|---------------|--------------------|
| SW1 coding switch                                     |     |                | S1togg        | le switch          |
| Coding Switch 1 Coding Switch 2 Mode of Speed Control |     |                | +             | -                  |
| OFF                                                   | OFF | 0~5V voltage   | 0-10V voltage | -10-10V voltage    |
| OFF                                                   | ON  | 0~10V voltage  |               |                    |
| ON                                                    | ON  | 0~20mA current |               |                    |

Table 8-3
The Setting of Coding Switch and Parameters in the Mode of Analog Speed Control

| Set F203 to 1, to select channel Al1                                                           |          |              | Set F203 to 2, to select channel Al2 |                   |          |                     |
|------------------------------------------------------------------------------------------------|----------|--------------|--------------------------------------|-------------------|----------|---------------------|
| Coding Switch SW1                                                                              |          | Toggle       | Toggle Analog signal                 | Coding Switch SW1 |          |                     |
| Switch 1                                                                                       | Switch 3 | switch<br>S1 | range                                | Switch 2          | Switch 4 | Analog signal range |
| OFF                                                                                            | OFF      | +            | $0{\sim}5$ V voltage                 | OFF               | OFF      | 0∼5V voltage        |
| OFF                                                                                            | ON       | +            | 0∼10V voltage                        | OFF               | ON       | 0∼10V voltage       |
| ON                                                                                             | ON       | +            | 0~20mA<br>current                    | ON                | ON       | 0~20mA<br>current   |
| OFF                                                                                            | OFF      | _            | Reserved                             |                   |          |                     |
| OFF                                                                                            | ON       | _            | -10~10V voltage                      |                   |          |                     |
| ON                                                                                             | ON       | -            | Reserved                             |                   |          |                     |
| ON refers to switching the coding switch to the top, OFF refers to switching the coding switch |          |              |                                      |                   |          |                     |

to the bottom

Table 8-4
The relationship between AO1 and J5 and F423

| ۸01 م | Setting of F423 |          | of F423 |          |
|-------|-----------------|----------|---------|----------|
| AO1 o | utput           | 0 1 2    |         | 2        |
| 15    | V               | 0~5V     | 0~10V   | Reserved |
| J5    | I               | Reserved | 0~20mA  | 4~20mA   |

## **Chapter 9 Function Parameters**

### 9.1 Basic Parameters

| F100 User's Password | Setting range:<br>0∼9999 | Mfr's value: 8 |
|----------------------|--------------------------|----------------|
|----------------------|--------------------------|----------------|

When F107=1 with valid password, the user must enter correct user's password after power on or fault reset if you intend to change parameters. Otherwise, parameter setting will not be possible, and a prompt "Err1" will be displayed.

Relating function code: F107 Password valid or not F108 Setting user's password

| F102 Inverter's Rated<br>Current (A) | Mfr's value: Subject to inverter model |
|--------------------------------------|----------------------------------------|
| F103 Inverter Power (kW)             | Mfr's value: Subject to inverter model |

Rated current and rated power can only be checked but cannot be modified.

| F105 Software Edition No. | Setting range: 1.00~10.00 | Mfr's value: Subject to inverter model |
|---------------------------|---------------------------|----------------------------------------|
|---------------------------|---------------------------|----------------------------------------|

Software Edition No. can only be checked but cannot be modified.

| F106 Control mode | Setting range: 0:Sensorless vector control (SVC); 1: Reserved; 2: V/F; 3: Vector control 1 6: PMSM sensorless vector control | Mfr's value: 2 |
|-------------------|----------------------------------------------------------------------------------------------------|----------------|
|-------------------|----------------------------------------------------------------------------------------------------|----------------|

- **0:** Sensorless vector control is suitable for the application of high-performance requirement. One inverter can only drive one motor.
- 2: V/F control is suitable for common requirement of control precision or one inverter drives several motors.
- **3: Vector control 1** is auto torque promotion, which has the same function of F137=3. While studying motor parameters, motor does not need to be disconnected with load. One inverter can only drive one motor.
- **6: PMSM** sensorless vector control is suitable for the application of high-performance requirement. One inverter can only drive one motor. Now 3ph 400V 0.75kW-90kW inverters can drive PMSM.

#### Note:

- It is necessary to autotune the drive before inverter runs in the sensorless vector control.
- Under sensorless vector control, one inverter can only drive one motor and the power of motor should be similar to the power of inverter. Otherwise, control performance will be decreased or the system cannot work properly.
- The operator may input motor parameters manually according to the motor parameters given by motor manufactures.
- Usually, the motor will work normally by inverter's default parameters, but the inverter's best control performance will not be acquired. Therefore, in order to get the best control performance autotune the drive before inverter runs in the sensorless vector control.

| F107 Password Valid or Not   | Setting range: 0: invalid; 1: valid | Mfr's value: 0 |
|------------------------------|-------------------------------------|----------------|
| F108 Setting User's Password | Setting range:<br>0∼9999            | Mfr's value: 8 |

When F107 is set to 0, the function codes can be changed without inputting the password.

When F107 is set to 1, the function codes can be changed only after inputting the user's password by F100.

The user can change "User's Password". The operation process is the same as those of changing other parameters.

Input the value of F108 into F100, and the user's password can be unlocked.

Note: When password protection is valid, and if the user's password is not entered, F108 will display 0.

| F109 Starting Frequency (Hz)                | Setting range:<br>0.00∼10.00 | Mfr's value: 0.00 |
|---------------------------------------------|------------------------------|-------------------|
| F110 Holding Time of Starting Frequency (S) | Setting range:<br>0.0∼999.9  | Mfr's value: 0.0  |

The inverter begins to run from the starting frequency. If the target frequency is lower than starting frequency, F109 is invalid.

The inverter begins to run from the starting frequency. After it keeps running at the starting frequency for the time as set in F110, it will accelerate to target frequency. The holding time is not included in acceleration/deceleration time.

Starting frequency is not limited by the Min frequency set by F112. If the starting frequency set by F109 is lower than Min frequency set by F112, inverter will start according to the setting parameters set by F109 and F110. After inverter starts and runs normally, the frequency will be limited by frequency set by F111 and F112.

Starting frequency should be lower than Max frequency set by F111.

Note: When Flycatching is adopted, F109 and F110 are ignored.

| F111 Max Frequency (Hz) | Setting range:<br>F113~590.0 | Mfr's value: 50.00 |
|-------------------------|------------------------------|--------------------|
| F112 Min Frequency (Hz) | Setting range:<br>0.00∼F113  | Mfr's value: 0.50  |

Max frequency is set by F111.

Min frequency is set by F112.

The setting value of min frequency should be lower than target frequency set by F113.

The inverter begins to run from the starting frequency. During inverter running, if the given frequency is lower than min frequency, then inverter will run at min frequency until inverter stops or given frequency is higher than min frequency.

Max/Min frequency should be set according to the nameplate parameters and running situations of motor. The motor should not run at low frequency for a long time, or else motor will be damaged because of overheating.

| F113 Target Frequency (Hz) | Setting range:<br>F112~F111 | Mfr's value: 50.00 |
|----------------------------|-----------------------------|--------------------|
|----------------------------|-----------------------------|--------------------|

It shows the preset frequency. Under keypad speed control or terminal speed control mode, the inverter will run to this frequency automatically after startup.

## 9-3 Function Parameters

| F114 | First Acceleration Time (S)  |                |                                              |
|------|------------------------------|----------------|----------------------------------------------|
| F115 | First Deceleration Time (S)  |                |                                              |
| F116 | Second Acceleration Time (S) |                | Mfr's value:<br>subject to inverter<br>model |
| F117 | Second Deceleration Time (S) | Setting range: |                                              |
| F277 | Third Acceleration Time (S)  | 0.1~3000       |                                              |
| F278 | Third Deceleration Time (S)  |                |                                              |
| F279 | Fourth Acceleration Time (S) |                |                                              |
| F280 | Fourth Deceleration Time (S) |                |                                              |

F119 is used to set the reference of setting accel/decel time.

The Acceleration/Deceleration time can be chosen by multifunction digital input terminals F316~F323 and connecting DI terminal with CM terminal. Please refer to the instructions of multifunctional input terminals.

Note: When Flycatching is working, acceleration/deceleration time, min frequency and target frequency are invalid. After Flycatching is finished, inverter will run to target frequency according to acceleration/deceleration time.

| E110 Book Fraguency (Uz) | Setting range: | Mfr's value: |
|--------------------------|----------------|--------------|
| F118 Base Frequency (Hz) | 15.00~590.0    | 50.00Hz      |

Turnover frequency is the final frequency of V/F curve, and also is the least frequency according to the highest output voltage.

When running frequency is lower than this value, inverter has constant-torque output. When running frequency exceeds this value, inverter has constant-power output.

Note: During the process of Flycatching, base frequency is invalid. After Flycatching is finished, this function code if valid.

| accel/decel time | Setting range: 0: 0~50.00Hz | Mfr's value: 0 |
|------------------|-----------------------------|----------------|
|                  | 1: 0~max frequency          |                |

When F119=0, acceleration/ deceleration time means the time for inverter to accelerate/ decelerate from 0Hz (50Hz) to 50Hz (0Hz).

When F119=1, acceleration/ deceleration time means the time for inverter to accelerate/ decelerate from 0Hz (max frequency) to max frequency (0Hz).

| F120 Forward / Reverse<br>Switchover dead-Time (S) | Setting range:<br>0.0∼3000 | Mfr's value: 0.0 |
|----------------------------------------------------|----------------------------|------------------|
|----------------------------------------------------|----------------------------|------------------|

Within "forward/ reverse switchover dead-time", this latency time will be cancelled and the inverter will switch to run in the other direction immediately upon receiving "stop" signal. This function is suitable for all the speed control modes except automatic cycle operation.

This function can ease the current impact in the process of direction switchover.

Note: During the process of Flycatching. F120 is invalid. After Flycatching is finished, this function code is valid.

| F122 Reverse Running Forbidden | Setting range: 0: invalid; | Mfr's value: 0 |
|--------------------------------|----------------------------|----------------|
|                                | 1: valid                   |                |

When F122=1, inverter will only run forward no matter the state of terminals and the parameters set by F202.

Inverter will not run reverse and forward / reverse switchover is forbidden. If reverse signal is given, inverter will stop.

If reverse running locking is valid (F202=1), inverter has no output.

When F122=1, F613=1, F614≥2 and inverter gets forward running command and motor is rotating in reverse, the inverter will run to 0.0Hz reverse, then run forward according to the setting value of parameters.

If reverse running locking is valid (F202=1), whatever Flycatching is valid or not, inverter has no output.

When F122=1, F613=1, F614≥2 and inverter gets forward running command and motor is sliding reverse, if inverter can detect the sliding direction and track to motor speed, then inverter will run to 0.0Hz reverse, then run forward according to the setting value of parameters.

| F123 Minus frequency is valid in the mode of combined speed control.  0: Fals 1: True | 0 |
|---------------------------------------------------------------------------------------|---|
|---------------------------------------------------------------------------------------|---|

In the mode of combined speed control, if running frequency is minus and F123=0, inverter will run at 0Hz; if F123=1, inverter will run reverse at this frequency. (This function is controlled by F122.)

| F124 | Jogging Frequency (Hz)        | Setting range:<br>F112~F111 |                 | Mfr's value: 5.00Hz |
|------|-------------------------------|-----------------------------|-----------------|---------------------|
| F125 | Jogging Acceleration Time (S) | Setting                     | Mfr's value: su | bject to inverter   |
| F126 | Jogging Deceleration Time (S) | range:<br>0.1~3000          | model           | bject to inverter   |

There are two types of jogging: keypad jogging and terminal jogging. Keypad jogging is valid only under stopped status. Carry out jogging operation through the keypad (under stopped status):

- (a) When F643=1, press the inverter will run forward.
- (b) When F643=2, press the key, the inverter will run reverse.

Jogging Acceleration Time: the time for inverter to accelerate from 0Hz to 50Hz.

Jogging Deceleration Time: the time for inverter to decelerate from 50Hz to 0Hz.

In case of terminal jogging, make "jogging" terminal (such as DI1) connected to CM, and inverter will run to jogging frequency. The rated function codes are from F316 to F323.

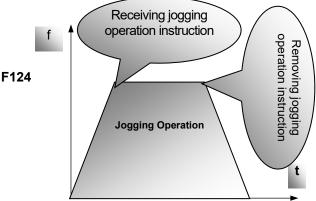

Figure 9-1 Jogging Operation

Note: When jogging function is valid, Flycatching function is invalid.

## 9-5 Function Parameters

| F127/F129 | Skip Frequency A,B (Hz) | Setting range: 0.00~590.0 | Mfr's value:0.00Hz |
|-----------|-------------------------|---------------------------|--------------------|
| F128/F130 | Skip Width A,B (Hz)     | Setting range:<br>±2.5    | Mfr's value: 0.0   |

Systematic vibration may occur when the motor is running at a certain frequency. This parameter is set to skip this frequency.

The inverter will skip the point automatically when output frequency is equal to the set value of this parameter.

"Skip Width" is the span from the upper to the lower limits around Skip Frequency. For example, Skip Frequency=20Hz, Skip Width=±0.5Hz, inverter will skip automatically when output is between 19.5~20.5Hz.

Inverter will not skip this frequency span during acceleration/deceleration.

Note: During the process of Flycatching, skip frequency function is invalid. After Flycatching is finished, this function is valid.

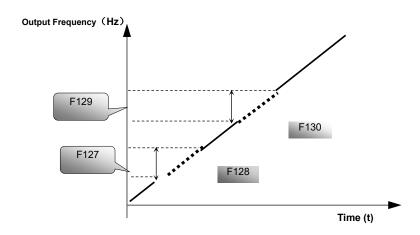

Figure 9-2 Skip Frequency

|               | 0—Current output frequency/function-code |              |
|---------------|------------------------------------------|--------------|
|               | 1-Output rotary speed                    |              |
|               | 2—Output current                         |              |
|               | 4-Output voltage                         |              |
|               | 8-PN voltage                             |              |
|               | 16-PID feedback value                    |              |
| F131 Running  | 32—Temperature                           | Mfr's value: |
| Display Items | 64-Reserved                              | 0+1+2+4+8=15 |
|               | 128-Linear speed                         |              |
|               | 256−PID given value                      |              |
|               | 512—Reserved                             |              |
|               | 1024—Reserved                            |              |
|               | 2048 - Output power                      |              |
|               | 4096 — Output torque                     |              |

Single-phase 0.2~0.75kW inverters have no function of temperature display.

Selection of one value from 1, 2, 4, 8, 16, 32, 64 and 128 shows that only one specific display item is selected. Should multiple display items be intended, add the values of the corresponding display items and take the total values as the set value of F131, e.g., just set F131 to be 19 (1+2+16) if you want to call "current output rotary speed", "output current" and "PID feedback value". The other display items will be covered.

As F131=8191, all display items are visible, of which, "frequency/function-code" will be visible whether or not it is selected.

Should you intend to check any display item for segment LCB just press the "M" key for switchover.

Should you intend to check any display item for four-line LCD press "M" key and press wey to check.

Refer to the following table for each specific value unit and its indication:

Whatever the value of F131 is set to, corresponding target frequency will flash under stopped status.

Target rotary speed is an integral number. If it exceeds 9999, add a decimal point to it.

|                    |           | Keypad Displ       | ays  |                |      |
|--------------------|-----------|--------------------|------|----------------|------|
| Current            | A*.*      | DC Bus Voltage     | U*** | Output Voltage | u*** |
| Temperature        | H***      | Linear Speed       | L*** |                |      |
| PID Reference      | O*.*      | PID Feedback       | B*.* |                |      |
| Output power       | * *       | Output torque      | * *  |                |      |
| If it exceeds 999, | add a ded | cimal point to it. |      |                |      |

If it exceeds 9999, add two decimal points to it, and the like.

Note: when count value is displayed and it exceeds 99999, only 5 digits are displayed and add a decimal point to it i.e., 123456 is displayed in the form of 12456.

| F132 | Display items of stop        | Setting range: 0: Frequency/function-code 2: Target rotary speed 4: PN voltage 8: PID feedback value 16: Temperature 32: Count values 64: PID given value 128: Yarn length 256: Centre frequency 512: Setting torque | Mfr's value:<br>0+2+4=6 |
|------|------------------------------|----------------------------------------------------------------------------------------------------|-------------------------|
| F133 | Drive ratio of driven system | Setting range: 0.10~200.0                                                                                                    | Mfr's value:<br>1.00    |
| F134 | Transmission-wheel radius    | 0.001~1.000 (m)                                                                                                    | Mfr's value:<br>0.001   |

Calculation of rotary speed and linear speed:

For example, If inverter's max frequency F111=50.00Hz, numbers of motor poles F804=4, drive ratio F133=1.00, transmission-shaft radius R=0.05m, then

Transmission shaft perimeter:  $2\pi R = 2 \times 3.14 \times 0.05 = 0.314$  (meter)

Transmission shaft rotary speed:  $60 \times$  operation frequency/ (numbers of poles pairs  $\times$  drive ratio) = $60 \times 50$ / ( $2 \times 1.00$ ) =1500rpm

Maximum linear speed: rotary speed × perimeter=1500×0.314=471(meters/second)

| F136 Slip compensation Setting range: 0~10 Mfr's value: 0 | F136 | Slip compensation | Setting range: 0∼10 | Mfr's value: 0 |
|-----------------------------------------------------------|------|-------------------|---------------------|----------------|
|-----------------------------------------------------------|------|-------------------|---------------------|----------------|

Under V/HZ controlling, rotary speed of motor rotor will decrease as load increases. Be assured that rotor rotate speed is near to synchronization rotary speed while motor with rated load, slip compensation should be adopted according to the setting value of frequency compensation.

Note: During the process of Flycatching, slip compensation function is invalid. After Flycatching is finished, this function is valid.

| F137 Modes of torque compensation | Setting range: 0: Linear compensation; 1: Square compensation; 2: User-defined multipoint compensation 3: Auto torque compensation | Mfr's value: 3 |
|-----------------------------------|----------------------------------------------------------------------------------------------------|----------------|
|-----------------------------------|----------------------------------------------------------------------------------------------------|----------------|

## 9-7 Function Parameters

| F138 Linear compensation | Setting range: 1∼20                        | Mfr's value:<br>subject to<br>inverter model |
|--------------------------|--------------------------------------------|----------------------------------------------|
| F139 Square compensation | Setting range: 1: 1.5 2: 1.8 3: 1.9 4: 2.0 | Mfr's value: 1                               |

When F106 (Control Mode)=2, the function of F137 is enabled.

To compensate low-frequency torque controlled by V/F, output voltage of inverter while lowfrequency should be compensated.

When F137=0, linear compensation is chosen and it is applied on universal constant-torque load;

When F137=1, square compensation is chosen and it is applied on the loads of fan or water pump;

When F137=2, user-defined multipoint compensation is chosen and it is applied on the special loads of spin-drier or centrifuge:

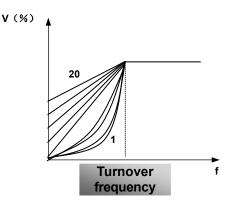

Figure 9-3 Torque Promotion

This parameter should be increased when the load is heavier, and this parameter should be decreased when the load is lighter.

If the torque is elevated too much, the motor overheats easily, and the current of inverter will be too high. Check the motor while elevating the torque.

When F137=3, auto torque compensation is chosen and it can compensate low-frequency torque automatically, to diminish motor slip, to make rotor rotary speed close to synchro rotary speed and to restrain motor vibration. Customers should correctly set motor power, rotary speed, numbers of motor poles, motor rated current and stator resistance. Please refer to the chapter "Operation process of measuring motor parameters".

| F140 Voltage compensation point frequency (Hz) | Setting range: 0∼F142 | Mfr's value: 1.00 |
|------------------------------------------------|-----------------------|-------------------|
| F141 Voltage compensation point 1 (%)          | Setting range: 0~100% | Mfr's value: 4    |

Auxiliary torque compensation function is only valid in V/F control mode.

In the VVVF control mode, when F141=0, low-frequency torque is compensated according to the setting of F137.

Refer to the red line in figure 9-4,

When F141≠0 and running frequency is lower than F140, output voltage will increase linearly.

When frequency is higher than F140, output voltage will increase according to the setting value of F141.

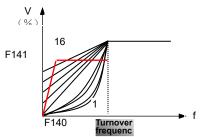

Figure 9-4 Torque Promotion

If the output voltage compensated by F137 is higher than the voltage compensated by F141, compensate the torque by setting F137.

Note: do not set F141 too high, otherwise, inverter will trip into OL or OC.

| F142 | User-defined frequency point F2 | Setting range: F140∼F144        | Mfr's value: 5.00  |
|------|---------------------------------|---------------------------------|--------------------|
| F143 | User-defined voltage point V2   | Setting range: 0~100%           | Mfr's value: 13    |
| F144 | User-defined frequency point F3 | Setting range: F142∼F146        | Mfr's value: 10.00 |
| F145 | User-defined voltage point V3   | Setting range: 0~100%           | Mfr's value: 24    |
| F146 | User-defined frequency point F4 | Setting range: F144 $\sim$ F148 | Mfr's value: 20.00 |
| F147 | User-defined voltage point V4   | Setting range: 0~100%           | Mfr's value: 45    |
| F148 | User-defined frequency point F5 | Setting range: F146∼F150        | Mfr's value: 30.00 |
| F149 | User-defined voltage point V5   | Setting range: 0~100%           | Mfr's value: 63    |
| F150 | User-defined frequency point F6 | Setting range: F148∼F118        | Mfr's value: 40.00 |
| F151 | User-defined voltage point V6   | Setting range: 0~100%           | Mfr's value: 81    |

Multi-stage V/Hz curves are defined by 12 parameters from F140 to F151.

The setting value of VHzF curve is set by motor load characteristic.

Note: V1<V2<V3<V4<V5<V6, F1<F2<F3<F4<F5<F6. As low-frequency, if the setting voltage is too high, motor will overheat or be damaged. Inverter will be stalling or occur over-current protection.

Note: During the process of Flycatching, polygonal-line V/Hz curve function is disabled. After Flycatching is finished, this function is enabled.

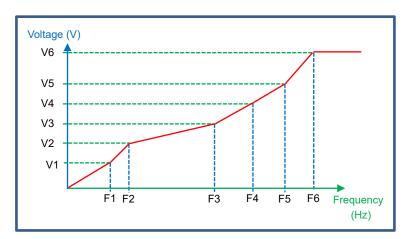

Figure 9-5 Polygonal-Line Type V/Hz

| F152 Output voltage corresponding to turnover frequency | Setting range: 0∼100 | Mfr's value: 100 |
|---------------------------------------------------------|----------------------|------------------|
|---------------------------------------------------------|----------------------|------------------|

This function can meet the needs of some special loads, for example, when the frequency outputs 300Hz and corresponding voltage outputs 200V (supposed voltage of inverter power supply is 400V), turnover frequency F118 should be set to 300Hz and F152 is set to (200÷400) ×100=50. And F152 should be equal to 50.

CAUTION: Please pay attention to nameplate parameters of motor. If the motor is not rated as inverter-duty; if the inverter output voltage is higher than rated voltage of the motor windings; or if the inverter output volts-per-hertz ratio is not the same as the motor specifications, the motor will be damaged.

| F153 Carrier frequency setting | Setting range: subject to inverter model | Mfr's value: subject to inverter model |
|--------------------------------|------------------------------------------|----------------------------------------|
|--------------------------------|------------------------------------------|----------------------------------------|

Carrier-wave frequency of inverter is adjusted by setting this code function. Adjusting carrier-wave may reduce motor noise, avoid point of resonance of mechanical system, decrease leakage current of wire to earth and the interference of inverter.

When carrier-wave frequency is low, although carrier-wave noise from motor will increase, the current leaked to the earth will decrease. The wastage of motor and the temperature of motor

## 9-9 Function Parameters

will increase, but the temperature of inverter will decrease.

When carrier-wave frequency is high, the situations are opposite, and the interference will raise.

When output frequency of inverter is adjusted to high frequency, the setting value of carrier-wave should be increased. Performance is influenced by adjusting carrier-wave frequency as below table:

| Carrier-wave frequency     | Low  | $\rightarrow$ | High |
|----------------------------|------|---------------|------|
| Motor noise                | Loud | $\rightarrow$ | Low  |
| Waveform of output current | Bad  | $\rightarrow$ | Good |
| Motor temperature          | High | $\rightarrow$ | Low  |
| Inverter temperature       | Low  | $\rightarrow$ | High |
| Leakage current            | Low  | $\rightarrow$ | High |
| Interference               | Low  | $\rightarrow$ | High |

| 2:Invalid during deceleration process |
|---------------------------------------|
|---------------------------------------|

This function is enabled to keep output voltage constant automatically in the case of fluctuation of input voltage, but the deceleration time will be affected by internal PI adjustor. If deceleration time is forbidden being changed, please select F154=2.

| F155 Digital secondary frequency setting Setting range: 0~F111 |  |                          | Mfr's value: 0 |
|----------------------------------------------------------------|--|--------------------------|----------------|
| F156 Digital secondary frequency polarity setting              |  | Setting range:<br>0 or 1 | Mfr's value: 0 |
| F157 Reading secondary frequency                               |  |                          |                |
| F158 Reading secondary frequency polarity                      |  |                          |                |

Under combined speed control mode, when secondary frequency source is digital setting memory (F204=0), F155 and F156 are considered as initial set values of secondary frequency and polarity (direction).

In the mode of combined speed control, F157 and F158 are used for reading the value and direction of secondary frequency.

For example, when F203=1, F204=0. F207=1, the given analog frequency is 15Hz, inverter is required to run to 20Hz. In case of this requirement, user can push "UP" button to raise the frequency from 15Hz to 20Hz. User can also set F155=5Hz and F160=0 (0 means forward, 1 means reverse). In this way, inverter can be run to 20Hz directly.

| F159 Random carrier-wave selection 0: Control speed normally Subject to | F159 Random carrier-wave selection | 1 . | Subject to inverter model |
|-------------------------------------------------------------------------|------------------------------------|-----|---------------------------|
|-------------------------------------------------------------------------|------------------------------------|-----|---------------------------|

When F159=0, inverter will modulate as per the carrier-wave set by F153. When F159=1, inverter will operate in mode of random carrier-wave modulating.

Note: when random carrier-wave is selected, output torque will increase but noise will be loud. When the carrier-wave set by F153 is selected, noise will be reduced, but output torque will decrease. Please set the value according to the situation.

| F160 Reverting to manufacturer values | Setting range: 0: Invalid 1: Valid | Mfr's value: 0 |
|---------------------------------------|------------------------------------|----------------|
|---------------------------------------|------------------------------------|----------------|

When there is problem with inverter's parameters and manufacturer values need to be restored, set F160=1. After "Reverting to manufacturer values" is done, F160 values will be automatically changed to 0.

"Reverting to manufacturer values" will not work for the function-codes marked "o"in the

"change" column of the parameters table. These function codes have been adjusted properly before delivery. It is recommended not to change them.

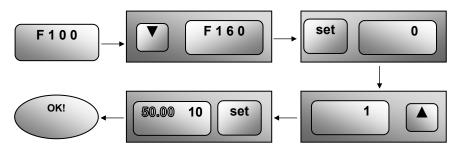

Figure 9-6 Reverting to Manufacturer Values

## 9.2 Operation Control

| F200<br>Source of start command | Setting range: 0: Keypad command; 1: Terminal command; 2: Keypad+Terminal; 3: MODBUS; 4: Keypad+Terminal+MODBUS | Mfr's<br>value: 4 |
|---------------------------------|----------------------------------------------------------------------------------------------------|-------------------|
| F201<br>Source of stop command  | Setting range: 0: Keypad command; 1: Terminal command; 2: Keypad+Terminal; 3: MODBUS; 4: Keypad+Terminal+MODBUS | Mfr's<br>value: 4 |

F200 and F201 are the resource of selecting inverter control commands.

Inverter control commands include: starting, stopping, forward running, reverse running, jogging, etc.

"Keypad command" refers to the start/stop commands given by the "I" or "O" key on the keypad.

"Terminal command" refers to the start/stop command given by the "I" terminal defined by F316-F323.

When F200=3 and F201=3, the running command is given by MODBUS communication.

When F200=2 and F201=2, "keypad command" and "terminal command" are valid at the mean time, F200=4 and F201=4 are the same.

| F202 Mode of direction setting  1: Reverse running locking; 2: Terminal setting 3: Keypad  Mfr's value: 0 |  | 2: Terminal setting |  |
|----------------------------------------------------------------------------------------------------|--|---------------------|--|
|----------------------------------------------------------------------------------------------------|--|---------------------|--|

The running direction is controlled by this function code together with other speed control mode which can set the running direction of inverter. When auto-circulation speed is selected by F500=2, this function code is not valid.

When speed control mode without controlling direction is selected, the running direction of inverter is controlled by this function code, for example, keypad controls speed.

| Direction given by F202 | Direction given by other control mode | Running direction | Remarks          |
|-------------------------|---------------------------------------|-------------------|------------------|
| 0                       | 0                                     | 0                 |                  |
| 0                       | 1                                     | 1                 | 0 means forward. |
| 1                       | 0                                     | 1                 | 1 means reverse. |
| 1                       | 1                                     | 0                 |                  |

## 9-11 Function Parameters

| F203<br>Main frequency source X | Setting range: 0: Memory of digital given;(adjust with keypad) 1: External analog Al1; 2: External analog Al2; 3: Pulse input given; 4: Stage speed control; 5: No memory of digital given; 6: Reserved; 7: Reserved; 8: Reserved; 9: PID adjusting; 1 10: MODBUS | Mfr's value: 0 |
|---------------------------------|----------------------------------------------------------------------------------------------------|----------------|
|---------------------------------|----------------------------------------------------------------------------------------------------|----------------|

Main frequency source is set by this function code.

## 0: Memory of digital given

Its initial value is the value of F113. The frequency can be adjusted through the key "up" or "down", or through the "up", "down" terminals.

"Memory of digital given" means after inverter stops, the target frequency is the running frequency before stop. If the user would like to save target frequency in memory when the power is disconnected, please set F220=1, i.e. frequency memory after power down is valid.

## 1: External analog Al1; 2: External analog Al2

The frequency is set by analog input terminal Al1 and Al2. The analog signal may be current signal (0-20mA or 4-20mA) or voltage signal (0-5V or 0-10V), which can be chosen by switch code. Please adjust the switch code according to practical situations, refer to fig 9-4 and Table 8-2.

When inverters leave the factory, the analog signal of Al1 channel is DC voltage signal, the range of voltage is 0-10V, and the analog signal of Al2 channel is DC current signal, the range of current is 0-20 mA. If 4-20mA current signal is needed, please set lower limit of analog input F406=2, which input resistor is 500OHM. If some errors exist, please make some adjustments.

## 4: Stage speed control

Multi-stage speed control is selected by setting stage speed terminals F316-F322 and function codes of multi-stage speed section. The frequency is set by multi-stage terminal or automatic cycling frequency.

### 5: No memory of digital given

Its initial value is the value of F113. The frequency can be adjusted through the key "up" or "down", or through the "up", "down" terminals.

"No memory of digital given" means that the target frequency will restore to the value of F113 after stop no matter the state of F220.

## 9: PID adjusting

When PID adjusting is selected, the running frequency of inverter is the value of frequency adjusted by PID. Please refer to instructions of PID parameters for PID given resource, PID given numbers, feedback source, and so on.

## 10: MODBUS

The main frequency is given by MODBUS communication.

| F204 Secondary<br>frequency source Y | Setting range: 0: Memory of digital given; (adjust with keypad) 1: External analog Al1; 2: External analog Al2; 3: Pulse input given; 4: Stage speed control; 5: PID adjusting; | Mfr's<br>value: 0 |
|--------------------------------------|----------------------------------------------------------------------------------------------------|-------------------|
|--------------------------------------|----------------------------------------------------------------------------------------------------|-------------------|

When secondary frequency Y is given to channel as independent frequency, it has the same function with main frequency source X.

When F204=0, the initial value of secondary frequency is set by F155. When secondary frequency controls speed independently, polarity setting F156 is not valid.

When F207=1 or 3, and F204=0, the initial value of secondary frequency is set by F155, the polarity of frequency is set by F156, the initial value of secondary frequency and the polarity of secondary frequency can be checked by F157 and F158.

When the secondary frequency is set by analog input (Al1, Al2), the setting range for the frequency is set by F205 and F206.

When the secondary frequency is given by keypad potentiometer, the main frequency can only select stage speed control and modbus control (F203=4, 10)

Note: secondary frequency source Y and main frequency source X cannot use the same frequency given channel.

| F205 reference for selecting secondary frequency source Y range | Setting range: 0: Relative to max frequency; 1: Relative to main frequency X | Mfr's value: 0   |
|-----------------------------------------------------------------|------------------------------------------------------------------------------|------------------|
| F206 secondary frequency Y range (%)                            | Setting range:<br>0∼100                                                      | Mfr's value: 100 |

When combined speed control is adopted for frequency source, F206 is used to confirm the relative object of the setting range for the secondary frequency.

F205 is to confirm the reference of the secondary frequency range. If it is relative to main frequency, the range will change according to the change of main frequency X.

| F207 Frequency source selecting | Setting range: 0: X; 1: X+Y; 2: X or Y (terminal switchover); 3: X or X+Y (terminal switchover); 4: Combination of stage speed and analog 5: X-Y 6: X+Y-Y <sub>MAX</sub> *50% | Mfr's value: 0 |
|---------------------------------|----------------------------------------------------------------------------------------------------|----------------|
|---------------------------------|----------------------------------------------------------------------------------------------------|----------------|

Select the channel of setting the frequency. The frequency is given by combination of main frequency X and secondary frequency Y.

When F207=0, the frequency is set by main frequency source.

When F207=1, X+Y, the frequency is set by adding main frequency source to secondary frequency source. X or Y can be given by PID.

When F207=2, main frequency source and secondary frequency source can be switched over by frequency source switching terminal.

When F207=3, main frequency given and adding frequency given(X+Y) can be switched over by frequency source switching terminal. X or Y cannot be given by PID.

When F207=4, stage speed setting of main frequency source has priority over analog setting of secondary frequency source (only suitable for F203=4 F204=1).

When F207=5, X-Y, the frequency is set by subtracting secondary frequency source from main frequency source. If the frequency is set by main frequency or secondary frequency, PID speed control cannot be selected.

When F207=6, X+Y-Y<sub>MAX</sub>\*50%, the frequency is given by both main frequency source and accessorial frequency source. X or Y cannot be given by PID. When F205=0,  $Y_{MAX}$ =F111\*F206. When F205=1,  $Y_{MAX}$ =X\*F206.

#### Notes

When F203=4 and F204=1, the difference between F207=1 and F207=4 is that when F207=1, frequency source selecting is the addition of stage speed and analog, when F207=4, frequency source selecting is stage speed with stage speed and analog given at the same time. If stage speed given is cancelled and analog given still exists, inverter will run by analog given.

## 9-13 Function Parameters

Frequency given mode can be switched over by selecting F207. For example: switching PID adjusting and normal speed control, switching stage speed and analog given, switching PID adjusting and analog given, and so on.

The acceleration/deceleration time of stage speed is set by function code of corresponding stage speed time. When combined speed control is adopted for frequency source, the acceleration/deceleration time is set by F114 and F115.

The mode of automatic cycle speed control is unable to combine with other modes.

When F207=2 (main frequency source and secondary frequency source can be switched over by terminals), if main frequency is not set to be under stage-speed control, secondary frequency can be set to be under automatic cycle speed control (F204=5, F500=0). Through the defined switchover terminal, the control mode (defined by X) and automatic cycle speed control (defined by Y) can be freely switched.

If the settings of main frequency and secondary frequency are the same, only main frequency will be valid.

When F207=6, F205=0 and F206=100,  $X+Y-Y_{MAX}*50\%=X+Y-F111*50\%$ , and if F207=6, F205=1 and F206=100, then  $X+Y-Y_{MAX}*50\%=X+Y-X*50\%$ .

| F208<br>Terminal two-line/three-line<br>operation control | Setting range: 0: No function 1: Two-line operation mode 1; 2: Two-line operation mode 2; 3: three-line operation mode 1; 4: three-line operation mode 2; | Mfr's value: 0 |
|-----------------------------------------------------------|----------------------------------------------------------------------------------------------------|----------------|
|                                                           | 5: start/stop controlled by direction pulse                                                                                                    |                |

When selecting two-line type or three-line type), F200, F201 and F202 are invalid.

Five modes are available for terminal operation control.

#### Note:

In case of stage speed control, set F208 to 0. If F208  $\neq$ 0 (when selecting two-line type or three-line type), F200, F201 and F202 are invalid.

"FWD", "REV" and "X" are three terminals designated in programming DI1 $\sim$ DI5.

**1:** Two-line operation mode 1: this mode is the most popularly used two-line mode. The running direction of mode is controlled by FWD, REV terminals.

For example: "FWD" terminal -----"open": stop, "closed": forward running; "REV" terminal -----"open": stop, "closed": reverse running;

"CM" terminal ----common port

| K1 | K2 | Running command |
|----|----|-----------------|
| 0  | 0  | Stop            |
| 1  | 0  | Forward running |
| 0  | 1  | Reverse running |
| 1  | 1  | Stop            |

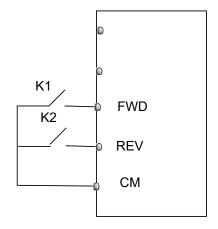

## Function Parameters 9-14

2: Two-line operation mode 2: when this mode is used, FWD is enable terminal, the direction is controlled by REV terminal.

For example: "FWD" terminal -----"open": stop, "closed": running;

> "REV" terminal -----"open": forward running, "closed": reverse running;

"CM" terminal ----common port

| K1 | K2 | Running command |
|----|----|-----------------|
| 0  | 0  | Stop            |
| 0  | 1  | Stop            |
| 1  | 0  | Forward running |
| 1  | 1  | Reverse running |

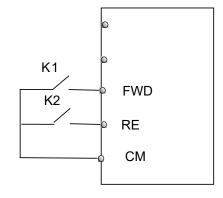

## 3: Three-line operation mode 1:

In this mode, X terminal is enable terminal, the direction is controlled by FWD terminal and REV terminal. Pulse signal is valid.

Stopping commands is enabled by opening X terminal.

SB3: Stop button

SB2: Forward button.

SB1: Reverse button.

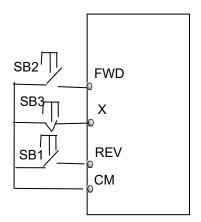

## 4: Three-line operation mode 2:

In this mode, X terminal is enable terminal, running command is controlled by FWD terminal. The running direction is controlled by REV terminal, and stopping command enable by opening X terminal.

SB1: Running button

SB2: Stop button

K1: direction switch. Open stands for forward running;

close stands for reverse running.

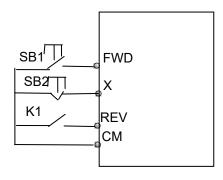

## 5: Start/stop controlled by direction pulse:

"FWD" terminal—(impulse signal: forward/stop)

"REV" terminal—(impulse signal: reverse/stop)

"CM" terminal—common port

Note: when pulse of SB1 triggers, inverter will run forward. When the

pulse triggers again, inverter will stop running.

When pulse of SB2 triggers, inverter will run reverse. When the pulse

triggers again, inverter will stop running.

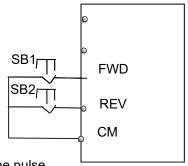

## 9-15 Function Parameters

| F209 Selecting the mode of stopping the motor | Setting range: 0: stop by deceleration time; 1: free stop(coast stop) | Mfr's value: 0 |
|-----------------------------------------------|-----------------------------------------------------------------------|----------------|
|-----------------------------------------------|-----------------------------------------------------------------------|----------------|

When the stop signal is input, stopping mode is set by this function code:

F209=0: stop by deceleration time

Inverter will decrease output frequency according to setting acceleration/deceleration curve and decelerating time, after frequency decreases to 0, inverter will stop.

F209=1: free stop

After stop command is valid, inverter will stop output. Motor will free stop by mechanical inertia.

| F210 Frequency display Setting range: 0.01~2.00 | Mfr's value: 0.01 |
|-------------------------------------------------|-------------------|
|-------------------------------------------------|-------------------|

Under keypad speed control or terminal UP/DOWN speed control, frequency display accuracy is set by this function code and the range is from 0.01 to 2.00. For example, when F210=0.5, ▲/▼terminal is pressed at one time, frequency will increase or decrease by 0.5Hz

This function is valid when inverter is in the running state. When inverter is in the standby state, no matter what value of this function code is, frequency will increase or decrease by 0.01Hz.

| F211 Speed of digital control Setting range:  0.01~100.0Hz/S  Mfr's value: 5 |
|------------------------------------------------------------------------------|
|------------------------------------------------------------------------------|

When UP/DOWN terminal is pressed, frequency will change at the setting rate. The Mfr's value is 5.00Hz/s.

| F212 Direction memory | Setting range: 0: Disable | Mfr's value: 0 |
|-----------------------|---------------------------|----------------|
|                       | 1: Enable                 |                |

This function is valid when three-line operation mode 1(F208=3) is valid.

When F212=0, after inverter is stopped, reset and repowered on, the running direction is not memorized.

When F212=1, after inverter is stopped, reset and repowered on, if inverter starts running but no direction signal, inverter will run according the memory direction.

| F213 Auto-starting after repowered on | Setting range: 0: Disable 1: Enable | Mfr's value: 0 |
|---------------------------------------|-------------------------------------|----------------|
| F214 Auto-starting after reset        | Setting range: 0: Disable 1: Enable | Mfr's value: 0 |

Whether or not to start automatically after repowered on is set by F213

F213=1, Auto-starting after repowered on is valid. When inverter is power off and then powered on again, it will run automatically after the time set by F215 and according to the running mode before power-down. If F220=0 frequency memory after power-down is not valid, inverter will run by the setting value of F113.

F213=0, after repower-on, inverter will not run automatically unless running command is given to inverter.

## Function Parameters 9-16

Whether or not to start automatically after fault resetting is set by F214

When F214=1, if fault occurs, inverter will reset automatically after delay time for fault reset (F217). After resetting, inverter will run automatically after the auto-starting delay time (F215).

If frequency memory after power-down (F220) is valid, inverter will run at the speed before power-down. Otherwise, inverter will run at the speed set by F113.

In case of fault under running status, inverter will reset automatically and auto-start. In case of fault under stopped status, the inverter will only reset automatically.

When F214=0, after fault occurs, inverter will display fault code, it must be reset manually.

| F215: | Auto-starting delay time | Setting range:<br>0.1∼3000.0 | Mfr's value: 60.0 |
|-------|--------------------------|------------------------------|-------------------|
|-------|--------------------------|------------------------------|-------------------|

F215 is the auto-starting delay time for F213 and F214. The range is from 0.1s to 3000.0s.

| F216 | Auto-start restart attempts | Setting range:<br>0∼5                     | Mfr's value: 0      |
|------|-----------------------------|-------------------------------------------|---------------------|
| F217 | Fault reset delay           |                                           | Mfr's value:<br>3.0 |
| F219 |                             | Setting range:<br>0: Enable<br>1: Disable | Mfr's value: 1      |

F216 sets the most times of auto-starting in case of repeated faults. If starting times are more than the setting value of this function code, inverter will not reset or start automatically after fault. Inverter will run after running command is given to inverter manually.

F217 sets delay time for fault reset. The range is from 0.0 to 10.0S which is time interval from fault to resetting.

When F219=1 (address 2001H is not operated by PC/PLC), the function code is modified by communication, and it is not saved in the EEPROM. It means there is no memory when power down. When F219=0 ((address 2001H is not operated by PC/PLC), the function code is modified by communication, and it is saved in the EEPORM. It means there is memory when power down.

|      |                                   | Setting range: |                |
|------|-----------------------------------|----------------|----------------|
| F220 | Frequency memory after power-down | 0: Disable     | Mfr's value: 0 |
|      |                                   | 1: Enable      |                |

F220 sets whether or not frequency remember after power-down is valid.

This function is valid for F213 and F214. Whether or not to memory running state after power-down or malfunction is set by this function.

The function of frequency memory after power-down is valid for main frequency and secondary frequency that is given by digital. Because the digital given secondary frequency has positive polarity and negative polarity, it is saved in the function codes F155 and F156.

| F222 count memory selection | Setting range:<br>0: Invalid<br>1: Valid | Mfr's value: 0 |
|-----------------------------|------------------------------------------|----------------|
|-----------------------------|------------------------------------------|----------------|

F220 sets whether or not count memory is valid. Whether or not to memory counting values after power-down or malfunction is set by this function.

## 9-17 Function Parameters

Table 9-1 Combination of Speed Control

| F204<br>F203                      | 0. Memory of digital setting | 1 External analog Al1 | 2 External analog Al2 | 4 Terminal stage speed control | 5 PID<br>adjusting |
|-----------------------------------|------------------------------|-----------------------|-----------------------|--------------------------------|--------------------|
| Memory of     digital setting     | 0                            | •                     | •                     | •                              | •                  |
| 1 External analog AI1             | •                            | 0                     | •                     | •                              | •                  |
| 2 External analog Al2             | •                            | •                     | 0                     | •                              | •                  |
| 4 Terminal Stage<br>speed control | •                            | •                     | •                     | 0                              | •                  |
| 5 Digital setting                 | 0                            | •                     | •                     | •                              | •                  |
| 9 PID adjusting                   | •                            | •                     | •                     | •                              | 0                  |
| 10 MODBUS                         | •                            | •                     | •                     | •                              | •                  |

<sup>•:</sup> Inter-combination is allowable.

The mode of automatic cycle speed control is unable to combine with other modes. If the combination includes the mode of automatic cycle speed control, only main speed control mode will be valid.

| F224 when target frequency is lower than Min frequency | Setting range: 0: stop 1: run at min frequency | Mfr's value: 1 |
|--------------------------------------------------------|------------------------------------------------|----------------|
|--------------------------------------------------------|------------------------------------------------|----------------|

F224=0, when target frequency is lower than MIN (F112, 0.1), inverter will stop.

F224=1, when target frequency is lower than Min frequency, inverter will run at Min frequency.

| F228 Application selection | Setting range: 0: None 1: Basic speed control 2: Auto/manual speed control 3: Preset speed control 4: Terminal speed control 5: PID control | Mfr's value: 0 |
|----------------------------|----------------------------------------------------------------------------------------------------|----------------|
|----------------------------|----------------------------------------------------------------------------------------------------|----------------|

## 9.3 Multifunctional Input and Output Terminals

## 9.3.1 Digital multifunctional output terminals

During the process of flycatching the function F300 – F312 is still valid.

| F300 | Relay token output | Setting range: 0~42 | Mfr's value: 1  |
|------|--------------------|---------------------|-----------------|
| F301 | DO1 token output   | Refer to            | Mfr's value: 14 |
| F302 |                    |                     | Mfr's value: 5  |

Table 9-2 Instructions for digital multifunctional output terminal

| Value | Function    | Instructions                      |
|-------|-------------|-----------------------------------|
| 0     | No function | Output terminal has no functions. |

O: Combination is not allowable.

# Function Parameters 9-18

| Value | Function                                  | Instructions                                                                                                    |
|-------|-------------------------------------------|----------------------------------------------------------------------------------------------------|
| 1     | Inverter fault protection                 | When inverter trips this signal is output high.                                                                                                    |
| 2     | Over latent frequency 1                   | Please refer to instructions from F307 to F309.                                                                                                    |
| 3     | Over latent frequency 2                   | Please refer to instructions from F307 to F309.                                                                                                    |
| 4     | Free stop                                 | Under free stop status, after stop command is given, ON signal is output until inverter completely stops.                                                                            |
| 5     | In running status 1                       | Indicating that inverter is running and ON signal is output.                                                                                                    |
| 6     | DC braking                                | Indicating that inverter is in the status of DC braking and ON signal is output.                                                                                                    |
| 7     | Acceleration/deceleration time switchover | Indicating that inverter is in the status of acceleration/deceleration time switchover                                                                                               |
| 8     | Reaching the Set Count Value              | This terminal will be "action" when inverter carries the external count instruction and count value reaches the set value of F314.                                                   |
| 9     | Reaching the Designated Count Value       | This terminal will be "action" when inverter carries the external count instruction and count value reaches the set value of F315.                                                   |
| 10    | Inverter overload pre-alarm Stall Warning | After inverter overloads, ON signal is output after the half time of protection timed, ON signal stops outputting after overload stops or overload protection occurs.                |
| 11    | Motor overload pre-alarm                  | After motor overloads, ON signal is output after the half time of protection timed, ON signal stops outputting after overload stops or overload protection occurs.                   |
| 12    | Stalling                                  | During accel/decel process, inverter stops accelerating/decelerating because inverter is stalling, and ON signal is output.                                                          |
| 13    | Inverter is ready to run                  | When inverter is powered on. Protection function is not in action and inverter is ready to run, then ON signal is output.                                                            |
| 14    | In running status 2                       | Indicating that inverter is running and ON signal is output. When inverter is running at 0HZ, its seen as the running status, and ON signal is output.                               |
| 15    | Frequency arrival output At Speed         | Indicating inverter runs at the setting target frequency, and ON signal is output. See F312.                                                                                         |
| 16    | Overheat pre-alarm Warning                | When temperature reaches 80% of setting value, the output is true until overheat protection occurs or temperature is lower than 80% of setting value, then the output becomes false. |
| 17    | Over latent current output                | When output current of inverter reaches the setting over latent current, ON signal is output. See F310 and F311.                                                                     |

## 9-19 Function Parameters

| Value | Function                                                                                   | Instructions                                                                                                    |
|-------|--------------------------------------------------------------------------------------------|----------------------------------------------------------------------------------------------------|
| 18    | Analog line disconnection protection                                                       | Indicating inverter detects analog input lines disconnection, and ON signal is output refer to F741.                                                        |
| 19    | Under-load 1 pre-alarm                                                                     | Refer to FA26 and FA27.                                                                                                    |
| 20    | Zero current detecting output                                                              | When inverter output current has fallen to zero current detecting value, and after the setting time of F755, ON signal is output, refer to F754 and F755.   |
| 21    | Output controlled by communication address 2005H                                           |                                                                                                    |
| 22    | Output controlled by communication address 2006H                                           | 1 means output is True<br>0 means output is False                                                                                                    |
| 23    | Output controlled by communication address 2007H                                           |                                                                                                    |
| 24    | Watchdog                                                                                   | The token output is valid when inverter trips into Err6.                                                                                                    |
| 25-29 | Reserved                                                                                   |                                                                                                    |
| 30    | General pump is running                                                                    | Indicating some general pumps are running.                                                                                                    |
| 31    | Converter pump is running                                                                  | Indicating some converter pumps are running.                                                                                                    |
| 32    | Over-limit pressure token                                                                  | Indicating the max limit value when PID adjusting is valid and negative feedback is selected, and feedback pressure is higher than max pressure set by F503 |
| 35    | Stop signal of yarn full, yarn<br>broken, yarn intertwining and<br>stop inverter by manual | Indicating stop signal of yarn full, yarn broken, yarn intertwining and stop inverter by manual                                                             |
| 36    | Full yarn signal                                                                           | Indicating yarn is full.                                                                                                    |
| 37    | Output signal of traverse rising                                                           | Indicating traverse is rising.                                                                                                    |
| 38    | Traverse wave form output                                                                  | Indicating inverter is in the traverse status.                                                                                                    |
| 39    | Yarn frequency detected                                                                    | This function is valid when it is higher than yarn frequency, or else it is invalid.                                                                        |
| 40    | Switchover of high-frequency performance                                                   | When this function is valid, inverter will switch into high-frequency optimizing mode.                                                                      |
| 41    | Reserved                                                                                   |                                                                                                    |

## Function Parameters 9-20

|                                 | Setting range:   |                |
|---------------------------------|------------------|----------------|
| F303 DO1 output types selection | 0: level output  | Mfr's value: 0 |
|                                 | 1 : pulse output |                |

When level output is selected, all terminal functions in table 9-2 can be defined by F301.

When pulse output is selected, DO1 can be defined as high-speed pulse output terminal. The max pulse frequency is 50KHz. The related function codes are F449 \, F450 \, F451 \, F452 \, F453.

| F307   | Characteristic frequency 1     | Setting range: F112∼F111Hz | Mfr's value: 10.00Hz |
|--------|--------------------------------|----------------------------|----------------------|
| F308   | Characteristic frequency 2     |                            | Mfr's value: 50.00Hz |
| F309 ( | Characteristic frequency width | Setting range: 0~100%      | Mfr's value: 50      |

When F300=2, 3, F301=2, 3 and F302=2, 3 and token characteristic frequency is selected, this group function codes set characteristic frequency and its width. For example: setting F301=2, F307=10, F309=10, when frequency is higher than F307, DO1 outputs ON signal. When frequency is lower than (10-10\*10%) =9Hz, DO1 outputs OFF signal.

| F310 | Characteristic current       | Setting range: $0\sim5000$ | Mfr's value: Rated current |
|------|------------------------------|----------------------------|----------------------------|
| F311 | Characteristic current width | Setting range: 0∼100       | Mfr's value: 10            |

When F300=17 or F301=17 current is selected, this group function codes set characteristic current and its width.

For example: setting F301=17, F310=100, F311=10, when inverter current is higher than F310, DO1 outputs ON signal. When inverter current is lower than (100-100\*10%) =90A, DO1 outputs OFF signal.

| F312 Frequency arrival threshold | Setting range: 0.00~5.00Hz | Mfr's value: 0.00   |
|----------------------------------|----------------------------|---------------------|
| At Speed                         |                            | ivili s value. 0.00 |

When F300=15 or F301=15, threshold range is set by F312.

For example: when F301=15, target frequency is 20HZ and F312=2, the running frequency reaches 18Hz (20-2), ON signal is output by DO1 until the running frequency reaches target frequency.

#### 9.3.2 Digital multifunctional input terminals

| F316   | DI1 terminal function setting      | Setting range:                                                                                   | Mfr's value: 11      |
|--------|------------------------------------|--------------------------------------------------------------------------------------------------|----------------------|
| F317   | DI2 terminal function setting      | 0: No function                                                                                   | Mfr's value: 9       |
| F318   | DI3 terminal function setting      | 1: Run<br>2: Stop                                                                                | Mfr's value: 15      |
|        |                                    | 3: Multi-stage speed 1                                                                           |                      |
| F319   | DI4 terminal function setting      | 4: Multi-stage speed 2                                                                           | Mfr's value: 16      |
|        |                                    | 5: Multi-stage speed 3                                                                           |                      |
|        |                                    | 6: Multi-stage speed 4                                                                           |                      |
|        |                                    | 7: Reset                                                                                         |                      |
|        |                                    | 8: Free stop                                                                                     |                      |
|        |                                    | 9: External coast stop                                                                           |                      |
|        |                                    | 10: Acceleration/deceleration forbidden                                                          |                      |
|        |                                    | 11: Forward run jogging                                                                          |                      |
|        |                                    | 12: Reverse run jogging                                                                          |                      |
|        |                                    | 13: UP frequency increasing terminal                                                             |                      |
|        |                                    | 14: DOWN frequency decreasing terminal                                                           |                      |
|        |                                    | 15: "FWD" terminal 16: "REV" terminal                                                            |                      |
|        |                                    | 17: Three-line type input "X" terminal                                                           |                      |
|        |                                    | 18: Acceleration/deceleration time                                                               |                      |
|        |                                    | switchover 1                                                                                     |                      |
|        |                                    | 19: Reserved                                                                                     |                      |
|        |                                    | 20: Switchover between speed and torque                                                          |                      |
| F320   | DI5 terminal function setting      | 21: Frequency source switchover terminal                                                         | Mfr's value: 7       |
| 020    | Dio terminarianonen setting        | 22: Count input terminal                                                                         | iviii 5 valae. 7     |
|        |                                    | 23: Count reset terminal                                                                         |                      |
|        |                                    | 24: Clear traverse status                                                                        |                      |
|        |                                    | 25: Traverse operating mode is valid                                                             |                      |
|        |                                    | 26: Yarn broken                                                                                  |                      |
|        |                                    | 27: Intertwining yarn                                                                            |                      |
|        |                                    | <ul><li>28: Crawl-positioning signal</li><li>29: Clear actual yarn length and traverse</li></ul> |                      |
|        |                                    | status                                                                                           |                      |
|        |                                    | 30: Water lack signal                                                                            |                      |
|        |                                    | 31: Signal of water                                                                              |                      |
|        |                                    | 32: Fire pressure switchover                                                                     |                      |
|        |                                    | 33: Emergency fire control                                                                       |                      |
|        |                                    | 34: Acceleration / deceleration switchover 2                                                     |                      |
|        |                                    | 35: Macro switchover 1                                                                           |                      |
|        |                                    | 36: Macro switchover 2                                                                           |                      |
|        |                                    | 37: Common-open PTC heat protection                                                              |                      |
|        |                                    | 38: Common-close PTC heat protection                                                             |                      |
| F321   | DI6 terminal function setting      | 48: High-frequency switchover                                                                    | Mfr's value: 8       |
| F322 D | I7 terminal function setting       | 52: Jogging (no direction)<br>53: Watchdog                                                       | Mfr's value: 1       |
|        | -                                  | 53. Watchdog<br>54: Frequency reset                                                              |                      |
|        |                                    | 55: switchover between manual running and                                                        |                      |
| E000 5 | NO 4- marin al 6 m all an activity | auto running                                                                                     |                      |
| F323 L | 018 terminal function setting      | 56: Manual running                                                                               | Mfr's value: 2       |
|        |                                    | 57: Auto running                                                                                 |                      |
|        |                                    | 58: Direction                                                                                    |                      |
| Thion  | avanataria waad faraattiaa tha     | corresponding function for multifunction                                                         | ما مانماناما المانية |

This parameter is used for setting the corresponding function for multifunctional digital input terminal.

Both free stop and external coast stop of the terminal have the highest priority.

When pulse given is selected, DI1 terminal is set as pulse signal input terminal automatically.

Table 9-3 Instructions for digital multifunctional input terminal

| Value | Function                                    | Instructions                                                                                                    |
|-------|---------------------------------------------|----------------------------------------------------------------------------------------------------|
| 0     | No function                                 | Even if signal is input, inverter will not work. This function can be set by undefined terminal to prevent mistake action.                                                                                                    |
| 1     | Run                                         | When running command is given by terminal or terminals combination and this terminal is valid, inverter will run. This terminal has the same function with "Run" key in keypad.                                                        |
| 2     | Stop                                        | When stop command is given by terminal or terminals combination and this terminal is valid, inverter will stop. This terminal has the same function with "stop" key in keypad.                                                         |
| 3     | Multistage speed terminal 1                 |                                                                                                    |
| 4     | Multistage speed terminal 2                 | 15-stage speed is realized by combination of this                                                                                                    |
| 5     | Multistage speed terminal 3                 | group of terminals. See Table 9-5.                                                                                                    |
| 6     | Multistage speed terminal 4                 |                                                                                                    |
| 7     | Reset                                       | This terminal has the same function with "reset" key in keypad.                                                                                                    |
| 8     | Free stop<br>(Coast Stop)                   | Inverter closes off output and motor stop process is not controlled by inverter. This mode is often used when load has big inertia or there are no requirements for stop time. This mode has the same function with free stop of F209. |
| 9     | External Trip                               | When external malfunction signal is given to inverter, malfunction will occur and inverter will stop.                                                                                                    |
| 10    | Acceleration/deceleration Hold              | Inverter will not be controlled by external signal (except for stop command), and it will run at the current output frequency.                                                                                                    |
| 11    | Forward run jogging                         | Forward jogging running and reverse jogging                                                                                                    |
| 12    | Reverse run jogging                         | running. Refer to F124, F125 and F126 for jogging running frequency, jogging acceleration/deceleration time.                                                                                                    |
| 13    | Increase frequency (UP)                     | When frequency source is set by digital given, the                                                                                                    |
| 14    | Decrease frequency (DOWN)                   | setting frequency can be adjusted which rate is set by F211.                                                                                                    |
| 15    | "FWD" terminal                              | When start/stop command is given by terminal or                                                                                                    |
| 16    | "REV" terminal                              | terminals combination, running direction of inverter is controlled by external terminals.                                                                                                    |
| 17    | Three-line input "X" terminal               | "FWD"、"REV"、"CM" terminals realize three-line control. See F208 for details.                                                                                                    |
| 18    | Acceleration/deceleration time switchover 1 | Refer to table 9-4.                                                                                                    |
| 20    | Speed / torque switchover                   | When this input is true, the inverter switched between speed and torque control.                                                                                                    |
| 21    | Frequency source switchover terminal        | When this input is true, and F207=2, the main frequency source is replaced with the secondary frequency source.                                                                                                    |
|       |                                             | When this input is true, and F207=3, the main frequency source is switched with the sum of the main and the secondary frequency sources.                                                                                               |

# 9-23 Function Parameters

| Value | Function                                   | Instructions                                                                                                    |
|-------|--------------------------------------------|----------------------------------------------------------------------------------------------------|
| 32    | Fire pressure switchover                   | When PID control is valid and this terminal is valid, the setting value of PID switches into fire pressure given (FA58).                                                   |
| 33    | Emergency fire control                     | When emergency fire mode (FA59) is valid, inverter will be in emergency fire mode.                                                                                         |
| 34    | Acceleration / deceleration switchover 2   | Please refer to Table 9-4.                                                                                                    |
| 37    | Normally-open PTC heat protection          | A normally-open contact is connected to monitor motor temperature. When this input is true, and the inverter is in the running status, the inverter will trip into OH1.    |
| 38    | Normally-closed PTC heat protection        | A normally-closed contact is connected to monitor motor temperature. When this input is false, and the inverter is in the running status, the inverter will trip into OH1. |
| 48    | High-frequency switchover                  | When this function is valid, inverter will switch into high-frequency optimizing mode.                                                                                     |
| 52    | Jogging (no direction)                     | In the application 1 and 2, the direction of jogging command is controlled by terminal set to 58: direction.                                                               |
| 53    | Watchdog                                   | During the time set by F326 elapses without an impulse being registered, inverter will trip into Err6, and inverter will stop according to stop mode set by F327.          |
| 54    | Frequency reset                            | In the application 4, if the function is valid, target frequency will change to the value set by F113.                                                                     |
| 55    | Switchover between manual run and auto run | In application 2, when this input is true, the inverter can be switched between manual and auto run using terminals set to 55 and 56.                                      |
| 56    | Manual run                                 | In the application 2, if the function is valid, inverter will run manually.                                                                                                |
| 57    | Auto running                               | In the application 2, if the function is valid, inverter will run automatically.                                                                                           |
| 58    | Direction                                  | Run / Jog direction. When this input is true, the inverter will run/jog reverse. When this input is false, the inverter will run/jog forward.                              |

Figure 9-7 PTC Heat Protection

When the coding switch is in the end of "NPN", PTC resistor should be connected between CM and DIx terminal. When the coding switch is in the end of "PNP", PTC resistor should be connected between DIx and 24V. The recommended resistor value is  $16.5K\Omega$ .

Because the accuracy of external PTC has some differences with manufacture variation some errors can exist, thermistor protection relay is recommended.

NOTE: To use this function double insulate motor thermistor must be used.

| Accel/decel switchover 2 (34) | Accel/decel<br>switchover 1 (18) | Present accel/decel time    | Related parameters |
|-------------------------------|----------------------------------|-----------------------------|--------------------|
| 0                             | 0                                | The first accel/decel time  | F114, F115         |
| 0                             | 1                                | The second accel/decel time | F116, F117         |
| 1                             | 0                                | The third accel/decel time  | F277, F278         |
| 1                             | 1                                | The fourth accel/decel time | F279, F280         |

Table 9-4 Accel/decel selection

| Tahla 0-5 | Inetructione | for multistage speed | 4 |
|-----------|--------------|----------------------|---|

| K4 | K3 | K2 | K1 | Frequency setting    | Parameters                    |
|----|----|----|----|----------------------|-------------------------------|
| 0  | 0  | 0  | 0  | Multi-stage speed 1  | F504/F519/F534/F549/F557/F565 |
| 0  | 0  | 0  | 1  | Multi-stage speed 2  | F505/F520/F535/F550/F558/F566 |
| 0  | 0  | 1  | 0  | Multi-stage speed 3  | F506/F521/F536/F551/F559/F567 |
| 0  | 0  | 1  | 1  | Multi-stage speed 4  | F507/F522/F537/F552/F560/F568 |
| 0  | 1  | 0  | 0  | Multi-stage speed 5  | F508/F523/F538/F553/F561/F569 |
| 0  | 1  | 0  | 1  | Multi-stage speed 6  | F509/F524/F539/F554/F562/F570 |
| 0  | 1  | 1  | 0  | Multi-stage speed 7  | F510/F525/F540/F555/F563/F571 |
| 0  | 1  | 1  | 1  | Multi-stage speed 8  | F511/F526/F541/F556/F564/F572 |
| 1  | 0  | 0  | 0  | Multi-stage speed 9  | F512/F527/F542/F573           |
| 1  | 0  | 0  | 1  | Multi-stage speed 10 | F513/F528/F543/F574           |
| 1  | 0  | 1  | 0  | Multi-stage speed 11 | F514/F529/F544/F575           |
| 1  | 0  | 1  | 1  | Multi-stage speed 12 | F515/F530/F545/F576           |
| 1  | 1  | 0  | 0  | Multi-stage speed 13 | F516/F531/F546/F577           |
| 1  | 1  | 0  | 1  | Multi-stage speed 14 | F517/F532/F547/F578           |
| 1  | 1  | 1  | 0  | Multi-stage speed 15 | F518/F533/F548/F579           |
| 1  | 1  | 1  | 1  | None                 | None                          |

Note: 1. K4 is multi-stage speed terminal 4, K3 is multi-stage speed terminal 3, K2 is multi-stage speed terminal 2, K1 is multi-stage speed terminal 1. And 0 stands for OFF, 1 stands for

### 9-25 Function Parameters

ON.

0=OFF, 1=ON

| F324 Free stop terminal logic                  | Setting range:                                                                       | Mfr's value: 0    |
|------------------------------------------------|--------------------------------------------------------------------------------------|-------------------|
| F325 External emergency stop<br>terminal logic | 0: positive logic (valid for low level);<br>1: negative logic (valid for high level) | Mfr's value: 0    |
| ⊩326 Watchdog time                             | Setting range:<br>0 .0 – 3000.0                                                      | Mfr's value: 10.0 |
|                                                | Setting range:<br>0: Free to stop<br>1: Deceleration to stop                         | Mfr's value : 0   |
| F328 Terminal filtering times                  | Setting range: 1~100                                                                 | Mfr's value: 10   |

When multi-stage speed terminal is set to free stop terminal (8) and external emergency stop terminal (9), terminal logic level is set by this group of function codes. When F324=0 and F325=0, positive logic and low level is valid, when F324=1 and F325=1, negative logic and high level is valid.

When F326=0.0, watchdog function is disabled.

When F327=0, If the watchdog input (53) does not pulse true, within the time period set by F326, the inverter will coast to a stop and trip on Err6.

| F330 Diagnostics of DIX terminal Only read |
|--------------------------------------------|
|--------------------------------------------|

When F327=1, If the time set by F326 elapses without an impulse being registered at the watchdog input (53), the inverter will decelerate to a stop, then inverter will trip into Err6.

F330 is used to display the diagnostics of DIX terminals.

Please refer to Figure 9-8 about the DIX terminals diagnostics in the first digit.

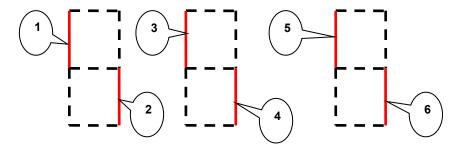

Figure 9-8 Status of digital input terminal

The dotted line means this part of digitron is red.

For example, in the first digitron, the upper part of digitron is red, it means DI1 terminal is invalid. The lower part of digitron is red, it means DI2 is valid. The three digitrons stands for the status of DI1-DI6 terminals

In four-line LCD, please set F645=22 at first, after pressing FUN key, the displayed interface can be switched into eight 0. They are used to display the DI terminal status. If DIX is connected to CM, and 0 changes to 1, it means the DIX terminal is valid.

#### 9.3.3 Analog input monitoring

| F331Monitoring AI1  | Only read |
|---------------------|-----------|
| F332 Monitoring AI2 | Only read |

The value of analog is displayed by 0~4095.

| F335 | Relay output simulation | Setting range:      | Mfr's value: 0 |
|------|-------------------------|---------------------|----------------|
| F336 | DO1 output simulation   | 0: Output active    | Mfr's value: 0 |
| F337 | DO2 output simulation   | 1: Output inactive. | Mfr's value: 0 |

Take an example of DO1 output simulation, when inverter is in the stop status and enter F336, press the UP key, the DO1 terminal is valid. Relax the UP key, DO1 remains valid status. After quitting F336, DO1 will revert to initial output status.

| F338 | AO1 output simulation | Setting range: 0~4095 | Mfr's value: 0 |
|------|-----------------------|-----------------------|----------------|
| F339 | AO2 output simulation | Setting range: 0~4095 | Mfr's value: 0 |

When inverter is in the stop status, and enter F338 or F339, press the UP key, the output analog will increase, and when press the DOWN key, the output analog will decrease. After quitting the parameters, AO1 and AO2 will revert to initial output status.

| F340 Selection of       | Setting range:          | Mfr's value: 0 |
|-------------------------|-------------------------|----------------|
| terminal negative logic | 0: Invalid              |                |
|                         | 1: DI1 negative logic   |                |
|                         | 2: DI2 negative logic   |                |
|                         | 4: DI3 negative logic   |                |
|                         | 8: DI4 negative logic   |                |
|                         | 16: DI5 negative logic  |                |
|                         | 32: DI6 negative logic  |                |
|                         | 64: DI7 negative logic  |                |
|                         | 128: DI8 negative logic |                |

For example if user wants to set DI1 and DI4 to negative logic, set F340=1+8=9

#### 9.4 Analog Input and Output

AC10 series IP66 inverters have 2 analog input channels and 2 analog output channels.

| F400 Lower limit of Al1 channel input (V)               | Setting range: 0.00~F402                 | Mfr's value: 0.04  |
|---------------------------------------------------------|------------------------------------------|--------------------|
| F401 Corresponding setting for lower limit of Al1 input | Setting range: 0∼F403                    | Mfr's value: 1.00  |
| F402 Upper limit of AI1 channel input (V)               | Setting range: F400~10.00                | Mfr's value: 10.00 |
| F403 Corresponding setting for upper limit of Al1 input | Setting range:<br>Max (1.00, F401) ∼2.00 | Mfr's value: 2.00  |
| F404 Al1 channel proportional gain K1                   | Setting range: 0.0~10.0                  | Mfr's value: 1.0   |
| F405 Al1 filtering time constant (s)                    | Setting range: 0.1~10.0                  | Mfr's value: 0.10  |

In the mode of analog speed control, sometimes it is required to adjust the relationship between the upper limit and lower limit of the value input analog, analog changes and the output frequency, to achieve a satisfactory speed control effect.

The upper and lower limit of analog input are set by F400 and F402.

### 9-27 Function Parameters

For example: when F400=1, F402=8, if analog input voltage is lower than 1V, system judges it as 0. If input voltage is higher than 8V, system judges it as 10V (suppose analog channel selects 0-10V). If Max frequency F111 is set to 50Hz, the output frequency corresponding to 1-8V is 0-50Hz.

The filtering time constant is set by F405.

The greater the filtering time constant is, the more stable for the analog testing. However, the precision may decrease to a certain extent. It may require appropriate adjustment according to actual application.

Channel proportional gain is set by F404.

If 1V corresponds to 10Hz and F404=2, then 1V will correspond to 20Hz.

Corresponding setting for upper / lower limit of analog input are set by F401 and F403.

If Max frequency F111 is 50Hz, analog input voltage 0-10V can correspond to output frequency from -50Hz to 50Hz by setting these group function codes. Please set F401=0 and F403=2, then 0V corresponds to -50Hz, 5V corresponds to 0Hz and 10V corresponds to 50Hz. The unit scaling the upper / lower limit of input is in percentage (%). If the value is greater than 1.00, it is positive; if the value is less than 1.00, it is negative. (e.g. F401=0.5 represents –50%).

If the running direction is set to forward running by F202, then 0-5V corresponding to the minus frequency will cause reverse running, or vice versa.

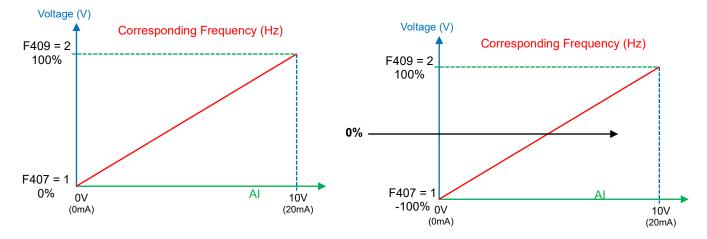

Figure 9-9 Correspondence of analog input to setting

The unit of for scaling the upper / lower limit of input is in percentage (%). If the value is greater than 1.00, it is positive; if the value is less than 1.00, it is negative. (e.g. F401=0.5 represents –50%).

The corresponding setting benchmark: in the mode of combined speed control, analog is the secondary frequency and the setting benchmark for range of secondary frequency which relatives to main frequency is "main frequency X";

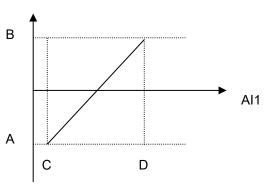

corresponding setting benchmark for other cases is the "max frequency", as illustrated in the right figure:

|   | Al1      | Al2      |                                      |
|---|----------|----------|--------------------------------------|
| Α | (F401-1) | (F407-1) | Should be max frequency (F111)       |
| В | (F403-1) | (F409-1) | Should be max frequency (F111)       |
| С | F400     | F406     | Low limit of Aix channel input (V)   |
| D | F402     | F408     | Upper limit of Aix channel input (V) |

| F406           | Lower limit of Al2 channel input (V)        | Setting range: 0.00~F408                 | Mfr's value: 0.01  |
|----------------|---------------------------------------------|------------------------------------------|--------------------|
| F407<br>of Al2 | Corresponding setting for lower limit input | Setting range: 0∼F409                    | Mfr's value: 1.00  |
| F408           | Upper limit of Al2 channel input (V)        | Setting range: F406~10.00                | Mfr's value: 10.00 |
| F409<br>of Al2 | corresponding country for apper mine        | Setting range:<br>Max (1.00, F407) ∼2.00 | Mfr's value: 2.00  |
| F410           | Al2 channel proportional gain K2            | Setting range: 0.0∼10.0                  | Mfr's value: 1.0   |
| F411           | Al2 filtering time constant (S)             | Setting range: 0.1∼50.0                  | Mfr's value: 0.10  |

The function of Al2 is the same with Al1.

| F418 | Al1 channel OHz voltage dead zone | Setting range:<br>0∼0.50V (Positive-Negative  | Mfr's value: 0.00 |
|------|-----------------------------------|-----------------------------------------------|-------------------|
| F419 | Al2 channel OHz voltage dead zone | Setting range:<br>0∼0.50V (Positive-Negative) | Mfr's value: 0.00 |

Analog input voltage 0-5V can correspond to output frequency -50Hz-50Hz (2.5V corresponds to 0Hz) by setting the function of corresponding setting for upper / lower limit of analog input. The group function codes of F418 and F419 set the voltage range corresponding to 0Hz.

For example, when F418=0.5 and F419=0.5, the voltage range from (2.5-0.5=2) to (2.5+0.5=3) corresponds to 0Hz. So if F418=N and F419=N, then 2.5±N should correspond to 0Hz. If the voltage is in this range, inverter will output 0Hz.

0HZ voltage dead zone will be valid when corresponding setting for lower limit of input is less than 1.00.

|                      | Setting range: 0: Local keypad panel    |                |
|----------------------|-----------------------------------------|----------------|
| F421 Panel selection | 1: Remote control keypad panel          | Mfr's value: 1 |
|                      | 2: local keypad + remote control keypad |                |

When F421 is set to 0, local keypad panel is working. When F421 is set to 1, remote control keypad panel is working, and local keypad panel will be invalid for saving energy.

The remote control panel is connected by 8-cores net cable(RJ45)...

AC10 can supply one analog output channel AO1 selectable for current or voltage output.

|                                               | Setting range:<br>0: 0∼5V;<br>1: 0∼10V or 0∼20mA<br>2: 4~20mA | Mfr's value: 1     |
|-----------------------------------------------|---------------------------------------------------------------|--------------------|
| F424 AO1 lowest corresponding frequency (Hz)  | Setting range: 0.0~F425                                       | Mfr's value: 0.05  |
| F425 AO1 highest corresponding frequency (Hz) | Setting range: F424~F111                                      | Mfr's value: 50.00 |
| F426 AO1 output compensation (%)              | Setting range: 0∼120                                          | Mfr's value: 100   |

AO1 output range is selected by F423. When F423=0, AO1 output range selects 0-5V, and when F423=1, AO1 output range selects 0-10V or 0-20mA. When F423=2, AO1 output range selects 4-20mA (When AO1 output range selects current signal, please turn the switch J5 to "I" position.

Correspondence of output voltage range (0-5V or 0-10V) to output frequency is set by F424 and F425. For example, when F423=0, F424=10 and F425=120, analog channel AO1 outputs 0-5V and the output frequency is 10-120Hz.

### 9-29 Function Parameters

AO1 output compensation is set by F426. Analog excursion can be compensated by setting F426

| F427 AO2 output range                         | Setting range: 0: $0{\sim}20$ mA 1: $4{\sim}20$ mA | Mfr's value: 0     |
|-----------------------------------------------|----------------------------------------------------|--------------------|
| F428 AO2 lowest corresponding frequency (Hz)  | Setting range: 0.0∼F429                            | Mfr's value: 0.05  |
| F429 AO2 highest corresponding frequency (Hz) | Setting range: F428∼F111                           | Mfr's value: 50.00 |
| F430 AO2 output compensation (%)              | Setting range: 0∼120                               | Mfr's value: 100   |

The function of AO2 is the same as AO1, but AO2 will output current signal, current signal of 0-20mA and 4-20mA could be selected by F427.

| F431 AO1 analog output signal selecting | Setting range: 0: Running frequency; 1: Output current; 2: Output voltage; 3: Analog AI1; | Mfr's value: 0 |
|-----------------------------------------|-------------------------------------------------------------------------------------------|----------------|
| F432 AO2 analog output signal selecting | 4: Analog Al2;<br>5: Input pulse                                                          | Mfr's value: 1 |

Token contents output by analog channel are selected by F431 and F432. Token contents include running frequency, output current and output voltage.

During the process of speed track, the function of F431 and F432 is still valid.

When output current is selected, analog output signal is from 0 to twofold rated current.

When output voltage is selected, analog output signal is from 0V to rated output voltage (230V or 400V).

| F433 Corresponding current for full range of external voltmeter | Setting range:                          | Mfr's value: 2.00 |
|-----------------------------------------------------------------|-----------------------------------------|-------------------|
| F434 Corresponding current for full range of external ammeter   | $0.01{\sim}5.00$ times of rated current | Mfr's value: 2.00 |

In case of F431=1 and AO1 channel for token current, F433 is the ratio of measurement range of external voltage type ammeter to rated current of the inverter.

In case of F432=1 and AO2 channel for token current, F434 is the ratio of measurement range of external current type ammeter to rated current of the inverter.

For example: measurement range of external ammeter is 20A, and rated current of the inverter is 8A, then, F433=20/8=2.50.

Below 15kw inverters have no AO2 terminal.

| F437 Analog filter width | Setting range: 1∼100 | Mfr's value:10 |
|--------------------------|----------------------|----------------|
|--------------------------|----------------------|----------------|

The greater the setting value of F437 is, the steadier the detecting analog is, but the response speed will decrease. Please set it according to the actual situations.

| F460 Al1channel input mode                    | Setting range:<br>0: straight line mode<br>1: folding line mode | Mfr's value: 0    |
|-----------------------------------------------|-----------------------------------------------------------------|-------------------|
| F461 Al2 channel input mode                   | Setting range: 0: straight line mode 1: folding line mode       | Mfr's value: 0    |
| F462 Al1 insertion point A1 voltage value (V) | Setting range: F400∼F464                                        | Mfr's value: 2.00 |
| F463 AI1 insertion point A1 setting value     | Setting range: F401∼F465                                        | Mfr's value: 1.20 |
| F464 Al1 insertion point A2 voltage value (V) | Setting range: F462~F466                                        | Mfr's value: 5.00 |
| F465 AI1 insertion point A2 setting value     | Setting range: F463∼F467                                        | Mfr's value: 1.50 |
| F466 AI1 insertion point A3 voltage value (V) | Setting range: F464~F402                                        | Mfr's value: 8.00 |
| F467 AI1 insertion point A3 setting value     | Setting range: F465∼F403                                        | Mfr's value: 1.80 |
| F468 Al2 insertion point B1 voltage value (V) | Setting range: F406∼F470                                        | Mfr's value: 2.00 |
| F469 Al2 insertion point B1 setting value     | Setting range: F407∼F471                                        | Mfr's value: 1.20 |
| F470 Al2 insertion point B2 voltage value (V) | Setting range: F468∼F472                                        | Mfr's value: 5.00 |
| F471 Al2 insertion point B2 setting value     | Setting range: F469∼F473                                        | Mfr's value: 1.50 |
| F472 Al2 insertion point B3 voltage value (V) | Setting range: F470∼F412                                        | Mfr's value: 8.00 |
| F473 Al2 insertion point B3 setting value     | Setting range: F471∼F413                                        | Mfr's value: 1.80 |

When analog channel input mode selects straight-line, please set it according to the parameters from F400 to F429. When folding line mode is selected, three points A1(B1, A2(B2), A3(B3)) are inserted into the straight line, each of which can set the according frequency to input voltage. Please refer to Figure 9-10:

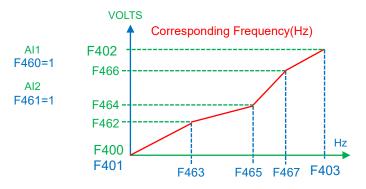

Figure 9-10 Folding analog with setting value

F400 and F402 are lower/upper limit of analog Al1 input. When F460=1, F462=2.00V, F463=1.4, F111=50, F203=1, F207=0, then A1 point corresponding frequency is (F463-1) \*F111=20Hz, which means 2.00V corresponding to 20Hz. The other points can be set by the same way.

Al2 channel has the same setting way as Al1.

#### 9.5 Multi-stage Speed Control

The function of multi-stage speed control is equivalent to a built-in PLC in the inverter. This function can set running time, running direction and running frequency.

AC10 series IP66 inverter can achieve 15-stage speed control and 8-stage speed auto circulating.

### 9-31 Function Parameters

During the process of Flycatching, multi-stage speed control is invalid. After Flycatching is finished, inverter will run to target frequency according to the setting value of parameters.

|                       |                   | Setting range:                        |                  |
|-----------------------|-------------------|---------------------------------------|------------------|
| F500 Stage speed type | 0: 3-stage speed; | Mfr's value: 1                        |                  |
|                       | Stage speed type  | 1: 15-stage speed;                    | iviii s value. I |
|                       |                   | 2: Max 8-stage speed auto circulating |                  |

In case of multi-stage speed control (F203=4), the user must select a mode by F500. When F500=0, 3-stage speed is selected. When F500=1, 15-stage speed is selected. When F500=2, max 8-stage speed auto circulating is selected. When F500=2, "auto circulating" is classified into "2-stage speed auto circulating", "3-stage speed auto circulating", ... "8-stage speed auto circulating", which is to be set by F501.

Table 9-6 Selection of Stage Speed Running Mode

| F203 | F500 | Mode of Running                    | Description                                                                                                    |
|------|------|------------------------------------|----------------------------------------------------------------------------------------------------|
| 4    | 0    | 3-stage speed control              | The priority in turn is stage-1 speed, stage-2 speed and stage-3 speed. It can be combined with analog speed control. If F207=4, "3-stage speed control" is prior to analog speed control. |
| 4    | 1    | 15-stage speed control             | It can be combined with analog speed control. If F207=4, "15-stage speed control" is prior to analog speed control.                                                                        |
| 4    | 2    | Max 8-stage speed auto circulating | Adjusting the running frequency manually is not allowed. The number of speed control stages may be selected via F501.                                                                      |

| F501 Selection of Stage Speed Under Auto-circulation Speed Control   | Setting range: 2~8                                                                                   | Mfr's value: 7 |
|----------------------------------------------------------------------|----------------------------------------------------------------------------------------------------|----------------|
| F502 Selection of number of cycles of Auto-circulation Speed Control | Setting range: 0~9999 (when the value is set to 0, the inverter will carry out infinite circulating) | Mfr's value: 0 |
| F503 Status After Auto-circulation Running Finished.                 | Setting range:<br>0: Stop<br>1: Keep running at last-stage speed                                     | Mfr's value: 0 |

If running mode is auto-circulation speed control (F203=4 and F500=2), please set the related parameters by F501~F503 define the auto-circulation cycle characteristics.

The inverter runs at the preset stage speed one by one under the auto-circulation speed control is called as cycle.

If F502=0, inverter will run at infinite auto circulation, which will be stopped by "stop" signal.

If F502>0, inverter will run at auto circulation conditionally. When auto circulation of the preset cycles is finished continuously (set by F502), inverter will finish auto-circulation running conditionally. When inverter keeps running and the preset cycles is not finished, if inverter receives "stop command", inverter will stop. If inverter receives "run command" again, inverter will automatically circulate by the setting time of F502.

If F503=0, then inverter will stop after auto circulation is finished. If F503=1, then inverter will run at the speed of the last-stage after auto-circulation is finished as follows:

- F501=3, the inverter will run 3-stage speed auto circulation
- F502=100, the inverter will run 100 cycles of auto circulation
- F503=1, the inverter will continue to run at the speed of the last stage after the number of auto-circulation cycles is completed

# Function Parameters 9-32

Figure 9-11 Auto-circulating Running

The inverter can be stopped by pressing "O" or sending "O" signal through terminal during auto-circulation running.

| F504 Frequency setting for stage 1 speed (Hz)                                   |                                                             | Mfr's value: 5.00   |
|---------------------------------------------------------------------------------|-------------------------------------------------------------|---------------------|
| F505 Frequency setting for stage 2 speed (Hz)                                   |                                                             | Mfr's value: 10.00  |
| F506 Frequency setting for stage 3 speed (Hz)                                   |                                                             | Mfr's value: 15.00  |
| F507 Frequency setting for stage 4 speed (Hz)                                   |                                                             | Mfr's value: 20.00  |
| F508 Frequency setting for stage 5 speed (Hz)                                   |                                                             | Mfr's value: 25.00  |
| F509 Frequency setting for stage 6 speed (Hz)                                   |                                                             | Mfr's value: 30.00  |
| F510 Frequency setting for stage 7 speed (Hz)                                   |                                                             | Mfr's value: 35.00  |
| F511 Frequency setting for stage 8 speed (Hz)                                   | Setting range: F112~F111                                    | Mfr's value: 40.00  |
| F512 Frequency setting for stage 9 speed (Hz)                                   |                                                             | Mfr's value: 5.00   |
| F513 Frequency setting for stage 10 speed (Hz)                                  |                                                             | Mfr's value: 10.00  |
| F514 Frequency setting for stage 11 speed (Hz)                                  |                                                             | Mfr's value: 15.00  |
| F515 Frequency setting for stage 12 speed (Hz)                                  |                                                             | Mfr's value: 20.00  |
| F516 Frequency setting for stage 13 speed (Hz)                                  |                                                             | Mfr's value: 25.00  |
| F517 Frequency setting for stage 14 speed (Hz)                                  |                                                             | Mfr's value: 30.00  |
| F518 Frequency setting for stage 15 speed (Hz)                                  |                                                             | Mfr's value: 35.00  |
| F519~F533 Acceleration time setting for the speeds from Stage 1 to Stage 15 (S) | Setting range:<br>0.1~3000                                  | Subject to inverter |
| F534~F548 Deceleration time setting for the speeds from Stage 1 to Stage 15 (S) | Setting range:<br>0.1~3000                                  | model               |
| F549~F556 Running directions of stage speeds from Stage 1 to Stage 8            | Setting range: 0: forward running; 1: reverse running       | Mfr's value: 0      |
| F557~564 Running time of stage speeds from Stage 1 to Stage 8 (S)               | Setting range:<br>0.1∼3000                                  | Mfr's value: 1.0    |
| F565~F572 Stop time after finishing stages from Stage 1 to Stage 8 (S)          | Setting range:<br>0.0∼3000                                  | Mfr's value: 0.0    |
| F573~F579 Running directions of stage speeds from stage 9 to stage 15           | Setting range:<br>0: forward running;<br>1: reverse running | Mfr's value: 0      |

#### 9.6 Auxiliary Functions

| F600 | DC Braking Function Selection           | Setting range: 0: Disabled 1: Braking before starting; 2: Braking during stopping 3: Braking during starting and stopping | Mfr's value: 0      |
|------|-----------------------------------------|----------------------------------------------------------------------------------------------------|---------------------|
| F601 | Initial Frequency for DC Braking (Hz)   | Setting range: 0.20~5.00                                                                                                  | Mfr's value: 1.00   |
| F602 | DC Braking efficiency before Starting   | Satting range: 0100                                                                                                    | Mfr's value: 10     |
| F603 | DC Braking efficiency During Stop       | Setting range: 0∼100                                                                                                    | IVIII S Value. 10   |
| F604 | Duration of Braking Before Starting (S) | Sotting range: 0.00,20.0                                                                                                  | Mfr's value: 0.50   |
| F605 | Duration of Braking During Stopping (S) | Setting range: 0.0∼30.0                                                                                                   | ivili s value. 0.50 |

When F600=0, DC braking function is invalid.

When F600=1, braking before starting is valid. After the right starting signal is input, inverter starts DC braking. After braking is finished, inverter will run from the initial frequency.

In some applications, such as fan, motor is running at a low speed or in a reverse status, if inverter starts immediately, OC malfunction will occur. Adopting "braking before starting" will ensure that the fan stays in a static state before starting to avoid this malfunction.

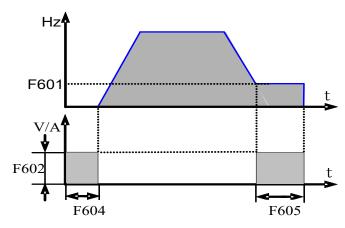

Figure 9-12 DC Braking

During braking before starting, if "stop" signal is given, inverter will stop by deceleration time.

When F600=2, DC braking during stopping is selected. After output frequency is lower than the initial frequency for DC braking (F601), DC braking will stop the motor immediately

During the process of braking during stopping, if "start" signal is given, DC braking will be finished and inverter will start.

If "stop" signal is given during the process of braking during stopping, inverter will have no response and DC braking during stopping still goes on.

When jogging function is valid, the function of braking before starting set by F600 is valid, and the function of speed track is invalid.

When jogging function is invalid and F613-1, the function of braking before starting is invalid.

Parameters related to "DC Braking": F601, F602, F603, F604, F605 and F606, interpreted as follows:

- a) F601: Initial frequency of DC-braking. DC braking will start to work as inverter's output frequency is lower than this value.
- b) F602/F603: DC Braking efficiency (When F606=0, the unit is V. When F606=1, the unit is the percentage of rated current). The bigger value will result in a quick braking. However, motor will overheat with too big value.
- F604: Braking duration before starting. The time lasted for DC braking before inverter starts.

d) F605: Braking duration when stopping. The length of time for DC braking while inverter stops.

DC braking, as shown in Figure 9-12.

| F607<br>Function | Selection of Stalling Adjusting<br>on | Setting range: 0: Disabled; 1: Enabled 2: Reserved 3: Voltage current control 4: Voltage control 5: Current control | Mfr's value: 0    |
|------------------|---------------------------------------|----------------------------------------------------------------------------------------------------|-------------------|
| F608             | Stalling Current Adjusting (%)        | Setting range: 60~200                                                                                               | Mfr's value: 160  |
| F609             | Stalling Voltage Adjusting (%)        | Setting range: 110~200                                                                                              | Mfr's value: 140  |
| F610             | Stalling Protection Judging Time (S)  | Setting range: 0.1~3000.0                                                                                           | Mfr's value: 60.0 |

F607 is used to set selection of stalling adjusting function.

Voltage control: when motor stops quickly or load changes suddenly, DC bus voltage will be high. Voltage control function can adjust deceleration time and output frequency to avoid OE.

# When braking resistor or braking unit is used, do not use voltage control function otherwise, the deceleration time will be changed.

Current control: when motor accelerates quickly or load changed suddenly, inverter may trip into OC. Current control function can adjust accel/decel time or decrease output frequency to control proper current value. It is only valid in VF control mode.

Note: (1) Voltage/current control is not suitable for lifting application.

- (2) This function will change accel/decel time. Please use this function properly.
- (3) do not use this function when one inverter drives two motors.

Initial value of stalling current adjusting is set by F608, when the present current is higher than rated current \*F608, stalling current adjusting function is valid.

During the process of deceleration, stalling current function is invalid.

During the process of acceleration, if output current is higher than initial value of stalling current adjusting and F607=1, then stalling adjusting function is valid. Inverter will not accelerate until the output current is lower than initial value of stalling current adjusting.

In case of stalling during stable speed running, the frequency will drop. If the current returns to normal during a stall condition the frequency will rise. Otherwise, the frequency will keep dropping to the minimum frequency and the protection OL1 will occur after it lasts for the time as set in F610.

Initial value of stalling voltage adjusting is set by F609, when the present voltage is higher than rated voltage \*F609, stalling voltage adjusting function is valid.

Stalling voltage adjusting is valid during the process of deceleration, including the deceleration process caused by stalling current.

Over-voltage means the DC bus voltage is too high and it is usually caused during deceleration. During the process of deceleration, DC bus voltage will increase because of energy feedback. When DC bus voltage is higher than the initial value of stalling voltage and F607=1, then stalling adjusting function is valid. Inverter will temporarily stop decelerating and keep output frequency constant, this stops energy being fed back into the inverter. Inverter will not decelerate until DC bus voltage is lower than the initial value of stalling voltage.

Stalling protection judging time is set by F610. When inverter starts stalling adjusting function and continues the period of time set by F610, inverter will stop running and OL1 protection occurs.

### 9-35 Function Parameters

| F611 | Dynamic Braking threshold      | Setting range: 200~1000 | Subject to inverter model |
|------|--------------------------------|-------------------------|---------------------------|
| F612 | Dynamic braking duty ratio (%) | Setting range: 0∼100%   | Mfr's value: 80           |

The starting voltage for the dynamic braking transistor is set by F611, which is in units of V. When DC bus voltage is higher than the setting value of this function, dynamic braking starts, braking unit starts working. After DC bus voltage is lower than the setting value, braking unit stops working.

Dynamic braking duty ratio is set by F612, the range is 0~100%. The value is higher, the braking effect is better, but the braking resistor will get hot.

| F613 Flycatching | Setting range: 0: Disabled 1: Enabled 2: Enabled at the first time | Mfr's value: 0 |
|------------------|--------------------------------------------------------------------|----------------|
|------------------|--------------------------------------------------------------------|----------------|

When F613=0, the function of Flycatching is disabled.

When F613=1, the function of Flycatching is enabled.

After inverter tracks motor speed and rotating direction, inverter will begin running according to the tracked frequency, to start the rotating motor smoothly. This function is suitable for the situation of auto-starting after repowered on, auto-starting after reset, auto-starting when running command valid but direction signal lost and auto-starting when running command invalid.

When F613=2, the function is valid at the first time after inverter is repower on.

Note: When F106=0, Flycatching function is disabled.

| F614 Flycatching mode | Setting range: 0: Flycatching from frequency memory 1: Flycatching from max frequency 2: Flycatching from frequency memory and | Mfr's value: 0 |
|-----------------------|----------------------------------------------------------------------------------------------------|----------------|
|                       | direction memory  3: Flycatching from max frequency and direction memory                                                       |                |

When F614 is set to 0 or 1, if memory frequency or max frequency is lower than 10.00Hz, inverter will track speed from 10.00Hz.

If inverter is powered down, inverter will remember valid target frequency. For the other situations (inverter has no output before stop), inverter will remember instant frequency before it stops.

This parameter is used for starting and stopping a motor with high inertia. A motor with high inertia will take a long time to stop completely. By setting this parameter, the user does not need to wait for the motor to come to a complete stop before restarting the AC motor drive.

| F615 Flycatching rate | Setting range: 1∼100 | Mfr's value: 20 |
|-----------------------|----------------------|-----------------|
|-----------------------|----------------------|-----------------|

It is used to select the rotation velocity Flycatching when the rotation tracking restart mode is adopted. The larger the parameter is, the faster the Flycatching is. If this parameter is too large, its likely to result in unreliable tracking.

| F619 Flycatching fault timeout period | Setting range: 0.0~3000.0S | Mfr's value:<br>60.0s |
|---------------------------------------|----------------------------|-----------------------|
|---------------------------------------|----------------------------|-----------------------|

When F619=0, the function is not valid. When F619 $\neq$ 0, the function is valid. When Flycatching time is longer than the setting value of F619, it will trip into FL.

# Function Parameters 9-36

| F622 Dynamic braking mode | Setting range: 0: Fixed duty ratio | Mfr's value: 1 |
|---------------------------|------------------------------------|----------------|
|                           | 1: Auto duty ratio                 |                |

When F622=0, fixed duty ratio is valid. When bus-line voltage reaches energy consumption brake point set by F611, braking module will start dynamic braking according to F612.

When F622=1, auto duty ratio is valid. When bul-line voltage reaches dynamic braking threshold set by F611, braking module will start dynamic braking according to duty ratio which is adjusted by the bus-line voltage. The higher bus-line voltage is, the greater duty ratio is, and the better braking effect is. The braking resistor will get hotter.

| F627 Current limiting when Flycatching | 50-200 | 100 |
|----------------------------------------|--------|-----|
|----------------------------------------|--------|-----|

This function code is used to limit the searching current and output current when Flycatching.

| F631 | VDC adjustment selection           | 0: Disabled 1: Enabled 2: reserved | Mfr's value 0   |
|------|------------------------------------|------------------------------------|-----------------|
| F632 | Target voltage of VDC adjustor (V) | Setting range: 200~800             | Mfr's value 700 |

When F631=1, VDC adjustment function is valid. During motor running process, the PN bus voltage will rise suddenly because of load mutation, over-voltage protection will occur. VDC adjustment is used to control voltage steady by adjusting output frequency or reducing braking torque.

If the DC bus voltage is higher than the setting value of F632, VDC adjustor will automatically adjust the bus voltage same as the value of F632.

VDC adjustment is disabled when Control mode is PMSM Sensorless Vector control (F106=6).

| F650 High-frequency performance          | Setting range: 0: Invalid 1: Terminal enabled 2: Enabled mode 1 3: Enabled mode 2 | Mfr's value: 2     |
|------------------------------------------|-----------------------------------------------------------------------------------|--------------------|
| F651 Switchover frequency 1              | Setting range: F652-150.00                                                        | Mfr's value: 100.0 |
| F652 Switchover frequency 2              | Setting range: 0-F651                                                             | Mfr's value: 95.00 |
| F656 DC braking waiting time during stop | Setting range: 0.00-30.00 (only valid in vector control mode)                     | Mfr's value: 0     |

F650 is valid in vector control mode.

**Enabled mode 1**: when frequency is higher than F651, inverter will carry on optimized calculation for high-frequency performance. When frequency is lower than F652, the calculation will be stopped.

**Enabled mode 2**: when frequency is higher than F651, inverter will carry on optimized calculation until inverter stops.

**Terminal enabled**: when function of DIX terminal is set to 48, if DIX terminal is valid, inverter will carry on optimized calculation.

When inverter runs to initial frequency for DC braking, inverter will stop output, after the time set by F656, DC brake will begin. This function is used to avoid over-current when DC brake begins at higher frequency.

## 9-37 Function Parameters

#### 9.7 Malfunction and Protection

| F700 Selection of terminal free stop mode                      | Setting range: 0: free stop immediately; 1: delayed free stop | Mfr's value: 0   |
|----------------------------------------------------------------|---------------------------------------------------------------|------------------|
| F701 Delay time for free stop and programmable terminal action | Setting range: 0.0~60.0                                       | Mfr's value: 0.0 |

<sup>&</sup>quot;Selection of free stop mode" can be used only for the mode of "free stop" controlled by the terminal. The related parameters setting is F201=1, 2, 4 and F209=1.

When "free stop immediately" is selected, delay time (F701) will be invalid and inverter will free stop immediately.

"Delayed free stop" means that upon receiving "free stop" signal, the inverter will execute "free stop" command after waiting some time instead of stopping immediately. Delay time is set by F701. During the process of flycatching, the function of delayed free stop is invalid.

|      |                  | 0: controlled by temperature            |                |
|------|------------------|-----------------------------------------|----------------|
| F702 | Fan control mode | 1: Running when inverter is powered on. | Mfr's value: 2 |
|      |                  | 2: controlled by running status         |                |

When F702=0, fan will run if the heat sink temperature is up to setting temperature.

When F702=2, fan will run when inverter begins running. When inverter stops, fan won't stop until the heat sink temperature is lower than setting temperature.

| F704 Inverter Overloading pre-alarm Coefficient (%) |                                      | Setting range: 50∼100  | Mfr's value: 80  |
|-----------------------------------------------------|--------------------------------------|------------------------|------------------|
| F705 Motor Overloading pre-alarm Coefficient (%)    |                                      | Setting range: 50∼100  | Mfr's value: 80  |
| F706                                                | Inverter Overloading Coefficient (%) | Setting range: 120~190 | Mfr's value: 150 |
| F707                                                | Motor Overloading Coefficient (%)    | Setting range: 20~100  | Mfr's value: 100 |

Inverter overloading coefficient: the ratio of overload-protection current and rated current, whose value shall be subject to actual load.

Motor overloading coefficient (F707): when inverter drives lower power motor, set the value of F707 by below formula in order to protect motor

| Motor Overloading Coefficient = | Rated motor power    | ×100%。 |
|---------------------------------|----------------------|--------|
|                                 | Rated inverter power |        |

Set F707 according to actual situation. The lower the setting value of F707 is, the faster the overload protection speed. Please refer to Figure 9-20.

For example: 7.5kW inverter drives 5.5kW motor, F707=5.5/7.5 ×100 %≈70 %. When the actual current of motor reaches 140% of inverter rated current, inverter overload protection will display after 1 minute.

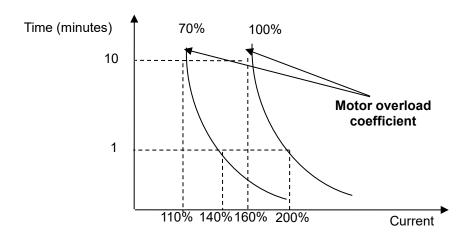

Figure 9-13 Motor overload coefficient

When the output frequency is lower than 10Hz, the heat dissipation effect of common motor will be worse. So when running frequency is lower than 10Hz, the threshold of motor overload value will be reduced. Refer to Figure 9-14 (F707=100%):

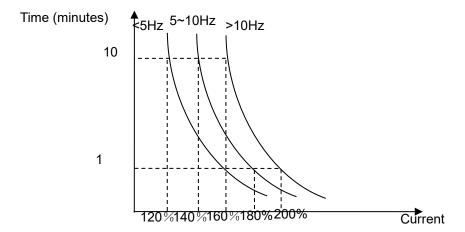

Figure 9-14 Motor overload protection value

# 9-39 Function Parameters

| F708    | Trip 1 Type (Newest)           | Setting range:                                    |                |
|---------|--------------------------------|---------------------------------------------------|----------------|
| F709    | Trip 2 Type                    | 2: over current (OC)                              |                |
| 1 709   | The 2 Type                     | 3: over voltage (OE)                              |                |
|         |                                | 4: input phase loss (PF1)                         |                |
|         |                                | 5: inverter overload (OL1)                        |                |
|         |                                | 6: under voltage (LU)<br>7: overheat (OH)         |                |
|         |                                | 8: motor overload (OL2)                           |                |
|         |                                | 11: external malfunction (ESP)                    |                |
|         |                                | 12: Current fault before running                  |                |
|         |                                | (Err3)                                            |                |
|         |                                | 13. studying parameters without motor (Err2)      |                |
|         |                                | 15: Current sampling fault (Err4)                 |                |
| F710    | Trip 3 Type                    | 16: over current 1 (OC1)                          |                |
|         |                                | 17: output phase loss (PF0)                       |                |
|         |                                | 18: Analog disconnected (Aerr)                    |                |
|         |                                | 20: EP/EP2/EP3 under-load 22: nP pressure control |                |
|         |                                | 23: PID parameters are set wrong                  |                |
|         |                                | (Err5)                                            |                |
|         |                                | 32: PMSM distuning fault (PCE)                    |                |
|         |                                | 45: Communication timeout (CE)                    |                |
|         |                                | 46: Flycatching fault (FL)                        |                |
|         |                                | 49: Watchdog fault (Err6)                         |                |
|         |                                | 67: Overcurrent (OC2)                             |                |
| F711    | Trip 1 Fault Frequency         |                                                   |                |
| F712    | Trip 1 Fault Current           |                                                   |                |
| F713    | Trip 1 Fault DC Bus Voltage    |                                                   |                |
| F714    | Trip 2 Fault Frequency         |                                                   |                |
| F715    | Trip 2 Fault Current           |                                                   |                |
| F716    | Trip 2 Fault DC Bus Voltage    |                                                   |                |
| F717    | Trip 3 Fault Frequency         |                                                   |                |
| F718    | Trip 3 Fault Current           |                                                   |                |
| F719    | Trip 3 Fault DC Bus Voltage    |                                                   |                |
| F720    | Number of overcurrent faults   |                                                   |                |
| F721    | Number of overvoltage faults   |                                                   |                |
| F722    | Number of overheat faults      |                                                   |                |
| F723    | Number of overload faults      |                                                   |                |
| E704    | Input phase loss               | Setting range:                                    |                |
| F724    | Input phase loss               | 0: Disabled;                                      | Mfr's value: 1 |
| (FUI SI | ngle-phase input, set to true) | 1: Enabled                                        |                |
|         |                                | Setting range:                                    |                |
| F726    | Overheat                       | 0: Disabled;                                      | Mfr's value: 1 |
|         |                                | 1: Enabled                                        |                |
|         |                                | Setting range:                                    |                |
| F727    | Output phase loss              | 0: Disabled;                                      | Mfr's value: 0 |
|         |                                | 1: Enabled                                        |                |

| F728 | Input phase loss filtering constant (S) | Setting range: 0.1~60.0 | Mfr's value: 0.5          |
|------|-----------------------------------------|-------------------------|---------------------------|
| F729 | Under-voltage filtering constant (S)    | Setting range: 0.1~60.0 | Mfr's value: 5.0          |
| F730 | Overheat protection trip delay (S)      | Setting range: 0.1~60.0 | Mfr's value: 5.0          |
| F732 | Under Voltage threshold (V)             |                         | Subject to inverter model |

<sup>&</sup>quot;Under-voltage" refers to too low voltage at AC input side.

<sup>·&</sup>quot;'Under-voltage" / "phase loss" signal filtering constant is used for the purpose of eliminating disturbance to avoid mis-protection. The greater the set value is, the longer the filtering time constant is and the better for the filtering effect.

| F737 Over-current 1 protection             | Setting range: 0: Disabled 1: Enabled | Mfr's value: 1       |
|--------------------------------------------|---------------------------------------|----------------------|
| F738 Over-current 1 protection coefficient | Setting range: 0.50~3.00              | Mfr's value:<br>2.50 |
| F739 Over-current 1 protection record      |                                       |                      |

F738= OC 1 value/inverter rated current.

In running status, F738 is not allowed to modify. When over-current occurs, OC1 is displayed

| F741 Analog disconnected protection                  | Setting range: 0: Disabled 1: Stop and AErr displays. 2: Stop and AErr is not displayed. 3: Inverter runs at the min frequency. 4: Reserved. | Mfr's value: 0  |
|------------------------------------------------------|----------------------------------------------------------------------------------------------------|-----------------|
| F742 Threshold of analog disconnected protection (%) | Setting range: 1~100                                                                                                    | Mfr's value: 50 |

When the values of F400 and F406 are lower than 0.01V, analog disconnected protection is invalid.

When F741 is set to 1, 2 or 3, the values of F400 and F406 should be set to 1V-2V, to avoid the error protection by interference.

Analog disconnected protection voltage=analog channel input lower limit \* F742. Take the Al1 channel for the example, if F400=1.00, F742=50, then disconnection protection will occur when the Al1 channel voltage is lower than 0.5V.

| F745 Threshold of pre-alarm overheat (%) | Setting range: 0~100                        | Mfr's value: 80 |
|------------------------------------------|---------------------------------------------|-----------------|
| F747 Carrier frequency auto-adjusting    | Setting range:<br>0: Disabled<br>1: Enabled | Mfr's value: 1  |

When the temperature of the heatsink reaches the value of 95°C X F745 and multi-function output terminal is set to 16 (refer to F300~F302), it indicates inverter is in the status of overheat, and when F747=1, the temperature of the heatsink reaches 86°C, inverter carrier frequency will adjust automatically, to decrease the temperature of inverter. This function can avoid overheat

<sup>&</sup>quot;Input phase loss" refers to phase loss of three-phase power supply.

<sup>&</sup>quot;Output phase loss" refers to phase loss of inverter three-phase wirings or motor wirings.

## 9-41 Function Parameters

malfunction.

When F159=1, random carrier frequency is selected, F747 is disabled.

When F106=6, carrier frequency auto adjusting function is disabled.

| F754 Zero-current threshold (%)        | Setting range: 0~200 | Mfr's value: 5   |
|----------------------------------------|----------------------|------------------|
| F755 Duration time of zero-current (S) | Setting range: 0~60  | Mfr's value: 0.5 |

When the output current has fallen to zero-current threshold, and after the duration time of zero-current, ON signal is output.

#### 9.8 Motor Parameters

| F800   | Motor's parameters tuning    | Setting range: 0: Disabled; 1: Rotating tuning; 2: Stationary tuning | Mfr's value: 0 |
|--------|------------------------------|----------------------------------------------------------------------|----------------|
| F801   | Rated power (kW)             | Setting range: 0.75~1000                                             |                |
| F802   | Rated voltage (V)            | Setting range: 1∼440                                                 |                |
| F803   | Rated current (A)            | Setting range: 0.1~6500                                              |                |
| F804   | Number of motor poles        | Setting range: 2∼100                                                 | 4              |
| F805   | Rated rotary speed (rmp/min) | Setting range: 1∼30000                                               |                |
| F810 I | Motor rated frequency (Hz)   | Setting range: 1.0~590.0                                             | 50.00          |

Set the parameters in accordance with those indicated on the nameplate of the motor.

Good control performance of vector control requires accurate parameters of the motor. Accurate parameter tuning requires correct setting of rated parameters of the motor.

In order to get excellent control performance, configure the motor in accordance with adaptable motor of the inverter. In the case of too large difference between the actual power of the motor and that of adaptable motor for inverter, the inverter's control performance will decrease remarkably.

**F800=0**, parameter tuning is invalid. But it is still necessary to set the parameters F801~F803, F805 and F810 correctly according to those indicated on the nameplate of the motor.

After being powered on, it will use default parameters of the motor (see the values of F806-F809) according to the motor power set in F801. This value is only a reference value in view of Y series 4-pole asynchronous motor.

F800=1, rotating tuning.

In order to ensure dynamic control performance of the inverter, select "rotating tuning" after ensuring that the motor is disconnected from the load. Set F801-805 and F810 correctly prior to running the rotating autotune.

Press the "I" key on the keypad to display "TEST", and the inverter will tune the motor's parameter in two stages. After that, the motor will accelerate according to acceleration time set at F114 and maintain it for a certain period. The motor will then decelerate to 0 according to the time set at F115. After auto-checking is completed, relevant parameters of the motor will be stored in function codes F806~F809, and F800 will be automatically set back to 0.

**F800=2**, stationary tuning.

In some cases it may be impossible to disconnect the motor from the load.

Press the "I" key, and the inverter will display "TEST", and it will tune the motor's parameter in

two stages. The motor's stator resistance, rotor resistance and leakage inductance will be stored in F806-F809 automatically (the motor's mutual inductance uses default value generated according to the power), and F800 will turn to 0 automatically. The user may also calculate and input the motor's mutual inductance value manually according to actual conditions of the motor. With regard to calculation formula and method, contact Parker for consultation.

When tuning the motor's parameter, motor is not running but it is powered on. Do not touch motor during this process.

#### \*Note:

- 1. No matter which tuning method of the motor parameters is adopted, set the information of the motor (F801-F805) correctly according to the nameplate of the motor. If the operator is quite familiar with the motor, the operator may input all the parameters (F806-F809) of the motor manually.
- 2. Parameter F804 can only be checked, not modified.
- **3.** Incorrect motor parameters may result in unstable running of the motor or even failure of normal running. Correct tuning of the parameters is a requirement of vector control performance.

Each time when F801 rated power of the motor is changed, the parameters of the motor (F806-F809) will be refreshed to default settings automatically. Therefore, be careful while amending this parameter.

The motor's parameters may change when the motor heats up after running for a long time. If the load can be disconnected, we recommend auto-checking before each running.

When F104=3, and F810=60.00, F802 will change to 460V automatically, F805 will change to 1800 automatically.

When F104=3, and F810=50.00, F802 will change to 380V automatically, F805 will change to 1460 automatically.

When F810 is set to the other values, F802 and F805 will not change automatically.

F802 and F805 can be set manually.

| F806 | Stator resistance  | Setting range: 0.001~65.00Ω |  |
|------|--------------------|-----------------------------|--|
| F807 | Rotor resistance   | Setting range: 0.001~65.00Ω |  |
| F808 | Leakage inductance | Setting range: 0.01~650.0mH |  |
| F809 | Mutual inductance  | Setting range: 0.1∼6500mH   |  |

The set values of F806~F809 will be updated automatically after normal completion of parameter tuning of the motor.

The inverter will restore the parameter values of F806 ~ F809 automatically to default standard parameters of the motor each time after changing F801 rated power of the motor;

If it is impossible to measure the motor in situ, input the parameters manually by referring to the known parameters of a similar motor.

Take a 3.7kW inverter for the example: all data are 3.7kW, 400V, 8.8A, 1440rmp/min, 50Hz, and the load is disconnected. When F800=1, the operation steps are as following:

## 9-43 Function Parameters

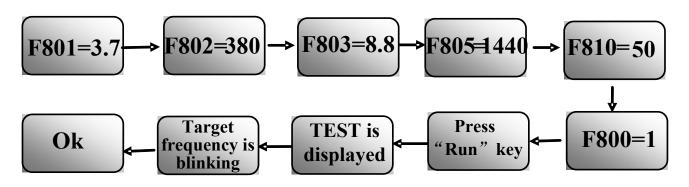

| F812 | Pre-exciting time         | Setting range: 0.000~30.00    | 0.30                      |
|------|---------------------------|-------------------------------|---------------------------|
| F813 | Rotary speed loop KP1     | Setting range:<br>0.01∼300.00 | Subject to inverter model |
| F814 | Rotary speed loop KI1     |                               | Subject to inverter model |
| F815 | Rotary speed loop KP2     |                               | Subject to inverter model |
| F816 | Rotary speed loop Kl2     |                               | Subject to inverter model |
| F817 | PID switching frequency 1 | Setting range: 0~F111         | 5.00                      |
| F818 | PID switching frequency 2 | Setting range: F817~F111      | 50.00                     |

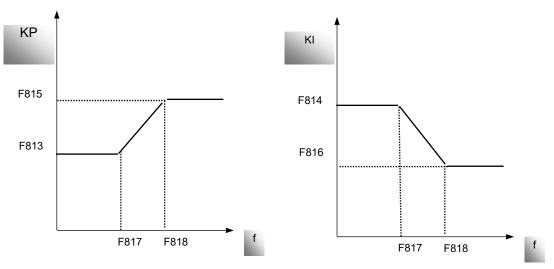

Figure 9-15 PID parameter

Dynamic response of vector control speed can be adjusted through adjusting gains of speed loop. Increasing KP and KI can speed up dynamic response of speed loop. However, if proportional gain or integral gain is too large, it may give rise to oscillation.

Recommended adjusting procedures:

Make fine adjustment of the value starting from the manufacturer value if the manufacturer setting value cannot meet the needs of practical application. Be cautious that amplitude of adjustment each time should not be too large.

In the event of weak loading capacity or slow rising of rotary speed, increase the value of KP first under the precondition of ensuring no oscillation. If it is stable, increase the value of KI properly to speed up response.

In the event of oscillation of current or rotary speed, decrease KP and KI properly.

In conditions of uncertainty, decrease KP at first, if there is no effect, increase KP. Then adjust KI.

Note: Improper setting of KP and KI may result in violent oscillation of the system, or even failu`re of normal operation. Set them carefully.

#### 9.9 Communication Parameter

| F900 Communication Address | 1~255: single inverter address 0: broadcast address                           | 1 |
|----------------------------|-------------------------------------------------------------------------------|---|
| F901 Communication Mode    | 1: ASCII<br>2: RTU                                                            | 1 |
| F902 Stop byte             | Setting range: 1~2                                                            | 2 |
| F903 Parity Check          | 0: None<br>1: Odd<br>2: Even                                                  | 0 |
| F904 Baud Rate(bps)        | Setting range: 0: 1200; 1: 2400; 2: 4800; 3: 9600; 4: 19200 5: 38400 6: 57600 | 3 |

F904=9600 is recommended for baud rate.

| F905 Communication timeout period | Setting range: 0∼3000 | Mfr's value: 0 |
|-----------------------------------|-----------------------|----------------|
|-----------------------------------|-----------------------|----------------|

When F905 is set to 0.0, the function is invalid. When F905  $\neq$  0.0, if the inverter has not received effective command from PC/PLC during the time set by F905, inverter will trip into CF

Communication parameters refer Chapter 13 The Default Applications.

#### 9.10 PID Parameters

Internal PID adjusting control is used for simple close-loop system with convenient operation.

| FA01 PID adjusting target given source | Setting range:                | Mfr's value: 0 |
|----------------------------------------|-------------------------------|----------------|
|                                        | 0: FA04                       |                |
|                                        | 1: Al1                        |                |
|                                        | 2: AI2                        |                |
|                                        | 4: FI (pulse frequency input) |                |

When FA01=0, PID reference target is given by FA04 or MODBUS.

When FA01=1, PID reference target is given by external analog AI1.

When FA01=2, PID reference target is given by external analog Al2.

When FA01=4, PID adjusting target is given by FI pulse frequency (DI1 terminal).

### 9-45 Function Parameters

| FA02 PID feedback signal given source | Setting range:                | Mfr's value: 1 |
|---------------------------------------|-------------------------------|----------------|
|                                       | 1: Al1                        |                |
|                                       | 2: AI2                        |                |
|                                       | 3: FI (pulse frequency input) |                |

When FA02=1, PID reference feedback signal is given by external analog AI1.

When FA02=2, PID reference feedback signal is given by external analog Al2.

When FA03=3, PID adjusting feedback signal is given by FI pulse frequency input.

| FA03 Max limit of PID adjusting (%)             | FA04~100.0 | Mfr's value: 100.0 |
|-------------------------------------------------|------------|--------------------|
| FA04 Digital setting value of PID adjusting (%) | FA05~FA03  | Mfr's value: 50.0  |
| FA05 Min limit of PID adjusting (%)             | 0.1~FA04   | Mfr's value: 0.0   |

When FA01=0, the value set by FA04 is digital setting reference value of PID adjusting.

| FA06 PID polarity | 0: Positive feedback 1: Negative feedback | Mfr's value: 1 |
|-------------------|-------------------------------------------|----------------|
|-------------------|-------------------------------------------|----------------|

When FA06=0, the higher feedback value is, the higher the motor speed is. This is positive feedback.

When FA06=1, the lower the feedback value is, the higher the motor speed is. This is negative feedback.

The inverter will restart if the feedback value drops below the value of FA05, PID minimum limit. Therefore, the value of FA05 should be increased from the default value of 0.0 when using the PID sleep function. This is true when FA06 is set to 1. When FA06 is 0 you should set FA03 lower than 100 as the feedback value has to exceed this limit.

| FA07 Sleep function selection | Setting range: | Mfr's value: 1 |
|-------------------------------|----------------|----------------|
|                               | 0: Enabled     |                |
|                               | 1: Disabled    |                |

When FA07=0, if inverter runs at the min frequency FA09 for a period time set by FA10, inverter will stop.

When FA07=1, the sleep function is disabled.

| FA09 Min frequency of PID adjusting (Hz) | Setting range: | Mfr's value: 5.00 |
|------------------------------------------|----------------|-------------------|
|                                          | F112~F111      |                   |

The min frequency is set by FA09 when PID adjusting is valid.

| FA10 Sleep delay time (S)                    | Setting range: 0~500.0        | Mfr's value: 15.0     |
|----------------------------------------------|-------------------------------|-----------------------|
| FA11 Wake delay time (S)                     | Setting range: 0.0~3000       | Mfr's value: 3.0      |
| FA12 Maximum output frequency of PID loop    | Setting range:<br>FA09 – F111 | Mfr's value:<br>50.00 |
| FA18 Whether PID adjusting target is changed | 0: Invalid<br>1: Valid        | Mfr's value: 1        |

When FA18=0, PID adjusting target cannot be changed.

| FA19 | Proportion Gain P       | Setting range: 0.00~10.00  | Mfr's value: 0.3 |
|------|-------------------------|----------------------------|------------------|
| FA20 | Integration time I (S)  | Setting range: 0.1~100.0   | Mfr's value: 0.3 |
| FA21 | Differential time D (S) | Setting range: 0.0~10.0    | Mfr's value: 0.0 |
| FA22 | PID sampling period (S) | Setting range:<br>0.1∼10.0 | Mfr's value: 0.1 |

Increasing proportion gain, decreasing integration time and increasing differential time can increase the dynamic response of PID closed-loop system. But if P is too high, I is too low or D is too high, system will not be steady.

PID adjusting period is set by FA22. It affects PID adjusting speed.

The following is PID block diagram.

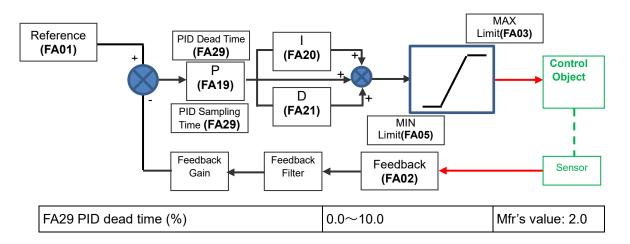

FA29, PID dead time has two functions. First, setting dead time can restrain PID adjustor oscillation. The greater this value is, the lighter PID adjustor oscillation is. But if the value of FA29 is too high, PID adjusting precision will decrease. For example: when FA29=2.0 and FA04=70, PID adjusting will not be valid during the feedback value from 68 to 72.

You should try to achieve a critically damped response which allows the mechanics to track as precisely as possible a step change on the setpoint.

- In underdamped systems, the output oscillates and the settling time increases.
- Critically damped systems have no overshoot or oscillations. They reach the setpoint within the desired response time.
- Overdamped systems do not oscillate but do not reach the setpoint within the desired response time.

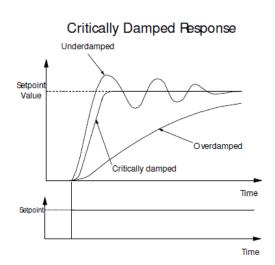

Note: For most applications, derivative gain is not used and is left at its default value of 0.0S

## 9-47 Function Parameters

Derivative gain can improve response in some dancer tension controlled systems, particularly those systems with high inertia dancers which need an instantaneous response to overcome the weight of the dancer roll. For loadcell controlled tension systems, derivative gain is almost *never* used.

| FA58 Fire pressure given value (%) | Setting range: | Mfr's value: 80.0 |
|------------------------------------|----------------|-------------------|
|                                    | 0.0~100.0      |                   |

FA58 is also called second pressure, when the fire control terminal is valid, pressure target value will switch into second pressure value.

| FA59 Emergency fire mode | Setting range: 0: Disabled 1: Emergency fire mode 1 2: Emergency fire mode 2 | Mfr's value: 0 |
|--------------------------|------------------------------------------------------------------------------|----------------|
|--------------------------|------------------------------------------------------------------------------|----------------|

When emergency fire mode is valid and emergency fire control terminal is valid, fire mode controls are valid and inverter will run at the frequency of FA60 or target frequency until inverter is broken. When OC and OE protection occur, inverter will reset automatically and start running.

Emergency fire mode 1: when the terminal is valid, inverter will run at target frequency.

Emergency fire mode 2: when the terminal is valid, inverter will run at the frequency of FA60.

| FA60 Running frequency of emergency fire | Setting range: | Mfr's value: 50.0 |
|------------------------------------------|----------------|-------------------|
|                                          | F112~F111      |                   |

When the emergency fire mode 2 is valid and the fire terminal is valid, inverter will run at the frequency set by FA60.

| EA62 when emergency fire                             | Setting range:                          |                |
|------------------------------------------------------|-----------------------------------------|----------------|
| FA62 when emergency fire control terminal is invalid | 0: inverter can not be stopped manually | Mfr's value: 0 |
|                                                      | 1: inverter can be stopped manually     |                |

FA62=0, when emergency fire control terminal (DIX=33) is invalid, before repower on inverter, or reset inverter, inverter can not be stopped manually.

FA62=1, when emergency fire control terminal (DIX=33) is invalid, after quitting from emergency fire mode, inverter can be stopped manually

#### 9.11 Torque Control Parameters

|                                     | 0: Speed control       |   |
|-------------------------------------|------------------------|---|
| FC00 Speed/torque control selection | 1: Torque control      | 0 |
|                                     | 2: Terminal switchover |   |

**0:** speed control. Inverter will run by setting frequency, and output torque will automatically match with the torque of load, and output torque is limited by max torque (set by manufacture.)

- **1:** Torque control. Inverter will run by setting torque, and output speed will automatically match with the speed of load, and output speed is limited by max speed (set by FC23 and FC25). Please set the proper torque and speed limits.
- 2: Terminal switchover. User can set DIX terminal as torque/speed switchover terminal to realize switchover between torque and speed. When the terminal is valid, torque control is enabled. When the terminal is invalid, speed control is enabled.

| 1 FC:01 | lay time of torque/speed control itchover (S) | 0.0~1.0 | 0.1 |
|---------|-----------------------------------------------|---------|-----|
|---------|-----------------------------------------------|---------|-----|

This function is valid with terminal switchover.

| FC02 | Torque accel/decel time (S) | 0.1~100.0 | 1 |
|------|-----------------------------|-----------|---|
|------|-----------------------------|-----------|---|

The time is for inverter to run from 0% to 100% of motor rated torque.

| FC06 Torque reference source | 0: Digital given (FC09) (adjust with keypad) 1: Analog input Al1 2: Analog input Al2 | 0 |
|------------------------------|--------------------------------------------------------------------------------------|---|
|------------------------------|--------------------------------------------------------------------------------------|---|

When FC06=4, only DI1 terminal can be selected because only DI1 terminal has the pulse input function.

| FC07 | Torque reference coefficient (analogue input) | 0~3.000 | 3.000 |
|------|-----------------------------------------------|---------|-------|
| FC09 | Torque reference command value (%)            | 0~300.0 | 100.0 |

FC07: when input given torque reaches max value, FC07 is the ratio of inverter output torque and motor rated torque. For example, if FC06=1, F402=10.00, FC07=3.00, when Al1 channel output 10V, the output torque of inverter is 3 times of motor rated torque.

| FC14 | Offset torque reference source      | 0: Digital given (FC17) (adjust with keypad) 1: Analog input Al1 2: Analog input Al2 4: Pulse input channel FI 5: Reserved | 0     |
|------|-------------------------------------|----------------------------------------------------------------------------------------------------|-------|
| FC15 | Offset torque coefficient           | 0~0.500                                                                                                    | 0.500 |
| FC16 | Offset torque cut-off frequency (%) | 0~100.0                                                                                                    | 10.0  |
| FC17 | Offset torque command value (%)     | 0~50.0                                                                                                    | 10.00 |

Offset torque is used to output larger start torque which equals to setting torque and offset torque when motor drives big inertia load. When actual speed is lower than the setting frequency by FC16, offset torque is given by FC14. When actual speed is higher than the setting frequency by FC16, offset torque is 0.

## 9-49 Function Parameters

When FC14≠0, and offset torque reaches max value, FC15 is the ratio of offset torque and motor rated torque. For example: if FC14=1, F402=10.00 and FC15=0.500, when Al1 channel outputs 10V, offset torque is 50% of motor rated torque.

| FC22 | Forward speed limited channel | 0: Digital given (FC23) (adjust with keypad) 1: Analog input Al1 2: Analog input Al2 4: Pulse input channel FI 5: Reserved | 0     |
|------|-------------------------------|----------------------------------------------------------------------------------------------------|-------|
| FC23 | Forward speed limited (%)     | 0~100.0                                                                                                    | 10.0  |
| FC24 | Reverse speed limited channel | 0: Digital given (FC25) (adjust with keypad) 1: Analog input Al1 2: Analog input Al2                                       | 0     |
| FC25 | Reverse speed limited (%)     | 0~100.0                                                                                                    | 10.00 |

Speed limited FC23/FC25: if given speed reaches max value, they are used to set percent of inverter output frequency and max frequency F111.

| FC28 | Driving torque limit channel     | 0: Digital given (FC30) (adjust with keypad) 1: Analog input Al1 2: Analog input Al2 4: Pulse input channel FI 5: Reserved | 0      |
|------|----------------------------------|----------------------------------------------------------------------------------------------------|--------|
| FC29 | Driving torque limit coefficient | 0~3.000                                                                                                    | 3.000  |
| FC30 | Driving torque limit (%)         | 0~300.0                                                                                                    | 200.0  |
| FC31 | Braking torque limit channel     | 0: Digital given (FC35) (adjust with keypad) 1: Analog input Al1 2: Analog input Al2 4: Pulse input channel FI 5: Reserved | 0      |
| FC34 | Braking torque limit coefficient | 0~3.000                                                                                                    | 3.000  |
| FC35 | Braking torque limit (%)         | 0~300.0                                                                                                    | 200.00 |

When motor is in the driving status, output torque limit channel is set by FC28, and limit torque is set by FC29.

When motor is in the re-generating status, re-generating torque limit channel is set by FC31, and limit torque is set by FC34.

# **Chapter 10 Troubleshooting**

When the inverter is tripped check what the cause is and rectify as required.

Take counter measures by referring to this manual in case of any malfunctions on inverter. Should it still be unsolved, contact the manufacturer. Never attempt any repairs without due authorization.

Table 10-1

**Inverter's Common Cases of Malfunctions** 

| Fault          | Description                           | Causes                                                                                                    | Possible Solution                                                                                                    |
|----------------|---------------------------------------|----------------------------------------------------------------------------------------------------|----------------------------------------------------------------------------------------------------|
| AErr           | Line Disconnected                     | <ul><li>* Analog signal line disconnected</li><li>* Signal source is broken</li></ul>                                                                                  | Change the signal line     Change the signal source                                                                                                    |
| CE             | Communication Timeout                 | * Communication fault                                                                                                    | PC/PLC does not send command at fixed time     Check whether the communication line is connected reliably                                                |
| EP/EP<br>2/EP3 | Inverter under-load                   | * Water pump dries up. * Belt is broken. * Equipment is broken.                                                                                                    | * Supply water for pump * Change the belt. * Repair the equipment.                                                                                       |
| Err1           | Password is Wrong                     | When password function is valid, password is set wrong                                                                                                    | Set password correctly                                                                                                    |
| Err2           | Parameters Tuning<br>Wrong            | incorrect motor parameters     entered                                                                                                    | * Connect motor correctly                                                                                                    |
| Err3           | Current Malfunction<br>Before Running | Current alarm signal exists     before running                                                                                                    | * Check if control board is properly connected to power board     * Contact Parker                                                                       |
| Err4           | Current Zero Excursion Malfunction    | * Flat cable is loosened     * Current detector is broken                                                                                                    | * Check the flat cable     * Contact Parker                                                                                                    |
| Err5           | PID Parameters are set<br>Wrong       | PID parameters are set wrong.                                                                                                    | Set the parameters correctly                                                                                                    |
| FL             | Flycatching Fault                     | Flycatching failure                                                                                                    | * Track again     * Contact manufacturer                                                                                                    |
| GP             | Ground fault                          | <ul> <li>Motor cable is broken and short-circuit to earth</li> <li>The insulation of motor is broken and short circuit to earth</li> <li>Inverter has fault</li> </ul> | * Change motor cable     * Repair or replace motor     * SEE ALSO: OC, OC2 and ERR4                                                                      |
| L.U.           | Under-Voltage Protection              | * Input voltage on the low side                                                                                                    | check if supply voltage is normal     check if parameter setting is correct                                                                              |
| nP             | Pressure control                      | * Pressure is too high when negative feedback.  * Pressure is too low when positive feedback.  * Inverter enters into the dormancy status.                             | * Decrease the min frequency of PID. * Reset inverter to normal status.                                                                                  |
| ОС             | Overcurrent                           | * too short acceleration time                                                                                                    | * prolong acceleration time                                                                                                    |
| OC1            | Overcurrent 1                         | * short circuit at output side  * locked rotor with motor  * parameter tuning is not correct                                                                           | <ul> <li>is motor cable broken</li> <li>check if motor overloads</li> <li>reduce V/HZ compensation value</li> <li>measure parameter correctly</li> </ul> |
| O.E.           | DC Over-Voltage                       | <ul><li>* supply voltage too high</li><li>* load inertia too big</li></ul>                                                                                             | * check if rated voltage is input  * add braking resistance(optional)                                                                                    |

# 10-2 Troubleshooting

| Fault | Description          | Causes                                                                                                    | Possible Solution                                                                                                    |
|-------|----------------------|----------------------------------------------------------------------------------------------------|----------------------------------------------------------------------------------------------------|
|       |                      | deceleration time too short     motor inertia rise again     parameter of speed loop PID is set abnormally                                                            | increase deceleration time     set the parameter of rotary speed loop PID correctly                                                                                                    |
| O.H.  | Heatsink<br>Overheat | <ul> <li>Environment temperature too high</li> <li>Poor ventilation</li> <li>Fan damaged</li> <li>Carrier wave frequency or compensation curve is too high</li> </ul> | <ul> <li>* Improve ventilation</li> <li>* Clean air inlet and outlet and radiator</li> <li>* Install as required</li> <li>* Change fan</li> <li>* Decrease carrier wave frequency or compensation curve</li> </ul> |
| O.L1  | Inverter Overload    | * load too heavy                                                                                                    | * reduce load; *check drive ratio  * increase inverter's capacity                                                                                                    |
| O.L2  | Motor<br>Overload    | * load too heavy                                                                                                    | * reduce load; *check drive ratio  * increase motor's capacity                                                                                                    |
| PCE   | PMSM tuning fault    | Load is too heavy     Motor parameters measurement is wrong                                                                                                    | Decrease the load     Measure motor parameters correctly                                                                                                    |
| P.F1. | Input Phase Loss     | * phase loss with input power                                                                                                    | * check if power input is normal  * check if parameter setting is correct                                                                                                    |
| PF0   | Output<br>Phase Loss | Motor is broken     Motor wire is loose.     Inverter is broken                                                                                                    | * check if wire of motor is loose     * check if motor is broken                                                                                                    |

No P.F1 protection for single-phase and three-phase under 4kW.

| Flashing LEDs    | Possible Solution                     |
|------------------|---------------------------------------|
| FWD LED Blinking | Inverter is waiting direction command |

Table 10-2 Motor Malfunction and Counter Measures

| Malfunction                                       | Items to Be Checked                                                                                                    | Counter Measures                                                                                                    |
|---------------------------------------------------|----------------------------------------------------------------------------------------------------|----------------------------------------------------------------------------------------------------|
| Motor not Running                                 | Wiring correct? Setting correct? Too big with load? Motor is damaged? Malfunction protection occurs?                                      | Get connected with power Check wiring Checking malfunction Reduce load Check against Table 10-1                      |
| Wrong Direction of Motor Running                  | U, V, W wiring correct? Parameters setting correct?                                                                                       | Correct wiring Set the parameters correctly                                                                          |
| Motor Turning but<br>Speed Change not<br>Possible | Wiring correct for lines with given frequency? Correct setting of running mode? Motor overloaded?                                         | Correct wiring Correct setting Reduce load                                                                           |
| Motor Speed Too<br>High or Too Low                | Motor's rated value correct? Drive ratio correct? Inverter parameters are set in-corrected? Check if inverter output voltage is abnormal? | Check motor nameplate data Check the setting of drive ratio Check parameters setting Check V/HZ Characteristic value |
| Motor Running<br>Unstable                         | Too big load? Too big with load change? Phase loss? Motor malfunction.                                                                    | Reduce load; reduce load change, increase capacity Correct wiring                                                    |
| Power Trip                                        | Wiring current is too high?                                                                                                    | Check input wring Selecting matching air switch Reduce load Check inverter malfunction                               |

# Chapter 11 Technical Specifications

#### 11.1 Selection of Braking Resistance

| Inverter model                   | Applicable motor power (kW) | Min resistor value (Ω) | Min resistor<br>power (W) |
|----------------------------------|-----------------------------|------------------------|---------------------------|
| 16G-11-0025-BF<br>16G-31-0025-BF | 0.4                         |                        |                           |
| 16G-11-0045-BF<br>16G-31-0045-BF | 0.75                        | 200                    | 00014                     |
| 16G-11-0070-BF<br>16G-31-0070-BF | 1.5                         | - 80Ω                  | 200W                      |
| 16G-11-0100-BF<br>16G-31-0100-BF | 2.2                         |                        |                           |
| 16G-41-0020-BF                   | 0.75                        | 145Ω                   | 80W                       |
| 16G-41-0040-BF                   | 1.5                         | 95Ω                    | 150W                      |
| 16G-41-0065-BF                   | 2.2                         | 95Ω                    | 250W                      |
| 16G-41-0080-BF                   | 3.7                         | 95Ω                    | 300W                      |
| 16G-41-0090-BF                   | 4.0                         | 95Ω                    | 400W                      |
| 16G-42-0120-BF                   | 5.5                         | 95Ω                    | 550W                      |
| 16G-42-0170-BF                   | 7.5                         | 95Ω                    | 750W                      |
| 16G-43-0230-BF                   | 11                          | 60Ω                    | 1.1kW                     |
| 16G-43-0320-BF                   | 15                          | 35Ω                    | 1.5kW                     |
| 16G-44-0380-BF                   | 18.5                        | 35Ω                    | 2.0kW                     |
| 16G-44-0440-BF                   | 22                          | 30Ω                    | 2.2kW                     |
| 16G-44-0600-BF                   | 30                          | 25Ω                    | 3.0kW                     |
| 16G-45-0750-BF                   | 37                          | 25Ω                    | 4.0kW                     |
| 16G-45-0900-BF                   | 45                          | 15Ω                    | 4.5kW                     |
| 16G-45-1100-BF                   | 55                          | 15Ω                    | 5.5kW                     |
| 16G-46-1500-BF                   | 75                          | 12Ω                    | 7.5kW                     |
| 16G-46-1800-BF                   | 90                          | 8Ω                     | 9.0kW                     |

Note: in the occasion of large inertia load, if the braking resistor heat is excessive, use a larger power of resistor than the recommended resistor.

# **Chapter 12** Modbus Communication

#### 12.1 General

Modbus is a serial and asynchronous communication protocol. Modbus protocol is a general language applied to PLC and other controlling units. This protocol has defined an information structure which can be identified and used by a controlling unit regardless of whatever network they are transmitted.

You can read reference books or ask for the details of MODBUS from manufactures.

Modbus protocol does not require a special interface while a typical physical interface is RS485.

NOTE: The AC10 cannot be a Modbus master.

#### 12.2 Modbus Protocol

#### 12.2.1 Transmission mode

#### **Format**

ASCII mode

| Start       | Address             | Function | Data           |           |  | LRC check |  | End |                  |  |
|-------------|---------------------|----------|----------------|-----------|--|-----------|--|-----|------------------|--|
| :<br>(0X3A) | Inverter<br>Address |          | Data<br>Length | Data<br>1 |  |           |  |     | Return<br>(0X0D) |  |

#### RTU mode

| Start       | Address             | Function         | Data   | CRC check             |                        | End         |  |
|-------------|---------------------|------------------|--------|-----------------------|------------------------|-------------|--|
| T1-T2-T3-T4 | Inverter<br>Address | Function<br>Code | N data | Low-order byte of CRC | High-order byte of CRC | T1-T2-T3-T4 |  |

#### 12.2.2 ASCII Mode

In ASCII mode, one Byte (hexadecimal format) is expressed by two ASCII characters.

For example, 31H (hexadecimal data) includes two ASCII characters'3(33H)','1(31H)'.

Common characters, ASCII characters are shown in the following table:

| Characters | '0' | '1'        | '2' | '3' | <b>'4'</b> | <b>'</b> 5' | <b>'</b> 6' | '7' |
|------------|-----|------------|-----|-----|------------|-------------|-------------|-----|
| ASCII Code | 30H | 31H        | 32H | 33H | 34H        | 35H         | 36H         | 37H |
| Characters | '8' | <b>'9'</b> | 'A' | 'B' | 'C'        | 'D'         | 'E'         | 'F' |
| ASCII Code | 38H | 39H        | 41H | 42H | 43H        | 44H         | 45H         | 46H |

#### 12.2.3 RTU Mode

In RTU mode, one Byte is expressed by hexadecimal format. For example, 31H is delivered to data packet.

#### 12.3 Baud rate

Setting range: 1200, 2400, 4800, 9600, 19200, 38400, 57600

#### 12.4 Frame structure:

#### ASCII mode

| Byte | Function                                                                |  |
|------|-------------------------------------------------------------------------|--|
| 1    | Start Bit (Low Level)                                                   |  |
| 7    | Data Bit                                                                |  |
| 0/1  | Parity Check Bit (None for this bit in case of no checking. Otherwise 1 |  |
| 1/2  | bit)                                                                    |  |
|      | Stop Bit (1 bit in case of checking, otherwise 2 bits)                  |  |

#### RTU mode

| Byte | Function                                                                |
|------|-------------------------------------------------------------------------|
| 1    | Start Bit (Low Level)                                                   |
| 8    | Data Bit                                                                |
| 0/1  | Parity Check Bit (None for this bit in case of no checking. Otherwise 1 |
| 1/2  | bit)                                                                    |
|      | Stop Bit (1 bit in case of checking, otherwise 2 bits)                  |

#### 12.5 Error Check

#### 12.5.1 ASCII mode

Longitudinal Redundancy Check (LRC): It is performed on the ASCII message field contents excluding the 'colon' character that begins the message, and excluding the CRLF pair at the end of the message.

The LRC is calculated by adding together successive 8-bit bytes of the message, discarding any carries, and then two's complementing the result.

A procedure for generating an LRC is:

- 1. Add all bytes in the message, excluding the starting 'colon' and ending CRLF. Add them into an 8-bit field, so that carries will be discarded.
- 2. Subtract the final field value from FF hex (all 1's), to produce the ones-complement.
- 3. Add 1 to produce the twos-complement.

# 12.5.2 RTU Mode

Cyclical Redundancy Check (CRC): The CRC field is two bytes, containing a 16-bit binary value.

The CRC is started by first preloading a 16-bit register to all 1's. Then a process begins of applying successive 8-bit bytes of the message to the current contents of the register. Only the eight bits of data in each character are used for generating the CRC. Start and stop bits, and the parity bit, do not apply to the CRC.

A procedure for generating a CRC-16 is:

- 1. Load a 16-bit register with FFFF hex (all 1's). Call this the CRC register.
- 2. Exclusive OR the first 8-bit byte of the message with the high-order byte of the 16-bit CRC register, putting the result in the CRC register.
- 3. Shift the CRC register one bit to the right (toward the LSB), zero–filling the MSB. Extract and examine the LSB.
- 4. (If the LSB was 0): Repeat Step 3 (another shift).

(If the LSB was 1): Exclusive OR the CRC register with the polynomial value A001 hex (1010 0000 0000 0001).

5. Repeat Steps 3 and 4 until 8 shifts have been performed. When this is done, a complete 8–bit byte will have been processed.

When the CRC is appended to the message, the low-order byte is appended first, followed by

# 12-3 Modbus Communication

the high-order byte.

#### 12.5.3 Protocol Converter

It is easy to turn a RTU command into an ASCII command followed by the lists:

- 1. Use the LRC replacing the CRC.
- 2. Transform each byte in RTU command into a corresponding two byte ASCII. For example: transform 0x03 into 0x30, 0x33 (ASCII code for 0 and ASCII code for 3).
- 3. Add a 'colon' (:) character (ASCII 3A hex) at the beginning of the message.
- 4. End with a 'carriage return line feed' (CRLF) pair (ASCII 0D and 0A hex).

So we will introduce RTU Mode in followed part. If you use ASCII mode, you can use the up lists to convert.

# 12.6 Command Type & Format

The listing below shows the function codes.

| Code | Name                   | Description                                                                                      |
|------|------------------------|--------------------------------------------------------------------------------------------------|
| 03   | Read Holding Registers | Read the binary contents of holding registers in the slave.  (Less than 10 registers once time ) |
| 06   | Preset Single Register | Preset a value into holding register                                                             |

### 12.6.1 Address and meaning

The part introduces inverter running, inverter status and related parameters setting.

Description of rules of function codes parameters address:

i) Use the function code as parameter address

General Series:

High-order byte: 01~0A (hexadecimal)

Low-order byte: 00~50 (max range) (hexadecimal) Function code range of each partition

is not the same. For the specific range refer to manual.

For example: parameter address of F114 is 010E (hexadecimal).

parameter address of F201 is 0201 (hexadecimal).

Note: in this situation, it allows to read six function codes and write only one function code.

Some function codes can only be checked but cannot be modified; some function codes can neither be checked nor be modified; some function codes cannot be modified in run state; some function codes cannot be modified both in stop and run state.

In case parameters of all function codes are changed, the effective range, unit and related instructions refer to user manual for related series of inverters. Otherwise, unexpected results may occur.

ii) Use different parameters as parameter address

(The above address and parameters descriptions are in hexadecimal format, for example, the decimal digit 4096 is represented by hexadecimal 1000).

# 12.6.2 Running Status Parameters

| Parameters<br>Address | Parameter Description (read only)                                                                                                    |
|-----------------------|----------------------------------------------------------------------------------------------------|
| 1000                  | Output frequency                                                                                                    |
| 1001                  | Output voltage                                                                                                    |
| 1002                  | Output current                                                                                                    |
| 1003                  | Pole numbers/ control mode, high-order byte is pole numbers, low-order byte is control mode.                                                                                                    |
| 1004                  | Bus voltage                                                                                                    |
| 1005<br>AC10 IP66     | Drive ratio/inverter status High-order byte is drive ratio, low-order byte is inverter status Inverter status:  0X00: Standby mode 0X01: Forward running 0X02: Reverse running 0X04: Over-current (OC) 0X05: DC over-current (OE) 0X06: Input Phase loss (PF1) 0X07: Frequency Over-load (OL1) 0X08: Under-voltage (LU) 0X09: Overheat (OH) 0X0A: Motor overload (OL2) 0X0B: Interference (Err) 0X0C: LL 0X0D: External Malfunction (ESP) 0X0E: Err1 0X0F: Err2 0X10: Err3 0X11: Err4 0X12: OC1 0X13:PF0 0X14: Analog disconnected protection (AErr) 0X15: EP3 0X16: Under-load protection (EP) 0X17: PP 0X18: Pressure control protection (nP) 0X19: PID parameters are set incorrectly (Err5) 0X22: PMSM distuing fault (PCE) 0X2D: Communication timeout (CE) 0X2E: Flycatching fault (FL) 0X31: Watchdog (Err6) |
|                       | 0X33: Watchdog fault (Err6)                                                                                                    |
| 1006                  | The percent of output torque                                                                                                    |
| 1007                  | Inverter radiator temperature                                                                                                    |
| 1008                  | PID given value                                                                                                    |
| 1009                  | PID feedback value                                                                                                    |

# 12-5 Modbus Communication

| Reading parameter address | Function                                                                                                    | Remarks                                                                         |
|---------------------------|----------------------------------------------------------------------------------------------------|---------------------------------------------------------------------------------|
| 100A                      | Read integer power value                                                                                                    | The integer power value is read by PC.                                          |
| 100B                      | DI terminal status                                                                                                    | DI1~DI6—bit0~bit5                                                               |
| 100C                      | Terminal output status                                                                                                    | bit0-OUT1 bit0-OUT2 bit2-fault relay                                            |
| 100D                      | Al1                                                                                                    | 0~4095 read input analog digital value                                          |
| 100E                      | Al2                                                                                                    | 0~4095 read input analog digital value                                          |
| 1010                      | Reserved                                                                                                    |                                                                                 |
| 1011                      | 0 - 10000                                                                                                    | 0 - 100.00% the percent of input pulse                                          |
| 1012                      | 0 - 10000                                                                                                    | 0 – 100.00% the percent of output pulse                                         |
| 1013                      | Present-stage speed value:  0000 : no function  0001 : stage speed 1  0010 : stage speed 2  0011 : stage speed 3  0100 : stage speed 4  0101 : stage speed 5  0110 : stage speed 6  0111 : stage speed 7  1000 : stage speed 8  1001 : stage speed 9  1010 : stage speed 10  1011 : stage speed 11  1100 : stage speed 12  1101 : stage speed 13  1110 : stage speed 14  1111 : stage speed 15 | Monitoring in which stage speed inverter is.  (Valid when F500 = 1 or F500 = 2) |
| 1014                      | External counting value                                                                                                    | Monitoring external counting value                                              |
| 1015                      | AO1 (0~100.00)                                                                                                    | Monitoring analog output percent                                                |
| 1016                      | AO2 (0~100.00)                                                                                                    | Monitoring analog output percent                                                |
| 1017                      | Current speed                                                                                                    | Monitoring current speed.                                                       |
| 1018                      | Read accurate power value                                                                                                    | Correct the power to 1 decimal place.                                           |

| Parameters<br>Address | Parameters Description (write only)                                                   |
|-----------------------|---------------------------------------------------------------------------------------|
| 2000                  | Command meaning:                                                                      |
|                       | 0001: Forward running (no parameters)                                                 |
|                       | 0002: Reverse running (no parameters)                                                 |
|                       | 0003: Deceleration stop                                                               |
|                       | 0004: Free stop                                                                       |
|                       | 0005: Forward jogging start                                                           |
|                       | 0006: Forward jogging stop                                                            |
|                       | 0007: Reserved                                                                        |
|                       | 0008: Run (no directions)                                                             |
|                       | 0009: Fault reset                                                                     |
|                       | 000A: Forward jogging stop                                                            |
|                       | 000B: Reverse jogging stop                                                            |
| 2001                  | Lock parameters                                                                       |
|                       | 0001: Relieve system locked (remote control locked)                                   |
|                       | 0002: Lock remote control (any remote control commands are no valid before unlocking) |
|                       | 0003: RAM and eeprom are permitted to be written.                                     |
|                       | 0004: Only RAM is permitted to be written, eeprom is prohibited being written.        |

# 12.6.3 Control commands

| Writing parameter address | Function                                                   | Remarks                                                       |
|---------------------------|------------------------------------------------------------|---------------------------------------------------------------|
| 2002                      | AO1output percent is set by PC/PLC. Setting range: 0~1000  | F431=7 AO1 token output analog is controlled by PC/PLC.       |
| 2003                      | AO2 output percent is set by PC/PLC. Setting range: 0~1000 | F432=7 AO2 token output analog is controlled by PC/PLC.       |
| 2004                      | FO output percent is set by PC/PLC. Setting range: 0~1000  | F453=7 FO token output pulse is controlled by PC/PLC.         |
| 2005                      | Multi-function output terminal code 21                     | 1 means token output is true<br>0 means token output is false |
| 2006                      | Multi-function output terminal code 22                     |                                                               |
| 2007                      | Multi-function output terminal code 23                     |                                                               |

# 12.6.4 Illegal Response When Reading Parameters

| Command Description       | Function                               | Data                                                                                                    |
|---------------------------|----------------------------------------|----------------------------------------------------------------------------------------------------|
| Slave parameters response | The highest-order byte changes into 1. | Command meaning: 0001: Illegal function code 0002: Illegal address 0003: Illegal data 0004: Slave fault note 2 |

Note 2: Illegal response 0004 appears below two cases:

- 1. Do not reset inverter when inverter is in the malfunction state.
- 2. Do not unlock inverter when inverter is in the locked state.

#### **Additional Remarks**

Expressions during communication process:

Parameter Values of Frequency = actual value X 100 (General Series)

Parameter Values of Frequency = actual value X 10 (Medium Frequency Series)

Parameter Values of Time=actual value X 10

Parameter Values of Current=actual value X 10

Parameter Values of Voltage=actual value X 1

Parameter Values of Power =actual value X 100

Parameter Values of Drive Ratio=actual value X 100

Parameter Values of Version No. =actual value X 100

Instruction: Parameter value is the value sent in the data package. Actual value is the actual value of inverter. After PC/PLC receives the parameter value, it will divide the corresponding coefficient to get the actual value.

NOTE: Take no account of radix point of the data in the data package when PC/PLC transmits command to inverter. The valid value is range from 0 to 65535.

# 12.7 Function Codes Related to Communication

| Function Code | Function Definition      | Setting Rang                                                                                                    | Mfr's<br>Value |
|---------------|--------------------------|----------------------------------------------------------------------------------------------------|----------------|
| F200          | Source of start command  | 0: Keypad command; 1: Terminal command; 2: Keypad+Terminal; 3: MODBUS; 4: Keypad+Terminal+MODBUS                         | 4              |
| F201          | Source of stop command   | 0: Keypad command; 1: Terminal command; 2: Keypad+Terminal; 3: MODBUS; 4: Keypad+Terminal+MODBUS                         | 4              |
| F203          | Main frequency source X  | 0: Digital setting memory; 1: External analog Al1; 2: External analog Al2; 3: Pulse input given; 4: Stage speed control; | 0              |
| F900          | Inverter Address         | 1~255 : single inverter address 0: Broadcast address                                                                     | 1              |
| F901          | Modbus Mode<br>Selection | 1: ASCII mode<br>2: RTU mode                                                                                             | 1              |
| F903          | Parity Check             | 0: Invalid<br>1: Odd<br>2: Even                                                                                          | 0              |
| F904          | Baud Rate(bps)           | 0: 1200<br>1: 2400<br>2: 4800<br>3: 9600<br>4: 19200<br>5: 38400<br>6: 57600                                             | 3              |
| F905          | Communication<br>Timeout | 0.0~3000.0                                                                                                    | 0.0            |

Set functions code related to communication consonant with the PLC/PC communication parameters, when inverter communicates with PLC/PC.

# 12.8 Physical Interface

#### 12.8.1 Interface instruction

Communication interface of RS485 is located on the most left of control terminals, marked underneath with A+ and B-

#### 12.8.2 Structure of Field Bus

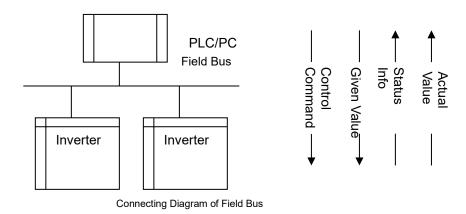

RS485 Half-duplex communication mode is adopted for AC10 series inverter. Daisy chain structure is adopted by 485 Bus-line. Do not use 'spur' lines or a star configuration. Reflect signals which are produced by spur lines or star configuration will interfere in 485 communications.

Note that for the same time in half-duplex connection; only one inverter can have communication with PC/PLC. Should two or more than two inverters upload data at the same time, then bus competition will occur, which will not only lead to communication failure, but higher current to certain elements as well.

# 12.9 Grounding and Terminal

Terminal resistance of  $120\,\Omega$  will be adopted for terminal of RS485 network, to diminish the reflection of signals. Terminal resistance shall not be used for intermediate network.

No direct grounding shall be allowed for any point of RS485 network. All the equipment in the network shall be well grounded via their own grounding terminal. Please note that grounding wires will not form closed loop in any case.

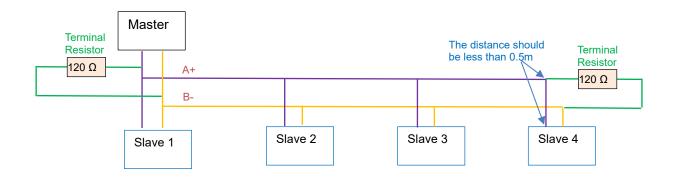

Connecting Diagram of Terminal Resistance

Check the drive capacity of PC/PLC and the distance between PC/PLC and inverter when wiring. Add a repeaters if drive capacity is not enough.

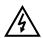

All wiring connections for installation shall have to be made when the inverter is disconnected from power supply.

# 12.9.1 Examples

Eg1: In RTU mode, change acc time (F114) to 10.0s in NO.01 inverter.

# Query

| Address | Function | Register<br>Address Hi | Register<br>Address Lo | Preset<br>Data Hi | Preset<br>Data Lo | CRC Lo | CRC Hi |
|---------|----------|------------------------|------------------------|-------------------|-------------------|--------|--------|
| 01      | 06       | 01                     | 0E                     | 00                | 64                | E8     | 1E     |

Function code F114 Value: 10.0S

# **Normal Response**

| Address | Function | Register<br>Address Hi | Register<br>Address Lo | Respon<br>se Data<br>Hi | Respon<br>se Data<br>Lo | CRC Lo | CRC Hi |
|---------|----------|------------------------|------------------------|-------------------------|-------------------------|--------|--------|
| 01      | 06       | 01                     | 0E                     | 00                      | 64                      | E8     | 1E     |

Function code F114 Normal Response

# **Abnormal Response**

| Address | Function | Abnormal code | CRC Lo | CRC<br>Hi |
|---------|----------|---------------|--------|-----------|
| 01      | 86       | 04            | 43     | A3        |

The max value of function code is 1. Slave fault

**Example 2:** Read output frequency, output voltage, output current and current rotate speed from N0.2 inverter.

# **Host Query**

| Address | Function | First<br>Register<br>Address Hi | First<br>Register<br>Address Lo | Register<br>count Hi | Register count L0 | CRC Lo | CRC<br>Hi |
|---------|----------|---------------------------------|---------------------------------|----------------------|-------------------|--------|-----------|
| 02      | 03       | 10                              | 00                              | 00                   | 04                | 40     | FA        |

Communication Parameters Address 1000H

## Slave Response:

| Address | Function | Byte<br>Count | Data Hi | Data Lo | Data Hi | Data Lo | Data Hi | Data Lo | Data Hi | Data<br>Lo | Crc Lo | Crc<br>Hi |
|---------|----------|---------------|---------|---------|---------|---------|---------|---------|---------|------------|--------|-----------|
| 02      | 03       | 08            | 13      | 88      | 01      | 90      | 00      | 3C      | 02      | 00         | 82     | F6        |

Output Frequency Output Voltage Output Current Numbers of Pole Pairs Control Mode

NO.2 Inverter's output frequency is 50.00Hz, output voltage is 380V, output current is 0.6A, numbers of pole pairs are 2 and control mode keypad control.

# 12-11 Modbus Communication

Eg 3: No.1 Inverter runs forwardly.

# **Host Query:**

| Address | Function | Register Hi | Register Lo | Write<br>status<br>Hi | Write<br>status<br>Lo | CRC Lo | CRC<br>Hi |
|---------|----------|-------------|-------------|-----------------------|-----------------------|--------|-----------|
| 01      | 06       | 20          | 00          | 00                    | 01                    | 43     | CA        |

Communication parameters address 2000H

Forward running

# **Slave Normal Response:**

| Address | Function | Register Hi | Register Lo | Write<br>status<br>Hi | Write<br>status<br>Lo | CRC Lo | CRC<br>Hi |
|---------|----------|-------------|-------------|-----------------------|-----------------------|--------|-----------|
| 01      | 06       | 20          | 00          | 00                    | 01                    | 43     | CA        |

Normal Response

# **Slave Abnormal Response:**

| Address | Function | Abnormal Code | CRC Lo | CRC<br>Hi |
|---------|----------|---------------|--------|-----------|
| 01      | 86       | 01            | 83     | A0        |

The max value of function code is 1. Illegal function code (assumption)

Example 4: Read the value of F113, F114 from NO.2 inverter

# **Host Query:**

| Address | Function | Register<br>Address Hi | Register<br>Address Lo | Register<br>Count<br>Hi | Register<br>Count<br>L0 | CRC Lo | CRC<br>Hi |
|---------|----------|------------------------|------------------------|-------------------------|-------------------------|--------|-----------|
| 02      | 03       | 01                     | 0D                     | 00                      | 02                      | 54     | 07        |

Communication Parameter Address F10DH

Numbers of Read Registers

# **Slave Normal Response:**

| Address | Function | Byte<br>count | The first<br>parameters<br>status Hi | The first parameters status Lo | The second<br>parameters<br>status Hi | The second parameters status Lo | CRC<br>Lo | CRC<br>Hi |
|---------|----------|---------------|--------------------------------------|--------------------------------|---------------------------------------|---------------------------------|-----------|-----------|
|         | 03       |               | 03                                   | E8                             | 00                                    |                                 |           | 61        |

The actual value is 10.00.

The actual value is 12.00.

# Slave Abnormal Response:

| Address | Function<br>Code | Abnormal Code | CRC Lo | CRC<br>Hi |
|---------|------------------|---------------|--------|-----------|
| 02      | 83               | 08            | В0     | F6        |

The max value of function code is 1.

Parity check fault

# **Chapter 13 The Default Applications**

The drive is supplied with 5 Applications, Application 0 to Application 5. Please refer to following:

Application 1 is the factory default application, providing for basic speed control.

Application 2 supplies speed control using a manual or auto set-point.

Application 3 supplies speed control using preset speeds.

Application 4 supplies speed control using terminal.

Application 5 supplies speed control using PID.

# Control wiring of application

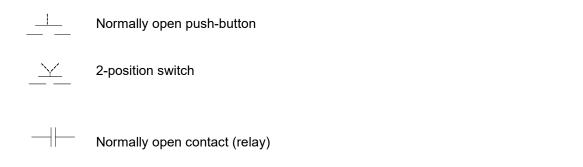

The default application is 0 this gives complete access to all operating lists in this manual, to select one of the default control application macros select 1 to on parameter F228.

13.1Application 1: Basic Speed Control (F228 = 1)

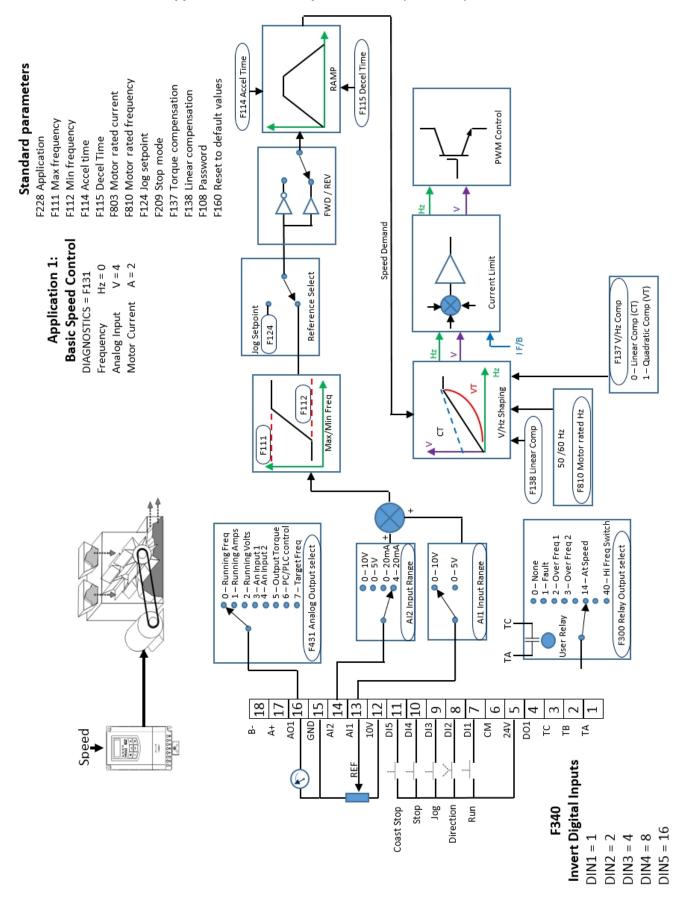

This Application is ideal for general purpose applications. The set-point is the sum of the two analogue inputs Al1 and Al2, providing Speed Set-point + Speed Secondary capability.

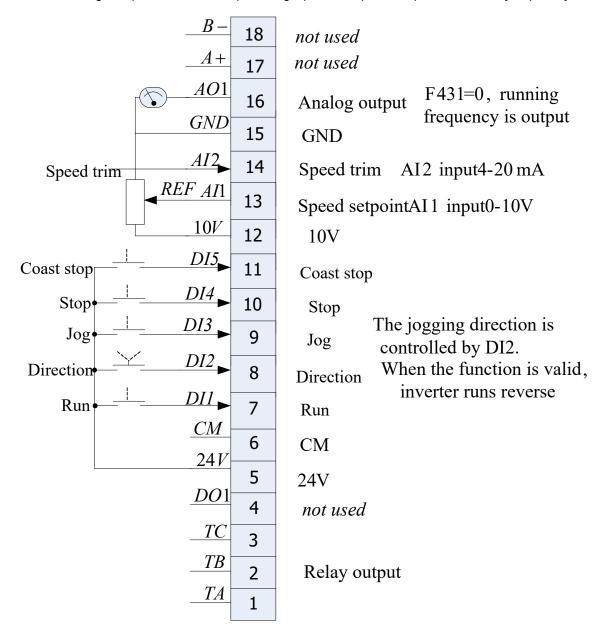

| Function setting                        | Setting value                       |
|-----------------------------------------|-------------------------------------|
| F228 Macro selection                    | 1: Basic speed control              |
| F106 Control mode                       | 2: VF control                       |
| F203 Main frequency source X            | 1: Al1                              |
| F204 Accessorial frequency source Y     | 2: AI2                              |
| F207 Frequency source selecting         | 1: X+Y                              |
| F316 DI1 terminal function setting      | 1: Running terminal                 |
| F317 DI2 terminal function setting      | 58: Direction                       |
| F318 DI3 terminal function setting      | 52: Jogging terminal (no direction) |
| F319 DI4 terminal function setting      | 2: Stop terminal                    |
| F320 DI5 terminal function setting      | 8: Free stop terminal               |
| F431 AO1 analog output signal selecting | 0: Running frequency                |

13.2 Application 2 : Auto/Manual Control (F228 = 2)

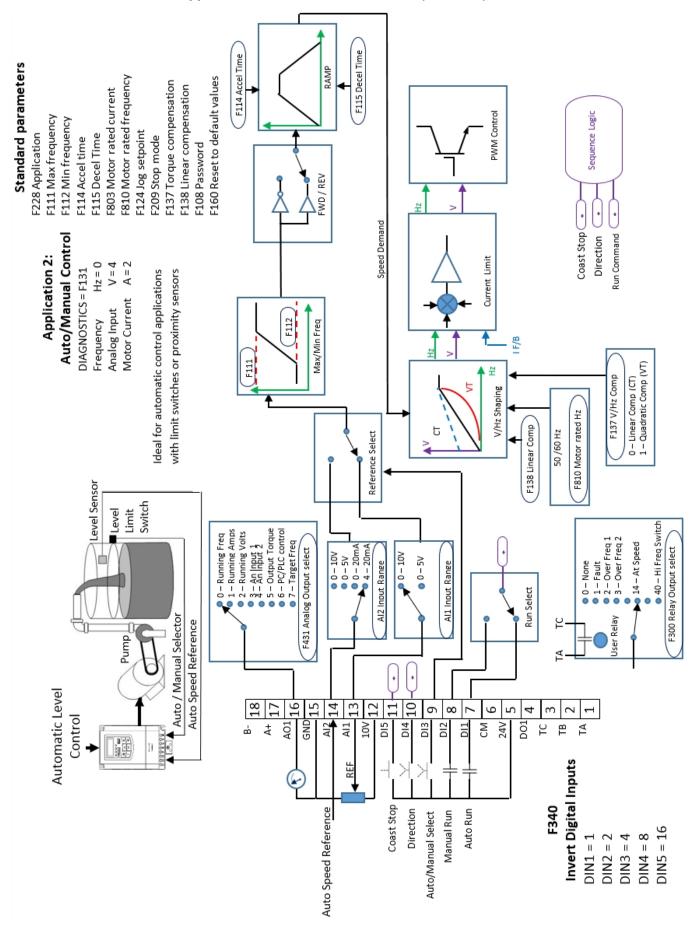

# Parameter Reference 13-5

Two Run inputs and two Set-point inputs are provided. The Auto/Manual switch selects which pair of inputs is active. The Application is sometimes referred to as Local/Remote.

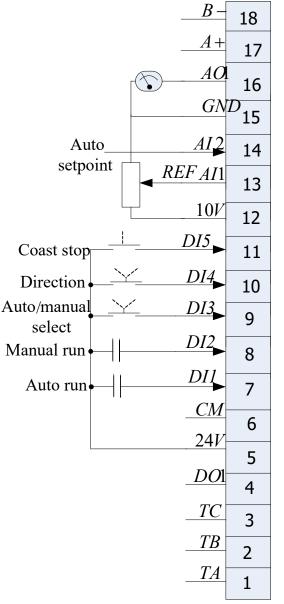

not used not used

Analog output F 43 1=0, running frequency is output GND

Auto setpoint AI 2 input 4-20 mA

Manual setpoint AI1 input 0-10V

10V

Coast stop

Direction The function is valid, inverter runs reverse

Auto / manual select The function is valid, manual run is selected.

Manual run

Auto run

CM

24V

not used

Relay output F 300=1, inverter outputs fault signal.

| Function setting                        | Setting value               |
|-----------------------------------------|-----------------------------|
| F228 Macro selection                    | 2: Auto/manual control      |
| F106 Control mode                       | 2: VF control               |
| F203 Main frequency source X            | 1: Al1                      |
| F204 Accessorial frequency source Y     | 2: AI2                      |
| F207 Frequency source selecting         | 2: X or Y                   |
| F316 DI1 terminal function setting      | 56: Manual running          |
| F317 DI2 terminal function setting      | 57: Auto running            |
| F318 DI3 terminal function setting      | 55: Auto /manual switchover |
| F319 DI4 terminal function setting      | 58: Direction               |
| F320 DI5 terminal function setting      | 8: Free stop                |
| F431 AO1 analog output signal selecting | 0: Running frequency        |

13.3 Application 3: Preset Speeds (F228 = 3)

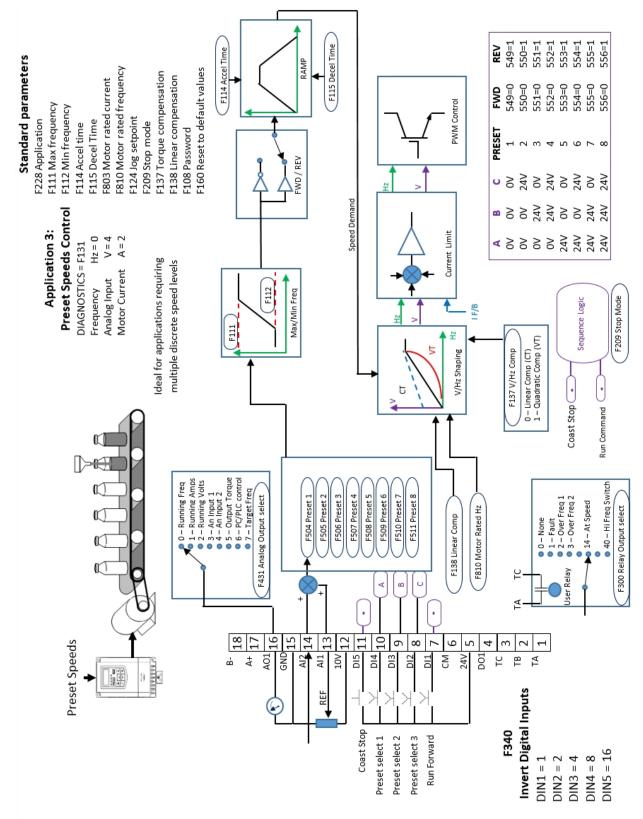

This is ideal for applications requiring multiple discrete speed levels.

The set-point is selected from either the sum of the analogue inputs, or as one of up to eight other pre-defined speed levels. These are selected using DI2, DI3 and DI4, refer to the Truth Table below.

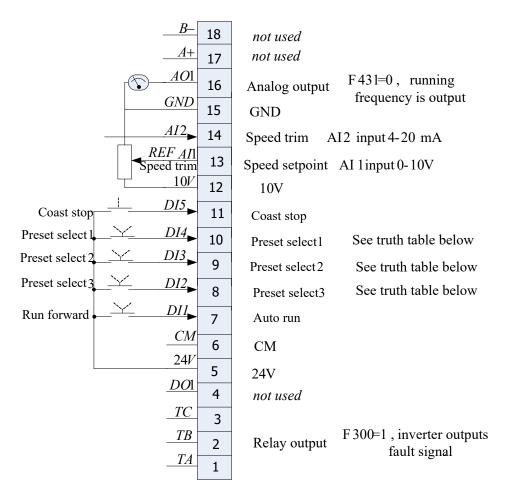

# **Preset Speed Truth Table**

| Preset Select 1 | Preset Select 2 | Preset Select 3 |        |
|-----------------|-----------------|-----------------|--------|
| DI4             | DI3             | DI2             | Preset |
| 0V              | 0V              | 0V              | 1      |
| 0V              | 0V              | 24V             | 2      |
| 0V              | 24V             | 0V              | 3      |
| 0V              | 24V             | 24V             | 4      |
| 24V             | 0V              | 0V              | 5      |
| 24V             | 0V              | 24V             | 6      |
| 24V             | 24V             | 0V              | 7      |
| 24V             | 24V             | 24V             | 8      |

| Function setting                        | Setting value                |
|-----------------------------------------|------------------------------|
| F228 Macro selection                    | 3: Preset Speeds             |
| F106 Control mode                       | 2: VF control                |
| F203 Main frequency source X            | 4: Multi-stage speed control |
| F204 Accessorial frequency source Y     | 1: Al1                       |
| F207 Frequency source selecting         | 1: X+Y                       |
| F316 DI1 terminal function setting      | 56: Manual running           |
| F317 DI2 terminal function setting      | 3: Multiple stage speed 1    |
| F318 DI3 terminal function setting      | 4: Multiple stage speed 2    |
| F319 DI4 terminal function setting      | 5: Multiple stage speed 3    |
| F320 DI5 terminal function setting      | 8: Free stop                 |
| F431 AO1 analog output signal selecting | 0: Running frequency         |

13.4 Application 4 : Raise/Lower Secondary (F228 = 4)

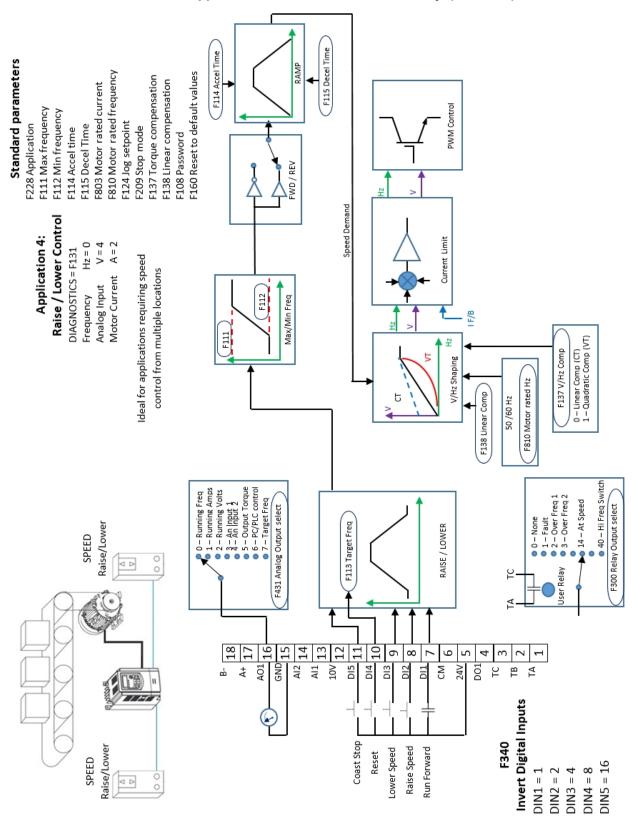

# Parameter Reference 13-9

This Application mimics the operation of a motorised potentiometer. Digital inputs allow the set-point to be increased and decreased between limits. The Application is sometimes referred to as motorised Potentiometer.

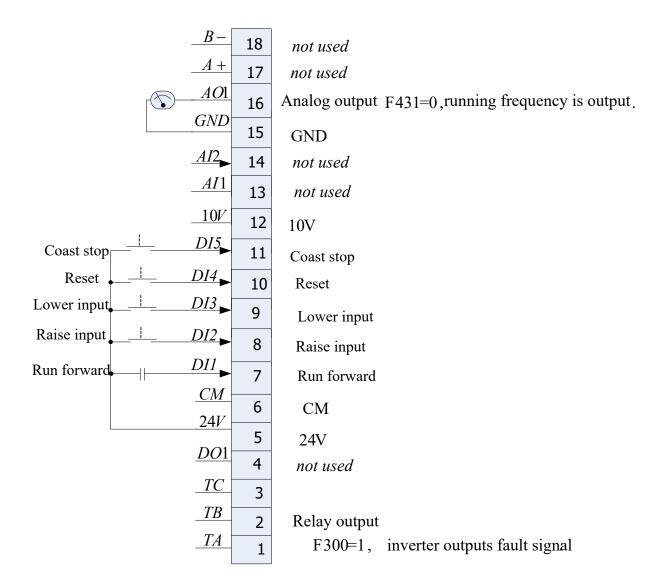

| Function setting                                       | Setting value                                                                             |
|--------------------------------------------------------|-------------------------------------------------------------------------------------------|
| F228 Macro selection                                   | 4: Raise/Lower                                                                            |
| F106 Control mode                                      | 2: VF control                                                                             |
| F112 Min Frequency                                     | Min frequency is 0.00Hz.                                                                  |
| F113 Target frequency                                  | Target frequency is 0.00Hz.                                                               |
| F224 when target frequency is lower than Min frequency | 1: When target frequency is lower than Min frequency, inverter will run at Min frequency. |
| F203 Main frequency source X                           | 0: Digital setting memory                                                                 |
| F208 Terminal two-line/three-line operation selecting  | 1: Two-line operation mode 1                                                              |
| F316 DI1 terminal function setting                     | 15: FWD terminal                                                                          |
| F317 DI2 terminal function setting                     | 13: UP frequency increasing                                                               |
| F318 DI3 terminal function setting                     | 14: DOWN frequency decreasing                                                             |
| F319 DI4 terminal function setting                     | 54: Frequency reset                                                                       |
| F320 DI5 terminal function setting                     | 8: Free stop                                                                              |
| F431 AO1 analog output signal selecting                | 0: Running frequency                                                                      |

# 13-10 Parameter Reference

# 13.5 Application 5: PID (F228 = 5)

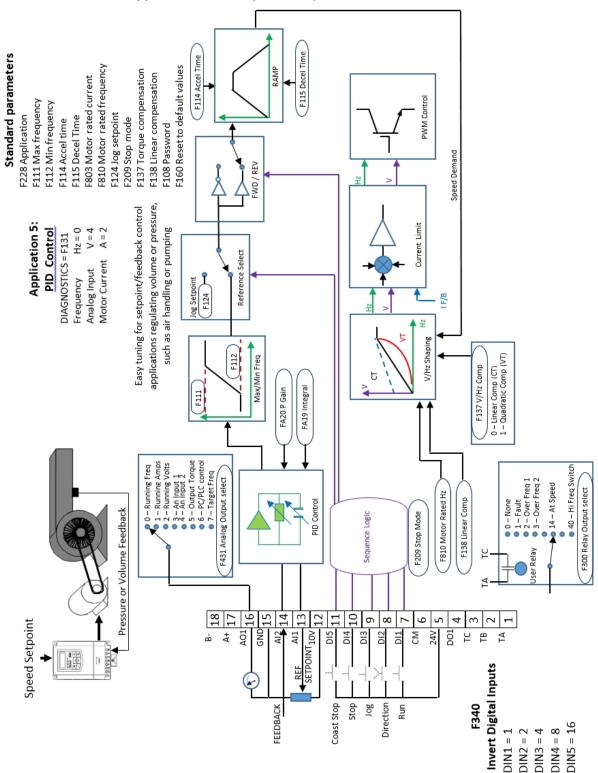

# Parameter Reference 13-11

A simple application using a Proportional-Integral-Derivative 3-term controller. The set-point is taken from AI1, with feedback signal from the process on AI2. The difference between these two signals is taken as the PID error. The output of the PID block is then used as the drive set-point.

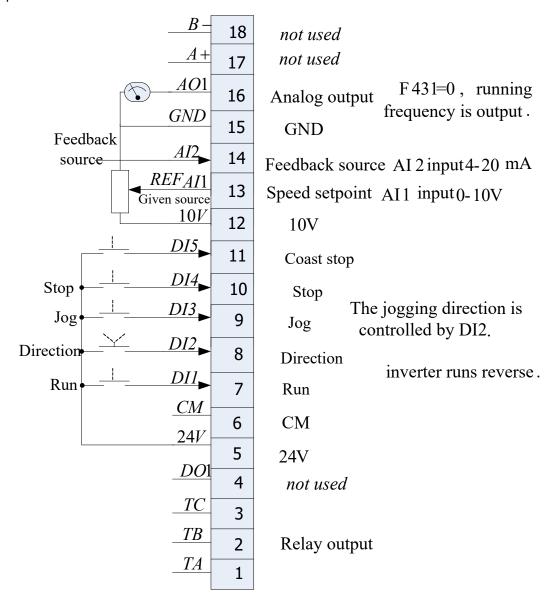

| Function setting                         | Setting value        |
|------------------------------------------|----------------------|
| F228 Macro selection                     | 5: PID control       |
| F106 Control mode                        | 2: VF control        |
| F203 Main frequency source X             | 9: PID control       |
| F316 DI1 terminal function setting       | 1: Running terminal  |
| F317 DI2 terminal function setting       | 58: Forward running  |
| F318 DI3 terminal function setting       | 52: Direction        |
| F319 DI4 terminal function setting       | 2: Stop              |
| F320 DI5 terminal function setting       | 8: Free stop         |
| F431 AO1 analog output signal selecting  | 0: Running frequency |
| FA01 PID adjusting target given source   | 1: Al1               |
| FA02 PID adjusting feedback given source | 2: Al2               |

# 14-1 Compliance

# Chapter 14 Compliance

This Chapter outlines the compliance requirements and product certifications.

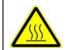

Attention – hot surfaces

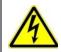

DANGER Risk of electric shock

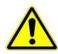

Caution Refer to documentation

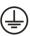

Earth/Ground
Protective
Conductor
Terminal

# 14.1 Applicable Standards

EN 61800-3:2004 Adjustable speed electrical power drive systems – Part 3: EMC requirements and specific test methods.

EN 61800-5-1:2007 Adjustable speed electrical power drive systems – Part 5-1: Safety requirements – Electrical, thermal and energy.

EN 60204-1:2006 Safety of machinery – Electrical equipment of machines – Part 1: General requirements.

EN 61000-3-2:2006 Electromagnetic Compatibility (EMC) - Part 3-2: Limits – Limits for harmonic current emissions (equipment input current up to and including 16A per phase).

IEC 61000-3-12:2011 Electromagnetic compatibility (EMC) – Part 3-12: Limits – Limits for harmonic currents produced by equipment connected to public low-voltage systems with input currents >16A and ≤75A per phase.

EN 61000-6-2:2007 Electromagnetic compatibility (EMC) – Part 6-2: General standards – Immunity for industrial environments.

EN 61000-6-3:2007 Electromagnetic compatibility (EMC) – Part 6-3: General standards - Emission standard for residential, commercial and light-industrial environments.

EN 61000-6-4:2007 Electromagnetic compatibility (EMC) – Part 6-4: General standards – Emission standard for residential, commercial and light-industrial environments.

RESTRICTION, EVALUATION, AUTHORISATION AND RESTRICTION OF CHEMICALS (REACH)

The Regulation (EC) No 1907/2006 of the European Parliament and of the Council of 18 December 2006 concerning the Registration, Evaluation, Authorization, and Restriction of Chemicals (REACH) entered into force on June 1, 2007. Parker agrees with the purpose of REACH which is to ensure a high level of protection of human health and the environment. Parker is compliant with all applicable requirements of REACH.

As of 19 December 2011 VSD products manufactured and marketed by Parker do not contain substances on the REACH SVHC candidate list in concentrations greater than 0.1% by weight per article. Parker will continue to monitor the developments of the REACH legislation and will communicate with our customers according to the requirement above.

# 14.2 European Compliance

# **CE Marking**

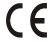

The CE marking is placed upon the product by Parker Hannifin Manufacturing Ltd to facilitate its free movement within the European Economic Area (EEA). The CE marking provides a presumption of conformity to all applicable directives. Harmonized standards are used to demonstrate compliance with the essential requirements laid down in those relevant directives.

It must be remembered that there is no guarantee that combinations of compliant components will result in a compliant system. This means that compliance to harmonised standards will have to be demonstrated for the system as a whole to ensure compliance with the directive.

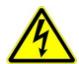

Local wiring regulations always take precedence.

Where there are any conflicts between regulatory standards for example earthing requirements for electromagnetic compatibility, safety shall always take precedence.

# 14.2.1 Low Voltage Directive

When installed in accordance with this manual the product will comply with the low voltage directive 2014/35/EU.

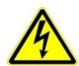

Protective Earth (PE) Connections

Only one protective earth conductor is permitted at each protective earth terminal contacting point.

The product requires a protective earth conductor cross section of at least 10mm², where this is not possible a second protective earth terminal provided on the VSD (Variable Speed Drive) shall be used. The second conductor should be independent but electrically in parallel.

# 14.2.2 EMC Directive

When installed in accordance with this manual the product will comply with the electromagnet compatibility directive 2014/30/EU.

The following information is provided to maximise the Electro Magnetic Compatibility (EMC) of VSDs and systems in their intended operating environment, by minimising their emissions and maximising their immunity.

# 14.2.3 Machinery Directive

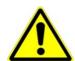

When installed in accordance with this manual the product will comply with the machinery directive 2014/35/EU.

This product is classified under category 21 of annex IV as 'logic units to ensure safety functions'. All instructions, warnings and safety information can be found earlier in this manual.

This product is a component to be incorporated into machinery and may not be operated alone. The complete machinery or installation using this equipment may only be put into service when all safety considerations of the Directive are fully implemented. Particular reference should be made to EN60204-1 (Safety of Machinery - Electrical Equipment of Machines).

### 14.2.4 EMC Compliance

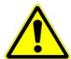

#### WARNING

In a domestic environment, this product may cause radio interference, in which case supplementary mitigation measures may be required.

### **Definitions**

## Category C1

PDS (Power Drive System) of rated voltage less than 1000V, intended for use in the first environment

### Category C2

PDS (Power Drive System) of rated voltage less than 1000V, which is neither a plug in device nor a movable device and, when used in the first environment, is intended to be installed and commissioned only by a professional.

Note: A professional is a person or an organisation having necessary skills in installing and/or commissioning power drive systems, including their EMC aspects.

### Category C3

PDS (Power Drive System) of rated voltage less than 1000V, intended for use in the second environment and not intended for use in the first environment.

# Category C4

PDS (Power Drive System) of rated voltage equal to or above 1000V, or rated current equal to or above 400A, or intended for use in complex systems in the second environment.

#### First Environment

Environment that include domestic premises, it also includes establishments directly connected without transformers to a low-voltage power supply network which supplies buildings used for domestic purposes.

Note: Houses, apartments, commercial premises or offices in a residential building are examples of first environment locations.

### **Second Environment**

Environment that includes all establishments other than those directly connected to a low-voltage power supply network which supplies buildings used for domestic purposes.

Note: Industrial areas, technical areas of any building fed from a dedicated transformer are examples of second environment locations.

# 14.3 EMC Standards Comparison

The standards are concerned with two types of emission

Radiated Those in the band 30MHZ - 1000MHz which radiate into the environment

**Conducted** Those in the band 150kHz – 30MHz which are injected into the supply.

# 14.3.1 Radiated

The standards have common roots (CISPR 11 & CISPR14) so there is some commonality in the test levels applied in different environments.

# **Relationship Between Standards**

| Product Specific | Generic                                                        |                | Limits*                  |
|------------------|----------------------------------------------------------------|----------------|--------------------------|
| EN 61800-3       | EN61000-6-3 EN61000-6-4                                        |                |                          |
| Category C1      | Equivalent                                                     | Not applicable | 30 – 230MHZ 30dB(μV/m)   |
| Category C1      | Category C1 Equivalent Not applicable                          |                | 230 - 1000MHz 37dB(μV/m) |
| Category C2      | Not applicable                                                 | Equivalent     | 30 – 230MHZ 40dB(μV/m)   |
| Category C2      | Пот аррпсаые                                                   | Equivalent     | 230 - 1000MHz 47dB(μV/m) |
| Category C3      | These limits have no relationships with the generic standards. |                | 30 – 230MHZ 50dB(μV/m)   |
| Category Co      |                                                                |                | 230 - 1000MHz 60dB(µV/m) |

<sup>\*</sup>Adjusted for 10m

### **Radiated Emissions Profile**

 ${\rm EN61800\text{-}3}$  - Limits for electromagnetic radiation disturbance in the frequency band 30 MHz to 1000 MHz

| For any and have d  | Category C1                                                 | Category C2                                                 |  |
|---------------------|-------------------------------------------------------------|-------------------------------------------------------------|--|
| Frequency band MHz  | Electric field strength<br>component<br>Quasi-peak dB(「V/m) | Electric field strength<br>component<br>Quasi-peak dB(「V/m) |  |
| 30 δ <i>f</i> δ 230 | 30                                                          | 40                                                          |  |
| 230 < f δ 1 000     | 37                                                          | 47                                                          |  |

NOTE: Measurement distance 10 m.

For category C1, if the field strength measurement at 10 m cannot be made because of high ambient noise levels or for other reasons, measurement may be made at 3 m. If the 3 m distance is used, the measurement result obtained shall be normalised to 10 m by subtracting 10 dB from the result. In this case, care should be taken to avoid near field effects, particularly when the PDS (Power Drive System) is not of an appropriately small size, and at frequencies near 30 MHz.

When multiple drives are used 3dB attenuation per drive needs to be added.

| 14.3.2 | AC10 | <b>EMC</b> | Com | pliance |
|--------|------|------------|-----|---------|
|        |      |            |     |         |

| St                    | andard EN                    | 61800-3                             | 220V 1PH<br>Unfiltered                             | 220V 1PH<br>Filtered                          | 220V 3PH<br>Unfiltered                     | 220V 3PH<br>Filtered                          | 400V 3PH<br>Unfiltered                        | 400V 3PH<br>Filtered                 |
|-----------------------|------------------------------|-------------------------------------|----------------------------------------------------|-----------------------------------------------|--------------------------------------------|-----------------------------------------------|-----------------------------------------------|--------------------------------------|
| Conducted             | Category C3<br>Where I<=100A |                                     | When fitted with an external filter.               | When<br>fitted with<br>an internal<br>filter. | When fitted<br>with an<br>external filter. | When fitted<br>with an<br>internal<br>filter. | When fitted<br>with an<br>external<br>filter. | When fitted with an internal filter. |
| Radiated<br>Emissions | Category C                   | 3                                   | No specific enclosure required                     |                                               |                                            |                                               |                                               |                                      |
| ments                 | Power<br>Supply              | Cable Type Segregation Length Limit | Unscreened From all other wiring (clean) Unlimited |                                               |                                            |                                               |                                               |                                      |
| quireı                | Motor                        | Cable Type                          | Screened/A                                         |                                               |                                            |                                               |                                               |                                      |
| Cable Requirements    | Cable                        | Segregation Screen to Earth         | From all other wiring (noisy)  Both ends           |                                               |                                            |                                               |                                               |                                      |
| S                     |                              | Length Limit                        | 30 meters                                          |                                               |                                            |                                               |                                               |                                      |
|                       | External                     | Cable Type                          | Screened/A                                         | rmoured                                       |                                            |                                               |                                               |                                      |
|                       | Filter to                    | Segregation                         | From all oth                                       | er wiring (noisy                              | y)                                         | <u> </u>                                      | <u> </u>                                      |                                      |
|                       | Drive                        | Length Limit                        | 0.3 meters                                         |                                               |                                            |                                               |                                               |                                      |
|                       |                              | Screen to<br>Earth                  | Both ends                                          |                                               |                                            |                                               |                                               |                                      |

# 14.4 North American & Canadian Compliance Information (Frame 1 – 3 ONLY)

# 14.4.1 UL Standards

The UL/cUL mark applies to products in the United States and Canada and it means that UL has performed product testing and evaluation and determined that their stringent standards for product safety have been met. For a product to receive UL certification, all components inside that product must also receive UL certification:

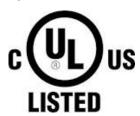

# 14.4.2 UL Standards Compliance

This drive is tested in accordance with UL standard UL508C, File No. E142140 and complies with UL requirements. To ensure continued compliance when using this drive in combination with other equipment, meet the following conditions:

- 1. Do not install the drive to an area greater than pollution severity 2 (UL standard).
- 2. Installation and operating instructions shall be provided with each device.

The following markings shall appear in one of the following locations; shipped separately with the device; on a separable, self-adhesive permanent label that is shipped with the device; or anywhere on the device itself.

- a) Designation markings for each wiring diagram.
- b) Markings for proper wiring connections.
- c) "Maximum surrounding air temperature 40°C" or equivalent.
- d) "Solid state motor overload protection reacts when reaches 150% of FLA" or equivalent.

- e) "Install device in pollution degree 2 environment." Or equivalent.
- f) "Suitable for use on a circuit capable of delivering not more than 5,000 rms symmetrical amperes, 480/240 volts maximum when protected by made by COOPER BUSSMANN LLC Class T Fuse." Or equivalent. Recommended input fuse selection listed below:

# 14.4.3 Fuse Ratings

| Frame Size or Model | Fuse Model | Fuse Current Rating |
|---------------------|------------|---------------------|
| 16G-31-0025-XX      | JJS-15     | 15A                 |
| 16G-31-0045-XX      | 000-10     | 10/4                |
| 16G-31-0070-XX      | JJS-25     | 25A                 |
| 16G-31-0100-XX      | 000 20     | 20/1                |
| 16G-11-0025-XX      | JJS-15     | 15A                 |
| 16G-11-0045-XX      | 000 10     | 10/1                |
| 16G-11-0070-XX      | JJS-25     | 25A                 |
| 16G-11-0100-XX      | 330 23     | 20/ (               |
| 16G-41-0020-XX      |            |                     |
| 16G-41-0040-XX      | JJS-15     | 15A                 |
| 16G-41-0065-XX      |            |                     |
| 16G-41-0080-XX      |            |                     |
| 16G-41-0090-XX      | JJS-30     | 30A                 |
| 16G-42-0120-XX      |            |                     |
| 16G-42-0170-XX      | JJS-45     | 45A                 |
| 16G-43-0230-XX      | JJS-60     | 60A                 |
| 16G-43-0320-XX      | JJS-80     | 80A                 |
| 16G-44-0380-XX      | JJS-90     | 90A                 |
| 16G-44-0440-XX      | JJS-100    | 100A                |
| 16G-44-0600-XX      | AJT125     | 125A                |
| 16G-45-0750-XX      | AJT150     | 150A                |
| 16G-45-0900-XX      | AJT200     | 200A                |
| 16G-45-1100-XX      | AJT200     | 200A                |
| 16G-46-1500-XX      | AJT300     | 300A                |
| 16G-46-1800-XX      | AJT350     | 350A                |

# 14-7 Compliance

14.4.4 Terminal Wiring Information

| Frame Size                                         | Terminal Type                      | Required<br>Torque (in-lbs) | Wire Range<br>(AWG) | Wire Type |
|----------------------------------------------------|------------------------------------|-----------------------------|---------------------|-----------|
| 16G-31-0025-XX<br>16G-31-0045-XX                   | Input and Output<br>Terminal Block | 10                          | 12                  | STR/SOL   |
| 16G-31-0070-XX<br>16G-31-0100-XX                   | Input and Output<br>Terminal Block | 10                          | 10                  | STR/SOL   |
| 16G-11-0025-XX<br>16G-11-0045-XX                   | Input and Output<br>Terminal Block | 10                          | 14                  | STR/SOL   |
| 16G-11-0070-XX<br>16G-11-0100-XX                   | Input and Output<br>Terminal Block | 10                          | 10                  | STR/SOL   |
| 16G-41-0020-XX<br>16G-41-0040-XX<br>16G-41-0065-XX | Input and Output<br>Terminal Block | 10                          | 14                  | STR/SOL   |
| 16G-41-0080-XX<br>16G-41-0090-XX                   | Input and Output<br>Terminal Block | 10.5                        | 14                  | STR/SOL   |
| 16G-42-0120-XX                                     | Input and Output<br>Terminal Block | 10.5                        | 10                  | STR/SOL   |
| 16G-42-0170-XX                                     | Input and Output<br>Terminal Block | 19                          | 10                  | STR/SOL   |
| 16G-43-0230-XX                                     | Input and Output<br>Terminal Block | 30.4                        | 8                   | STR/SOL   |
| 16G-43-0320-XX                                     | Input and Output<br>Terminal Block | 30.4                        | 4                   | STR/SOL   |
| 16G-44-0380-XX                                     | Input and Output<br>Terminal Block | 40                          | 4                   | STR/SOL   |
| 16G-44-0440-XX                                     | Input and Output<br>Terminal Block | 40                          | 4                   | STR/SOL   |
| 16G-44-0600-XX                                     | Input and Output<br>Terminal Block | 40                          | 4                   | STR/SOL   |
| 16G-45-0750-XX                                     | Input and Output<br>Terminal Block | 40                          | 4                   | STR/SOL   |
| 16G-45-0900-XX                                     | Input and Output<br>Terminal Block | 40                          | 2                   | STR/SOL   |
| 16G-45-1100-XX                                     | Input and Output<br>Terminal Block | 40                          | 2                   | STR/SOL   |
| 16G-46-1500-XX                                     | Input and Output<br>Terminal Block | 85                          | 1                   | STR/SOL   |
| 16G-46-1800-XX                                     | Input and Output<br>Terminal Block | 85                          | 2/0                 | STR/SOL   |

Grounding – The pressure wire connector intended for connection for field installed equipment, grounding conductor shall be plainly identified such as being marked "G", "GRD", "Ground", "Grounding", or equivalent or with the grounding symbol (IEC 417, Symbol 5019).

# Compliance 14-8

Tightening torque and wire range for field grounding wiring terminals are marked adjacent to the terminal or on the wiring diagram.

| Frame Size                                                                                                    | Terminal Type               | Required Torque (in-lbs) | Wire Range (AWG) |
|----------------------------------------------------------------------------------------------------|-----------------------------|--------------------------|------------------|
| 16G-31-0025-XX<br>16G-31-0045-XX<br>16G-31-0100-XX<br>16G-31-0100-XX<br>16G-11-0025-XX<br>16G-11-0045-XX<br>16G-11-0070-XX<br>16G-11-0100-XX<br>16G-41-0020-XX<br>16G-41-0065-XX<br>16G-41-0080-XX<br>16G-41-0090-XX<br>16G-42-0120-XX<br>16G-42-0170-XX<br>16G-43-0320-XX<br>16G-43-0320-XX<br>16G-44-0380-XX<br>16G-44-0440-XX<br>16G-45-0750-XX<br>16G-45-0750-XX<br>16G-45-0900-XX<br>16G-45-1100-XX<br>16G-46-1500-XX<br>16G-46-1500-XX | Grounding<br>Terminal Block | 6.2                      | 8                |

#### 14.5 Declaration

#### AC10 Series Frames 1 - 6 (0.4kW-90kW) Protection Level IP66 Manufacturers EU Declarations of Conformity Date CE marked first applied: 01/12/14 **EMC Directive** Low Voltage Directive In accordance with the EU Directive In accordance with the EU Directive 2014/30/EU. 2014/35/FII We Parker Hannifin Manufacturing Limited, We Parker Hannifin Manufacturing address as below, declare under our sole Limited, address as below, declare responsibility that the above Electronic under our sole responsibility that the Products when installed and operated with above Electronic Products when reference to the instructions in the Product installed and operated with reference Manual (provided with each piece of to the instructions in the Product equipment) is in accordance with the relevant Manual (provided with each piece of clauses from the following standards:equipment), is in accordance with the EN 61800-3 (2004)(+A1:2012) following standard :-Note: Filtered versions EN 61800-5-1 (2007) **Manufacturers Declarations of Conformity EMC Declaration** Low Voltage and Machinery Directives The above Electronic Products are We Parker Hannifin Manufacturing Limited, components to be incorporated into address as below, declare under our sole machinery and may not be operated responsibility that the above Electronic alone Products when installed and operated with The complete machinery or reference to the instructions in the Product installation using this equipment may Manual (provided with each piece of only be put into service when all equipment) is in accordance with the safety considerations of the Directive relevant clauses from the following standards:-2006/42/EC are fully implemented. BSEN61800-3 (2004)(+A1:2012) Particular reference should be made to EN60204-1:2006 (Safety of Machinery - Electrical Non-filtered versions Equipment of Machines). This is provided to aid justification for EMC All instructions, warnings and safety Compliance when the unit is used as a information of the Product Manual component. must be implemented. Dr. Martin Payn EME Division Engineering Manageri 01/12/2014

Parker Hannifin Manufacturing Limited, Automation Group, Electromechanical Drives Business Unit,

NEW COURTWICK LANE, LITTLEHAMPTON, WEST SUSSEX BN17 7RZ
TELEPHONE: +44 (0) 1903 737000, FAX: +44 (0)1903 737100
Registered Number 4806503 England. Registered Office: 55 Maylands Avenue, Hemel Hempstead, Herts HP2 4SJ

# Chapter 15 Parameter Reference

Basic parameters: F100-F160

| Function<br>Code | Function Definition                                             | Setting Range                                                                                                    | Mfr's Value                     | Change       |
|------------------|-----------------------------------------------------------------|----------------------------------------------------------------------------------------------------|---------------------------------|--------------|
| F100             | User's Password                                                 | 0~9999                                                                                                    |                                 | <b>√</b>     |
| F102             | Inverter's Rated Current (A)                                    |                                                                                                    | Subject to inverter model       | 0            |
| F103             | Inverter Power (kW)                                             |                                                                                                    | Subject to inverter model       | 0            |
| F104             | Reserved                                                        |                                                                                                    |                                 |              |
| F105             | Software Edition No.                                            |                                                                                                    | Subject to inverter model       | Δ            |
| F106             | Control Mode                                                    | Setting range: 0:Sensorless vector control (SVC); 1: Reserved 2: V/HZ 3: Vector control 1 6: PMSM sensorless vector control | 2                               | Χ            |
| F107             | Password Protection                                             | 0: Disabled<br>1: Enabled                                                                                                   | 0                               | <b>√</b>     |
| F108             | User's Password                                                 | 0~9999                                                                                                    | 8                               | √            |
| F109             | Starting Frequency (Hz)                                         | 0.0~10.00Hz                                                                                                    | 0.0                             | √            |
| F110             | Holding Time of Starting Frequency (s)                          | 0.0~999.9                                                                                                    | 0.0                             | √            |
| F111             | Max Frequency (Hz)                                              | F113~590.0Hz                                                                                                    | 50.00                           | <b>V</b>     |
| F112             | Min Frequency (Hz)                                              | 0.00Hz~F113                                                                                                    | 0.50                            | √            |
| F113             | Target Frequency (Hz)                                           | F112~F111                                                                                                    | 50.00                           | <b>V</b>     |
| F114             | 1stAcceleration Time (s)                                        | 0.1~3000                                                                                                    | subject to<br>inverter<br>model | <b>V</b>     |
| F115             | 1stDeceleration Time (s)                                        | 0.1~3000                                                                                                    |                                 | <b>√</b>     |
| F116             | 2 <sup>nd</sup> Acceleration Time (s)                           | 0.1~3000                                                                                                    |                                 | <b>V</b>     |
| F117             | 2 <sup>nd</sup> Deceleration Time (s)                           | 0.1~3000                                                                                                    |                                 | <b>V</b>     |
| F118             | Base Frequency (Hz)                                             | 15.00~590.0                                                                                                    | 50.00                           | Χ            |
| F119             | Setting Accel/Decel Reference Time                              | 0: 0~50.00Hz<br>1: 0~ F111                                                                                                  | 0                               | Χ            |
| F120             | Forward/Reverse Switchover Dead-Time                            | 0.0~3000                                                                                                    | 0.0                             | $\checkmark$ |
| F121             | Reserved                                                        |                                                                                                    |                                 |              |
| F122             | Reverse Running Forbidden                                       | 0: False;<br>1: True                                                                                                    | 0                               | Χ            |
| F123             | Minus Frequency is Valid in the Mode of Combined Speed Control. | 0: False;<br>1: True                                                                                                    | 0                               | Χ            |
| F124             | Jogging Frequency                                               | F112~F111                                                                                                    | 5.00Hz                          | <b>√</b>     |

# 15-2 Parameter Reference

| Function<br>Code | Function  Definition         | Setting Range                                                                                                    | Mfr's Value       | Change       |
|------------------|------------------------------|----------------------------------------------------------------------------------------------------|-------------------|--------------|
| F125             | Jogging Acceleration Time    | 0.1~3000S                                                                                                    | subject to        | V            |
| F126             | Jogging Deceleration Time    | 0.1~3000S                                                                                                    | inverter<br>model | <b>V</b>     |
| F127             | Skip Frequency A             | 0.00∼590.0Hz                                                                                                    | 0.00              | <b>V</b>     |
| F128             | Skip Width A                 | ±2.50Hz                                                                                                    | 0.00              | <b>V</b>     |
| F129             | Skip Frequency B             | 0.00∼590.0Hz                                                                                                    | 0.00              | <b>V</b>     |
| F130             | Skip Width B                 | ±2.50Hz                                                                                                    | 0.00              | <b>V</b>     |
| F131             | Running Display Items        | 0-Output frequency / function code 1-Output RPM 2-Output current 4-Output voltage 8-DC Bus voltage 16-PID feedback value 32-Temperature 64-Reserved 128-Linear speed 256-PID given value 512-Reserved 1024-Reserved 2048-Output power 4096- Output torque | 0+1+2+4+<br>8=15  | √            |
| F132             | Display Items of Stop Mode   | 0: frequency / function code 1: Keypad jogging 2: Target RPM 4: DC Bus Voltage 8: PID feedback value 16: Temperature 32: Reserved 64: PID given value 128: Reserved 256: Reserved 512: Setting torque                                                     | 2+4=6             | √            |
| F133             | Drive Ratio of Driven System | 0.10~200.0                                                                                                    | 1.0               | $\checkmark$ |
| F134             | Transmission-wheel Radius    | 0.001~1.000                                                                                                    | 0.001             | <b>V</b>     |
| F135             | Reserved                     |                                                                                                    |                   |              |
| F136             | Slip Compensation            | 0~10                                                                                                    | 0                 | Χ            |
| F137             | Torque Compensation Mode     | C: Linear compensation     C: Quadratic compensation     C: User-defined multipoint compensation     C: Auto torque compensation                                                                                                    | 3                 | Х            |

| Function<br>Code | Function Definition                                | Setting Range                                                                 | Mfr's Value                     | Change |
|------------------|----------------------------------------------------|-------------------------------------------------------------------------------|---------------------------------|--------|
| F138             | Linear Compensation                                | 1~20                                                                          | subject to<br>inverter<br>model | X      |
| F139             | Square Compensation                                | 1: 1.5<br>2: 1.8<br>3: 1.9<br>4: 2.0                                          | 1                               | X      |
| F140             | Voltage compensation point frequency (Hz)          | 0∼F142                                                                        | 1.00                            | Χ      |
| F141             | Voltage compensation point 1 (%)                   | 0~100%                                                                        | 4                               | Χ      |
| F142             | User-defined frequency point 2                     | F140~F144                                                                     | 5.00                            | Χ      |
| F143             | User-defined voltage point V2                      | 0~100%                                                                        | 13                              | Χ      |
| F144             | User-defined frequency point F3                    | F142~F146                                                                     | 10.00                           | Χ      |
| F145             | User-defined voltage point V3                      | 0~100%                                                                        | 24                              | Χ      |
| F146             | User-defined frequency point F4                    | F144~F148                                                                     | 20.00                           | Χ      |
| F147             | User-defined voltage point V4                      | 0~100%                                                                        | 45                              | Χ      |
| F148             | User-defined frequency point F5                    | F146~F150                                                                     | 30.00                           | Χ      |
| F149             | User-defined voltage point V5                      | 0~100%                                                                        | 63                              | Χ      |
| F150             | User-defined frequency point F6                    | F148~F118                                                                     | 40.00                           | Χ      |
| F151             | User-defined voltage point V6                      | 0~100%                                                                        | 81                              | Χ      |
| F152             | Output voltage corresponding to turnover frequency | 10~100%                                                                       | 100                             | X      |
| F153             | Carrier frequency setting                          | subject to inverter model                                                     | subject to inverter model       | X      |
| F154             | Automatic voltage rectification                    | Setting range: 0: Disabled 1: Enabled 2: Disabled during deceleration process | 0                               | X      |
| F155             | Digital secondary frequency setting (Hz)           | 0∼F111                                                                        | 0.00                            | Χ      |
| F156             | Digital secondary frequency polarity setting       | 0~1                                                                           | 0                               | Χ      |
| F157             | Reading secondary frequency                        |                                                                               |                                 | Δ      |
| F158             | Reading secondary frequency polarity               |                                                                               |                                 | Δ      |
| F159             | Random carrier-wave frequency selection            | 0: Control speed normally 1: Random carrier-wave frequency                    | 1                               |        |
| F160             | Reverting to manufacturer values                   | Not reverting to manufacturer values     Reverting to manufacturer values     | 0                               | X      |

## 15-4 Parameter Reference

Running control mode: F200-F230

| Function<br>Code | Function Definition                                        | Setting Range                                                                                                    | Mfr's Value | Change |
|------------------|------------------------------------------------------------|----------------------------------------------------------------------------------------------------|-------------|--------|
| F200             | Source of start command                                    | 0: Keypad command 1: Terminal command 2: Keypad+Terminal 3:MODBUS 4: Keypad+Terminal+MODBUS                                                                                                    | 4           | Χ      |
| F201             | Source of stop command                                     | 0: Keypad command 1: Terminal command 2: Keypad+Terminal 3:MODBUS 4: Keypad+Terminal+MODBUS                                                                                                    | 4           | Χ      |
| F202             | Mode of direction setting                                  | 0: Forward running locking 1: Reverse running locking 2: Terminal setting 3: Keypad                                                                                                    | 0           | Χ      |
| F203             | Main frequency source (X)                                  | 0: Digital setting memory 1: External analog Al1 2: External analog Al2 3: Reserved 4: Stage speed control 5: No memory by digital setting 6: Reserved 7: Reserved 8: Reserved 9: PID adjusting 10: MODBUS | 0           | X      |
| F204             | Secondary frequency source (Y)                             | 0: Digital setting memory; 1: External analog Al1; 2: External analog Al2; 3: Reserved;; 4: Stage speed control; 5: PID adjusting; 6: Reserved                                                             | 0           | Х      |
| F205             | Reference for selecting secondary frequency source Y range | <ul><li>0: Relative to max frequency;</li><li>1: Relative to main frequency X</li></ul>                                                                                                    | 0           | Χ      |
| F206             | Secondary frequency Y range                                | 0~100%                                                                                                    | 100         | Χ      |
| F207             | Frequency source selecting                                 | 0: X 1: X+Y 2: X or Y (terminal switchover) 3: X or X+Y (terminal switchover) 4: Combination of stage speed and analog 5: X-Y 6: Reserved                                                                  | 0           | Χ      |

| Function<br>Code | Function Definition                               | Setting Range                                                                                                    | Mfr's Value          | Change   |
|------------------|---------------------------------------------------|----------------------------------------------------------------------------------------------------|----------------------|----------|
| F208             | Terminal operation mode                           | 0: No function 1: Two-line operation mode 1 2: Two-line operation mode 2 3: three-line operation mode 1 4: three-line operation mode 2 5: start/stop controlled by direction pulse | 0                    | Χ        |
| F209             | Motor stopping mode                               | 0: stop by deceleration time 1: free stop (coast stop)                                                                                                    | 0                    | Χ        |
| F210             | Frequency display accuracy                        | 0.01~2.00                                                                                                    | 0.01                 | <b>V</b> |
| F211             | Speed of digital control                          | 0.01~100.00Hz/S                                                                                                    | 5.00                 | <b>V</b> |
| F212             | Direction memory                                  | 0: Disabled<br>1: Enabled                                                                                                    | 0                    | <b>√</b> |
| F213             | Auto-starting after repowered on                  | 0: Disabled<br>1: Enabled                                                                                                    | 0                    | <b>√</b> |
| F214             | Auto-starting after reset                         | 0: Disabled<br>1: Enabled                                                                                                    | 0                    | <b>√</b> |
| F215             | Auto-starting delay time                          | 0.1~3000.0                                                                                                    | 60.0                 | <b>V</b> |
| F216             | Auto-start restart attempts                       | 0~5                                                                                                    | 0                    | <b>V</b> |
| F217             | Fault reset delay                                 | 0.0~10.0                                                                                                    | 3.0                  | <b>V</b> |
| F218             | Reserved                                          |                                                                                                    |                      |          |
| F219             | Write EEPORM by Modbus                            | 0: Disabled<br>1: Enabled                                                                                                    | 1                    | <b>√</b> |
| F220             | Frequency memory after power-down                 | 0: Disabled<br>1: Enabled                                                                                                    | 0                    | <b>√</b> |
| F221             | Reserved                                          |                                                                                                    |                      |          |
| F222             | Count memory selection                            | Setting range: 0: Invalid 1: Valid                                                                                                    | 0                    | <b>√</b> |
| F224             | When target frequency is lower than Min frequency | 0: Stop<br>1: run at min frequency                                                                                                    | 1                    | <b>√</b> |
| F225-<br>F227    | Reserved                                          |                                                                                                    |                      |          |
| F228             | Application selection                             | 0: Invalid 1: Basic speed control 2: auto/manual control 3: Stage speed control 4: Terminal control; 5: PID control;                                                               | No Macro<br>selected |          |
| F229~<br>F230    | Reserved                                          |                                                                                                    |                      |          |

## 15-6 Parameter Reference

### Multifunctional Input and Output Terminals: F300-F330

| Function | Function                           | Setting Range                                                                                                    | Mfr's Value | Change       |
|----------|------------------------------------|----------------------------------------------------------------------------------------------------|-------------|--------------|
| Code     | Definition                         |                                                                                                    |             | _            |
| F300     | Relay token output                 | 0: No function                                                                                                    | 1           | $\sqrt{}$    |
| F301     | DO1 token output                   | 1: Inverter fault 2: At target frequency 1 3: At target frequency 2 4: Free stop (coast stop)                                                                                                    | 14          | $\checkmark$ |
| F302     | DO2 token output                   | 5: In running status 1 6: DC braking 7: Accel/decel time switchover 8: Reaching the Set Count Value 9: Reaching the Designated Count Value 10: Inverter overload pre-alarm 11: Motor overload pre-alarm 12: Stalling 13: Inverter is ready to run 14: In running status 2 15: At speed 16: Overheat pre-alarm; 17: Over target output current 18: Analog line disconnection 19: Under-load protection output 20: Zero current detecting output 21: OUT1 controlled by communication 22: OUT2 controlled by communication 23: TA, TC fault relay output controlled by PC/PLC 24: Watchdog 30: General pump is running 31: Over-limit pressure 35: Stop signal of yarn full, yarn broken, yarn intertwining and stop inverter by manual 36: Full yarn signal 37: Output signal of traverse rising 38: Traverse wave form output 39: Yarn frequency detected 40: High-frequency performance switchover | 5           |              |
| F303     | DO output types selection          | 0: level output<br>1 : pulse output                                                                                                    | 0           |              |
| F304     | S curve beginning stage proportion | 2.0~50.0%                                                                                                    | 30.0        | <b>V</b>     |
| F305     | S curve ending stage proportion    | 2.0~50.0%                                                                                                    | 30.0        | V            |
| F306     | Accel/decel mode                   | 0: Straight-line 1: S curve                                                                                                    | 0           | Χ            |

| Function<br>Code | Function Definition                | Setting Range                                                                                                    | Mfr's Value   | Change   |
|------------------|------------------------------------|----------------------------------------------------------------------------------------------------|---------------|----------|
| F307             | Target frequency 1                 | F112~F111                                                                                                    | 10.00         | <b>V</b> |
| F308             | Target frequency 2                 | F112~F111                                                                                                    | 50.00         | <b>V</b> |
| F309             | Characteristic frequency width (%) | 0~100                                                                                                    | 50            | <b>V</b> |
| F310             | Characteristic current (A)         | 0~1000                                                                                                    | Rated current | <b>V</b> |
| F311             | Characteristic current width (%)   | 0~100                                                                                                    | 10            | <b>V</b> |
| F312             | Frequency arrival threshold (Hz)   | 0.00~5.00                                                                                                    | 0.00          | √        |
| F314             | Set count value                    | F315~65000                                                                                                    | 1000          | √        |
| F315             | Designated count value             | 1~F314                                                                                                    | 500           | <b>V</b> |
| F316             | DI1 terminal function setting      | 0: No function<br>1: Run<br>2: Stop                                                                                                    | 11            | <b>√</b> |
| F317             | DI2 terminal function setting      | 3: Multi-stage speed terminal 1 4: Multi-stage speed terminal 2 5: Multi-stage speed terminal 3                                                                                                    | 9             | <b>√</b> |
| F318             | DI3 terminal function setting      | 6: Multi-stage speed terminal 4 7: Reset 8: Free stop (coast stop)                                                                                                    | 15            | <b>√</b> |
| F319             | DI4 terminal function setting      | 9: External coast stop 10: Acceleration/deceleration hold 11: Forward run jogging                                                                                                    | 16            | <b>√</b> |
| F320             | DI5 terminal function setting      | <ul> <li>12: Reverse run jogging</li> <li>13: Increase frequency UP</li> <li>14: Decrease frequency DOWN</li> <li>15: "FWD" terminal</li> </ul>                                                                                                    | 7             |          |
| F321             | DI6 terminal function setting      | 16: "REV" terminal 17: Three-line type input "X" terminal 18: Accel/decel time switchover 1                                                                                                    | 8             |          |
| F322             | D I7 terminal function setting     | 19: Reserved 20: Reserved 21: frequency source switchover                                                                                                    | 0             |          |
| F323             | DI8 terminal function setting      | 32: Fire pressure switchover 33: Emergency fire control 34: Accel / decel switchover 2 37: Normally-open PTC motor temperature protection 38: Normally-closed PTC motor temperature protection 48: High-frequency switchover 52: Jogging (no direction) 53: Watchdog 54: Frequency reset 55: Manual / auto switchover 56: Manual running 57: Auto running 58: Direction | 0             | √        |
| F324             | Free stop terminal logic           | 0: positive logic (valid for low level);                                                                                                    | 0             | X        |
| F325             | External coast stop terminal logic | 1: negative logic (valid for high level)                                                                                                    | 0             | X        |
| F326             | Watchdog time                      | 0.0~3000.0                                                                                                    | 10.0          | √ ·      |
| F327             | Stop mode                          | 0: Free stop 1: Deceleration to stop                                                                                                    | 0             | ×        |

### 15-8 Parameter Reference

| Function<br>Code | Function Definition                  | Setting Range                                                                                                    | Mfr's Value | Change   |
|------------------|--------------------------------------|----------------------------------------------------------------------------------------------------|-------------|----------|
| F328             | Terminal filter times                | 1~100                                                                                                    | 10          | √        |
| F329             | Reserved                             |                                                                                                    |             |          |
| F330             | Diagnostics of DIX terminal          |                                                                                                    |             | Δ        |
| F331             | Monitoring AI1                       |                                                                                                    |             | Δ        |
| F332             | Monitoring AI2                       |                                                                                                    |             | Δ        |
| F335             | Relay output simulation              | Setting range:                                                                                                    | 0           | X        |
| F336             | DO1 output simulation                | 0: Output active.                                                                                                    | 0           | $\times$ |
| F337             | DO2 output simulation                | 1: Output inactive.                                                                                                    | 0           | X        |
| F338             | AO1 output simulation                | Setting range: 0∼4095                                                                                                    | 0           | X        |
| F339             | AO2 output simulation                | Setting range: 0~4095                                                                                                    | 0           | X        |
| F340             | Selection of terminal negative logic | 0: None 1: DI1 negative logic 2: DI2 negative logic 4: DI3 negative logic 8: DI4 negative logic 16: DI5 negative logic 32: DI6 negative logic 64: DI7 negative logic 128: DI8 negative logic | 0           | √        |

### Analog Input and Output: F400-F480

| Function<br>Code | Function Definition                                | Setting Range               | Mfr's Value | Change    |
|------------------|----------------------------------------------------|-----------------------------|-------------|-----------|
| F400             | Lower limit of AI1 channel input                   | 0.00~F402                   | 0.01        | V         |
| F401             | Corresponding setting for lower limit of Al1 input | 0∼F403                      | 1.00        | V         |
| F402             | Upper limit of Al1 channel input                   | F400~10.00                  | 10.00       | V         |
| F403             | Corresponding setting for upper limit of AI1 input | Max (1.00, F401) ∼2.00      | 2.00        | V         |
| F404             | Al1 channel proportional gain K1                   | 0.0~10.0                    | 1.0         | V         |
| F405             | Al1 filtering time constant                        | 0.01~10.0                   | 0.10        | V         |
| F406             | Lower limit of AI2 channel input                   | 0.00~F408                   | 0.01V       | V         |
| F407             | Corresponding setting for lower limit of Al2 input | 0∼F409                      | 1.00        | V         |
| F408             | Upper limit of AI2 channel input                   | F406~10.00                  | 10.00V      | V         |
| F409             | Corresponding setting for upper limit of AI2 input | Max (1.00, F407) ∼2.00      | 2.00        | V         |
| F410             | Al2 channel proportional gain K2                   | 0.0~10.0                    | 1.0         | V         |
| F411             | Al2 filtering time constant                        | 0.01~10.0                   | 0.10        | V         |
| F418             | Al1 channel 0Hz voltage dead zone                  | 0∼0.50V (Positive-Negative) | 0.00        | $\sqrt{}$ |
| F419             | Al2 channel 0Hz voltage dead zone                  | 0∼0.50V (Positive-Negative) | 0.00        | V         |

| Function      | Function                                                   | o D                                                                                                   | 1451 141    |              |
|---------------|------------------------------------------------------------|----------------------------------------------------------------------------------------------------|-------------|--------------|
| Code          | Definition                                                 | Setting Range                                                                                         | Mfr's Value | Change       |
| F421          | Panel selection                                            | 0: Local keypad panel<br>1: Remote control keypad panel<br>2: Local keypad + remote control<br>keypad | 1           | V            |
| F422          | Reserved                                                   |                                                                                                    |             |              |
| F423          | AO1 output range                                           | 0: 0~5V;<br>1: 0~10V or 0-20mA<br>2: 4-20mA                                                           | 1           | V            |
| F424          | AO1 lowest corresponding frequency                         | 0.0∼F425                                                                                              | 0.05Hz      | <b>V</b>     |
| F425          | AO1 highest corresponding frequency                        | F424~F111                                                                                             | 50.00Hz     | <b>V</b>     |
| F426          | AO1 output compensation                                    | 0~120%                                                                                                | 100         | $\sqrt{}$    |
| F427          | AO2 output range                                           | 0: 0∼20mA; 1: 4∼20mA                                                                                  | 0           | <b>V</b>     |
| F428          | AO2 lowest corresponding frequency                         | 0.0∼F429                                                                                              | 0.05Hz      | $\sqrt{}$    |
| F429          | AO2 highest corresponding frequency                        | F428~F111                                                                                             | 50.00Hz     | $\sqrt{}$    |
| F430          | AO2 output compensation                                    | 0~120%                                                                                                | 100         | $\sqrt{}$    |
| F431          | AO1 analog output signal selecting                         | 0: Running frequency;<br>1: Output current;<br>2: Output voltage;<br>3: Analog AI1;                   | 0           | V            |
| F432          | AO2 analog output signal selecting                         | 4: Analog AI2; 6: Output torque; 7: Given by PC/PLC; 8: Target frequency                              | 1           | V            |
| F433          | Corresponding current for full range of external voltmeter |                                                                                                    | 2           | X            |
| F434          | Corresponding current for full range of external ammeter   | 0.01∼5.00 times of rated current                                                                      | 2           | X            |
| F435-<br>F436 | Reserved                                                   |                                                                                                    |             |              |
| F437          | Analog filter width                                        | 1~100                                                                                                 | 10          | *            |
| F438-<br>F439 | Reserved                                                   |                                                                                                    |             |              |
| F440          | Min frequency of input pulse FI                            | 0.00~F442                                                                                             | 0.00        | $\checkmark$ |
| F441          | Corresponding setting of FI min frequency                  | 0.00~F443                                                                                             | 1.00        | √            |
| F442          | Max frequency of input pulse FI                            | F440~50.00K                                                                                           | 10.00       | $\checkmark$ |
| F443          | Corresponding setting of FI max frequency                  | Max (1.00, F441) ∼2.00                                                                                | 2.00        | V            |
| F444          | Reserved                                                   |                                                                                                    |             |              |
| F445          | Filtering constant of FI input pulse                       | 0~100                                                                                                 | 0           | $\sqrt{}$    |
| F446          | FI channel 0Hz frequency dead zone                         | 0∼F442Hz (Positive-Negative)                                                                          | 0.00        | $\sqrt{}$    |
| F447-<br>F448 | Reserved                                                   |                                                                                                    |             |              |

## 15-10 Parameter Reference

| Function<br>Code | Function<br>Definition                          | Setting Range                                                                                                    | Mfr's Value | Change |
|------------------|-------------------------------------------------|----------------------------------------------------------------------------------------------------|-------------|--------|
| F449             | Max frequency of output pulse FO                | 0.00∼50.00K                                                                                                    | 10.00K      | √      |
| F450             | Zero bias coefficient of output pulse frequency | 0.0~100.0%                                                                                                    | 0.0%        | V      |
| F451             | Frequency gain of output pulse                  | 0.00~10.00                                                                                                    | 1.00        | V      |
| F452             | Reserved                                        |                                                                                                    |             |        |
| F453             | Output pulse signal                             | <ul> <li>0: Running frequency</li> <li>1: Output current</li> <li>2: Output voltage</li> <li>3: Al1 4: Al2</li> <li>5: Input pulse</li> <li>6: Output torque</li> <li>7: Given by PC/PLC</li> <li>8: Target frequency</li> </ul> | 0           | √      |
| F460             | Al1channel input mode                           | 0: straight line mode<br>1: folding line mode                                                                                                    | 0           | X      |
| F461             | Al2 channel input mode                          | 0: straight line mode<br>1: folding line mode                                                                                                    | 0           | Χ      |
| F462             | Al1 insertion point A1 voltage value            | F400~F464                                                                                                    | 2.00V       | Χ      |
| F463             | Al1 insertion point A1 setting value            | F401~F465                                                                                                    | 1.20        | Χ      |
| F464             | Al1 insertion point A2 voltage value            | F462~F466                                                                                                    | 5.00V       | Χ      |
| F465             | Al1 insertion point A2 setting value            | F463~F467                                                                                                    | 1.50        | Χ      |
| F466             | Al1 insertion point A3 voltage value            | F464~F402                                                                                                    | 8.00V       | Χ      |
| F467             | Al1 insertion point A3 setting value            | F465~F403                                                                                                    | 1.80        | Χ      |
| F468             | Al2 insertion point B1 voltage value            | F406~F470                                                                                                    | 2.00V       | Χ      |
| F469             | Al2 insertion point B1 setting value            | F407~F471                                                                                                    | 1.20        | Χ      |
| F470             | Al2 insertion point B2 voltage value            | F468~F472                                                                                                    | 5.00V       | Χ      |
| F471             | Al2 insertion point B2 setting value            | F469~F473                                                                                                    | 1.50        | X      |
| F472             | Al2 insertion point B3 voltage value            | F470~F412                                                                                                    | 8.00V       | Χ      |
| F473             | Al2 insertion point B3 setting value            | F471~F413                                                                                                    | 1.80        | X      |

### Multi-stage Speed Control: F500-F580

| Function  | Function                                                          | Setting Range                                                                               | Mfr's Value    | Change    |
|-----------|-------------------------------------------------------------------|---------------------------------------------------------------------------------------------|----------------|-----------|
| Code      | Definition                                                        | County Harries                                                                              | viii o valao   | on any    |
| F500      | Stage speed type                                                  | 0: 3-stage speed;<br>1: 15-stage speed;<br>2: Max 8-stage speed auto circulating            | 1              | Χ         |
| F501      | Selection of Stage Speed Under Auto-<br>circulation Speed Control | 2~8                                                                                         | 7              | <b>V</b>  |
| F502      |                                                                   | $0\sim$ 9999 (when the value is set to 0, the inverter will carry out infinite circulating) | 0              | V         |
| F503      | Status after auto circulation running<br>Finished                 | 0: Stop<br>1: Keep running at last stage speed                                              | 0              | <b>√</b>  |
| F504      | Frequency setting for stage 1 speed                               | F112~F111                                                                                   | 5.00Hz         | V         |
| F505      | Frequency setting for stage 2 speed                               | F112~F111                                                                                   | 10.00Hz        | V         |
| F506      | Frequency setting for stage 3 speed                               | F112~F111                                                                                   | 15.00Hz        | V         |
| F507      | Frequency setting for stage 4 speed                               | F112~F111                                                                                   | 20.00Hz        | $\sqrt{}$ |
| F508      | Frequency setting for stage 5 speed                               | F112~F111                                                                                   | 25.00Hz        | V         |
| F509      | Frequency setting for stage 6 speed                               | F112~F111                                                                                   | 30.00Hz        | V         |
| F510      | Frequency setting for stage 7 speed                               | F112~F111                                                                                   | 35.00Hz        | V         |
| F511      | Frequency setting for stage 8 speed                               | F112~F111                                                                                   | 40.00Hz        | V         |
| F512      | Frequency setting for stage 9 speed                               | F112~F111                                                                                   | 5.00Hz         | V         |
| F513      | Frequency setting for stage 10 speed                              | F112~F111                                                                                   | 10.00Hz        | V         |
| F514      | Frequency setting for stage 11 speed                              | F112~F111                                                                                   | 15.00Hz        | V         |
| F515      | Frequency setting for stage 12 speed                              | F112~F111                                                                                   | 20.00Hz        | V         |
| F516      | Frequency setting for stage 13 speed                              | F112~F111                                                                                   | 25.00Hz        | V         |
| F517      | Frequency setting for stage 14 speed                              | F112~F111                                                                                   | 30.00Hz        | $\sqrt{}$ |
| F518      | Frequency setting for stage 15 speed                              | F112~F111                                                                                   | 35.00Hz        | V         |
| F519-F533 | Stage 1 to stage 15                                               | 0.1~3000S                                                                                   | Subject to     | <b>V</b>  |
| F534-F548 | Deceleration time setting for the speeds from Stage 1 to stage 15 | 0.1∼3000S                                                                                   | inverter model | $\sqrt{}$ |
| F549-F556 |                                                                   | 0: Forward running;<br>1: Reverse running                                                   | 0              | V         |
| F557-F564 | Running time of stage speeds from Stage<br>1 to stage 8           | 0.1~3000S                                                                                   | 1.0S           | √         |
| F565-F572 | Stop time after finishing stages from Stage 1 to stage 8.         | 0.0~3000S                                                                                   | 0.08           | V         |
| F573-F579 | Running directions of stage speeds from Stage 9 to stage 15.      | 0: Forward running;<br>1: Reverse running                                                   | 0              | $\sqrt{}$ |
| F580      | Reserved                                                          |                                                                                             |                |           |

## 15-12 Parameter Reference

**Auxiliary Functions: F600-F650** 

| Function<br>Code | Function<br>Definition                   | Setting Range                                                                                                    | Mfr's Value                  | Change   |
|------------------|------------------------------------------|----------------------------------------------------------------------------------------------------|------------------------------|----------|
| F600             | DC Braking Function Selection            | 0: Invalid; 1: braking before starting; 2: braking during stopping; 3: braking during starting and stopping                                                                                         | 0                            | V        |
| F601             | Initial Frequency for DC Braking         | 0.20~50.00                                                                                                    | 1.00                         | <b>√</b> |
| F602             | DC Braking efficiency before Starting    | 0~100                                                                                                    | 10                           | <b>√</b> |
| F603             | DC Braking efficiency During Stop        | 0~100                                                                                                    | 10                           | <b>√</b> |
| F604             | Braking Lasting Time Before Starting     | 0.00~30.00                                                                                                    | 0.50                         | <b>√</b> |
| F605             | Braking Lasting Time During Stopping     | 0.00~30.00                                                                                                    | 0.50                         | <b>√</b> |
| F606             | Reserved                                 |                                                                                                    |                              |          |
| F607             | Selection of Stalling Adjusting Function | 0: invalid; 1: valid 2: Reserved 3: Voltage current control 4: Voltage control 5: Current control                                                                                                   | 0                            | <b>√</b> |
| F608             | Stalling Current Adjusting (%)           | 60~250                                                                                                    | 160                          | <b>√</b> |
| F609             | Stalling Voltage Adjusting (%)           | 110~200                                                                                                    | 1 phase: 130<br>3 phase: 140 | 1 1/     |
| F610             | Stalling Protection                      | 0.1~3000                                                                                                    | 60.0                         | <b>√</b> |
| F611             | Dynamic Braking Threshold (V)            | 200~1000                                                                                                    | Subject to inverter model    | Δ        |
| F612             | Dynamic Braking Duty Ratio (%)           | 0~100%                                                                                                    | 80                           | Χ        |
| F613             | Flycatching                              | 0: invalid 1: valid 2: valid at the first time                                                                                                    | 0                            | X        |
| F614             | Flycatching Rate Mode                    | 0: Flycatching from frequency memory     1: Flycatching from max frequency     2: Flycatching from frequency memory and direction memory     3: Flycatching from max frequency and direction memory | 0                            | Χ        |
| F615             | Flycatching Rate                         | 1~100                                                                                                    | 20                           | Χ        |
| F616 –<br>F618   | Reserved                                 |                                                                                                    |                              |          |
| F619             | Flycatching (fault) Time out (S)         | 0~3000                                                                                                    | 60                           |          |
| F622             | Dynamic Braking Mode                     | 0: Fixed duty ratio 1: Auto duty ratio                                                                                                    | 0                            | <b>√</b> |
| F627             | Current Limiting when Flycatching        | 50-200                                                                                                    | 100                          | X        |
| F630             | Min value of over-current stalling (%)   | 30-200                                                                                                    | 50                           | <b>V</b> |

| Function<br>Code | Function Definition                                | Setting Range                                                                                                    | Mfr's Value               | Change   |
|------------------|----------------------------------------------------|----------------------------------------------------------------------------------------------------|---------------------------|----------|
| Code             | Definition                                         | 0: Disabled                                                                                                    |                           |          |
| F631             | VDC Adjustment Selection                           | 1: Enabled                                                                                                    | 0                         |          |
| F632             | Target voltage of VDC adjustor (V)                 | 200-800                                                                                                    | Subject to inverter model | <b>√</b> |
| F633             | Adjustment amplitude (Hz)                          | 0.01-10.00                                                                                                    | 5.00                      | <b>V</b> |
| F637             | Reserved                                           |                                                                                                    |                           |          |
| F638             | Parameters copy enabled                            | 0: Copy forbidden 1: Parameters copy 1 (voltage level and power rating are totally same) 2: Parameters copy 2 (without considering voltage level and power rating)                                                                                                    | 1                         | <b>V</b> |
| F639             | Reserved                                           |                                                                                                    |                           |          |
| F640             | Parameter copy type                                | 0: Copy all parameters 1: Copy parameters (except motor parameters from F801 to F810/F844)                                                                                                    | 1                         | 1        |
| F641             | Inhibition of current oscillation at low frequency | 0: invalid 1: valid                                                                                                    | 0                         | Χo       |
| F643             | Multi-functional key                               | 0: Invalid 1: FWD jogging 1. REV jogging 2. Switchover between local/remote                                                                                                    | 0                         | <b>√</b> |
| F645             | Status parameters selection                        | 0: Running frequency 1: Rotation speed 2: Target speed 3: Output current 4: Output voltage 5: DC bus voltage 6: PID setting value 7: PID feedback value 8: Radiator temperature 9: Count value 10: Linear speed 11: Channel for main frequency 12: Main frequency 13: Channel for accessorial frequency 14: Accessorial frequency 17: Output torque 18: Setting torque 19: Motor power 20: Output power 21: Running status 22: DI terminal status | 0                         | √        |

### 15-14 Parameter Reference

| Function<br>Code | Function<br>Definition     | Setting Range                                                                                                    | Mfr's Value | Change       |
|------------------|----------------------------|----------------------------------------------------------------------------------------------------|-------------|--------------|
|                  |                            | 24: Stage speed of multi-stage speed 25: Al1 input value 26: Al2 input value 29: Pulse input frequency 30: Pulse output frequency 31: AO1 output percent 32: AO2 output percent 33: Power on Hours 34: Length 35: Center frequency |             |              |
| F646             | Backlight time of LCD (S)  | 0-100                                                                                                    | 5           | $\sqrt{}$    |
| F647             | Language selection         | 0: Chinese 1: English                                                                                                    | 0           | $\checkmark$ |
| F650             | High-frequency performance | 0: Invalid 1: Terminal enabled 2: Enabled mode 1 3: Enabled mode 2                                                                                                    | 2           | ×O           |
| F651             | Switchover frequency 1     | F652-150.00                                                                                                    | 100.00      | √0           |
| F652             | Switchover frequency 2     | 0-F651                                                                                                    | 95.00       | √0           |
| F653-<br>F670    | Reserved                   |                                                                                                    |             |              |

#### Timing Control and Protection: F700-F770

| Function<br>Code | Function<br>Definition                                    | Setting Range                                                                                       | Mfr's Value | Change    |
|------------------|-----------------------------------------------------------|----------------------------------------------------------------------------------------------------|-------------|-----------|
| F700             | Selection of terminal free stop mode                      | 0: Free stop immediately; 1: Delayed free stop                                                      | 0           | V         |
| F701             | Delay time for free stop and programmable terminal action | 0.0~60.0s                                                                                           | 0.0         | $\sqrt{}$ |
| F702             | Fan control mode                                          | 0: Controlled by temperature 1: Running when inverter is powered on 2: Controlled by running status | 2           | V         |
| F703             | Reserved                                                  |                                                                                                    |             |           |
| F704             | Inverter Overloading pre-alarm Coefficient (%)            | 50~100                                                                                              | 80          | X         |
| F705             | Overloading adjusting gains                               | 50~100                                                                                              | 80          | X         |
| F706             | Inverter Overloading coefficient%                         | 120~190                                                                                             | 150         | Χ         |
| F707             | Motor Overloading coefficient %                           | 20~100                                                                                              | 100         | Χ         |
| F708             | Trip 1 Type (Newest)                                      | Setting range: 2: Over current (OC)  -3: Over voltage (OE)                                          |             | Δ         |
| F709             | Trip 2 Type                                               | 4: Input phase loss (PF1)                                                                           |             | Δ         |

| Function | Function                                | Setting Dongs                                          | Mfr'a Malua | Change |
|----------|-----------------------------------------|--------------------------------------------------------|-------------|--------|
| Code     | Definition                              | Setting Range                                          | Mfr's Value | Change |
|          |                                         | 5: Inverter overload (OL1)                             |             |        |
|          |                                         | 6: Under voltage (LU)                                  |             |        |
|          |                                         | 7: Overheat (OH)                                       |             |        |
|          |                                         | 8: Motor overload (OL2) 11: External malfunction (ESP) |             |        |
|          |                                         | 12: Current fault before running (Err3)                |             |        |
|          |                                         | 13. Studying parameters without motor (Err2)           |             |        |
|          |                                         | 15: Current sampling fault (Err4)                      |             |        |
|          |                                         | 16: Over current 1 (OC1)                               |             |        |
| E740     | T : 0 T                                 | 17: Output phase loss (PF0)                            |             |        |
| F710     | Trip 3 Type                             | 18: Aerr analog disconnected                           |             |        |
|          |                                         | 19: EP3 under-load                                     |             |        |
|          |                                         | 20: EP/EP2 under-load                                  |             |        |
|          |                                         | 22: nP pressure control                                |             |        |
|          |                                         | 23: Err5 PID parameters are set wrong                  |             |        |
|          |                                         | 24: Communication timeout (CE)                         |             |        |
|          |                                         | 32: PMSM distuning fault (PCE)                         |             |        |
|          |                                         | 45: Communication Timeout (CE)                         |             |        |
|          |                                         | 46: Flycatching fault (FL)                             |             |        |
| F711     | Trip 1 Fault Frequency                  | 49: Watchdog fault (Err6)                              |             | Δ      |
| F712     | Trip 1 Fault Current                    |                                                        |             | Δ      |
| F713     | Trip 1 Fault DC Bus Voltage             |                                                        |             | Δ      |
| F714     | Trip 2 Fault Frequency                  |                                                        |             | Δ      |
| F715     | Trip 2 Fault Current                    |                                                        |             | Δ      |
| F716     | Trip 2 Fault DC Bus Voltage             |                                                        |             | Δ      |
| F717     | Trip 3 Fault Frequency                  |                                                        |             | Δ      |
| F718     | Trip 3 Fault Current                    |                                                        |             | Δ      |
| F719     | Trip 3 Fault DC Bus Voltage             |                                                        |             | Δ      |
| F720     | Number of Overcurrent Faults            |                                                        |             | Δ      |
| F721     | Number of Overvoltage Protection Faults |                                                        |             | Δ      |
| F722     | Number of Overload Protection Fault     |                                                        |             | Δ      |
| F723     | Number of Overload Protection Fault     |                                                        |             | Δ      |
| F724     | Input Phase Loss                        | 0: Disabled<br>1: Enabled                              | 1           | οX     |
| F725     | Reserved                                |                                                        |             |        |
| F726     | Overheat                                | 0: Disabled<br>1: Enabled                              | 1           | οχ     |
| F727     | Output Phase Loss                       | 0: Disabled<br>1: Enabled                              | 0           | 0      |
| F728     | Input Phase Loss Filtering Constant     | 0.1~60.0                                               | 5.0         | V      |
| F730     | Overheat Protection Filtering Constant  | 0.1~60.0                                               | 5.0         | V      |
|          | <u> </u>                                |                                                        | ]           |        |

### 15-16 Parameter Reference

| Function<br>Code | Function Definition                              | Setting Range                                                                                                    | Mfr's Value               | Change   |
|------------------|--------------------------------------------------|----------------------------------------------------------------------------------------------------|---------------------------|----------|
| F732             | Voltage Threshold of Under-voltage<br>Protection | 0~450                                                                                                    | Subject to inverter model | 0        |
| F737             | Over-current 1 Protection                        | 0: Disabled<br>1: Enabled                                                                                                    | 0                         |          |
| F738             | Over-current 1 Protection Coefficient            | 0.50~3.00                                                                                                    | 2.50                      |          |
| F739             | Over-current 1 Protection Record                 |                                                                                                    |                           | Δ        |
| F740             | Reserved                                         |                                                                                                    |                           |          |
| F741             | Analog Disconnected Protection                   | <ol> <li>Disabled</li> <li>Stop and AErr displays.</li> <li>Stop and AErr is not displayed.</li> <li>Inverter runs at the min frequency.</li> <li>Reserved.</li> </ol> | 0                         | √        |
| F742             | Threshold of Analog Disconnected Protection (%)  | 1~100                                                                                                    | 50                        | 0        |
| F745             | Threshold of Pre-alarm Overheat (%)              | 0~100                                                                                                    | 80                        | <b>*</b> |
| F747             | Carrier Frequency Auto-adjusting                 | 0: Disabled<br>1: Enabled                                                                                                    | 1                         | V        |
| F754             | Zero-current Threshold (%)                       | 0~200                                                                                                    | 5                         | X        |
| F755             | Duration time of zero-current                    | 0~60                                                                                                    | 0.5                       | V        |

#### Motor parameters: F800-F830

| Function<br>Code | Function<br>Definition       | Setting Range                                                       | Mfr's Value               | Change         |
|------------------|------------------------------|---------------------------------------------------------------------|---------------------------|----------------|
| F800             | Motor's Parameters Selection | Setting range: 0: Disabled 1: Rotating tuning; 2: Stationary tuning | 0                         | ×              |
| F801             | Rated Power                  | 0.2~1000kW                                                          |                           | $\circ \times$ |
| F802             | Rated Voltage                | 1~440V                                                              |                           | $\circ \times$ |
| F803             | Rated Current                | 0.1~6500A                                                           |                           | $\circ \times$ |
| F804             | Number of Motor Poles        | 2~100                                                               | 4                         | ΟΔ             |
| F805             | Rated Rotary Speed           | 1~30000                                                             |                           | $\circ \times$ |
| F806             | Stator Resistance            | 0.001~65.00Ω                                                        |                           | $\circ \times$ |
| F807             | Rotor Resistance             | 0.001~65.00Ω                                                        |                           | $\circ \times$ |
| F808             | Leakage Inductance           | 0.01~650.0mH                                                        |                           | $\circ \times$ |
| F809             | Mutual Inductance            | 0.1~6500mH                                                          |                           | $\circ \times$ |
| F810             | Motor Rated Power            | 1.00~300.0Hz                                                        | 50.00                     | $\circ \times$ |
| F812             | Pre-exciting Time            | 0.000~3.000S                                                        | 0.30                      | <b>V</b>       |
| F813             | Rotary Speed Loop KP1        | 1~300.00                                                            | Subject to inverter model | OV             |

| Function<br>Code | Function<br>Definition                                            | Setting Range                         | Mfr's Value               | Change   |
|------------------|-------------------------------------------------------------------|---------------------------------------|---------------------------|----------|
| F814             | Rotary Speed Loop KI1                                             | 1~10.00                               | Subject to inverter model | OV       |
| F815             | Rotary Speed Loop KP2                                             | 1~300.00                              | Subject to inverter model | OV       |
| F816             | Rotary Speed Loop KI2                                             | 1~10.00                               | Subject to inverter model | OV       |
| F817             | PID Switching Frequency 1                                         | 0~F111                                | 5.00                      | <b>V</b> |
| F818             | PID Switching Frequency 2                                         | F817~F111                             | 50.00                     | <b>V</b> |
| F844             | No-load current                                                   | 0.1~F803                              | subject to inverter power | ×O       |
| F870             | PMSM back electromotive force (mV/rpm)                            | 0.1∼999.9 (valid value between lines) | Subject to inverter model | <b>V</b> |
| F871             | PMSM D-axis inductance (mH)                                       | 0.01~655.35                           | Subject to inverter model | <b>V</b> |
| F872             | PMSM Q-axis inductance (mH)                                       | 0.01~655.35                           | Subject to inverter model | <b>V</b> |
| F873             | PMSM stator resistance (Ω)                                        | 0.001~65.000 (phase resistor)         |                           |          |
| F876             | PMSM injection current without load                               | 0.0~100.0 %                           | 20.0                      | <b>√</b> |
| F877             | PMSM injection current compensation without load                  | 0.0~50.0 %                            | 0.0                       | <b>V</b> |
| F878             | PMSM cut-off point of injection current compensation without load | 0.0~50.0 %                            | 10.0                      |          |
| F880             | PMSM PCE detection time                                           | 0.0∼10.0 S                            | 0.2                       |          |

#### Communication parameter: F900-F930

| Function<br>Code | Function<br>Definition | Setting Range                                                                | Mfr's Value | Change   |
|------------------|------------------------|------------------------------------------------------------------------------|-------------|----------|
| F900             | Communication Address  | 1~255: single inverter address 0: broadcast address                          | 1           | <b>√</b> |
| F901             | Communication Mode     | 1: ASCII<br>2: RTU                                                           | 1           | OV       |
| F902             | Stop Bits              | 1~2                                                                          | 2           | √        |
| F903             | Parity Check           | 0: None<br>1: Odd<br>2: Even                                                 | 0           | <b>√</b> |
| F904             | Baud Rate              | 0: 1200<br>1: 2400<br>2: 4800<br>3: 9600<br>4: 19200<br>5: 38400<br>6: 57600 | 3           | <b>V</b> |
| F905             | Communication Timeout  | 0.0~3000.0                                                                   | 0.0         | <b>V</b> |

### 15-18 Parameter Reference

| - dilotion    | Function<br>Definition | Setting Range | Mfr's Value | Change |
|---------------|------------------------|---------------|-------------|--------|
| F906-<br>F930 | Reserved               |               |             |        |

#### PID parameters: FA00-FA80

| Function | Function                                       | Setting Range                                                                                             | Mfr's Value   | Change       |
|----------|------------------------------------------------|----------------------------------------------------------------------------------------------------|---------------|--------------|
| Code     | Definition                                     | Setting Natige                                                                                            | IVIII 5 Value | Change       |
| FA00     | Water supply mode                              | <ul><li>0: Single pump (PID control mode)</li><li>1: Fixed mode</li><li>2: Timing interchanging</li></ul> | 0             | X            |
| FA01     | PID reference signal source                    | 0: FA04<br>1: Al1<br>2: Al2                                                                               | 0             | Х            |
| FA02     | PID feedback signal source                     | 1: Al1<br>2: Al2                                                                                          | 0             | <b>V</b>     |
| FA03     | Max limit of PID adjusting (%)                 | FA04~100.0                                                                                                | 10.00         | √            |
| FA04     | Digital setting value of PID adjusting (%)     | FA05~FA03                                                                                                 | 50.0          | √            |
| FA05     | Min limit of PID adjusting (%)                 | 0.0~FA04                                                                                                  | 0.0           | √            |
| FA06     | PID polarity                                   | 0: Positive feedback 1: Negative feedback                                                                 | 1             | Χ            |
| FA07     | Sleep function selection                       | 0: Valid<br>1: Invalid                                                                                    | 0             | Χ            |
| FA09     | Min frequency of PID adjusting (Hz)            | Max(F112, 0.1)~F111                                                                                       | 5.00          | √            |
| FA10     | Sleep delay time (S)                           | 0~500.0                                                                                                   | 15.0          | 1            |
| FA11     | Wake delay time (S)                            | 0.0~3000                                                                                                  | 3.0           | $\sqrt{}$    |
| FA12     | Maximum output frequency of PID loop           | FA09 – F111                                                                                               | 50.00         | √            |
| FA18     | Whether PID adjusting target is changed        | 0: Disabled<br>1: Enabled                                                                                 | 1             |              |
| FA19     | Proportion Gain P                              | 0.00~10.00                                                                                                | 0.3           | √            |
| FA20     | Integration time I (s)                         | 0.0~100.0S                                                                                                | 0.3           | $\sqrt{}$    |
| FA21     | Differential time D (s)                        | 0.00~10.00                                                                                                | 0.0           | √            |
| FA22     | PID sampling period (s)                        | 0.1~10.0s                                                                                                 | 0.1           | $\checkmark$ |
| FA24     | Switching Timing unit setting                  | 0: hour<br>1: minute                                                                                      | 0             | X            |
| FA25     | Switching Timing Setting                       | 1~9999                                                                                                    | 100           | Χ            |
| FA26     | Under-load protection mode                     | 0: No protection 1: Protection by contactor 2: Protection by PID 3: Protection by current                 | 0             | X            |
| FA27     | Current threshold of under-load protection (%) | 10~150                                                                                                    | 80            | <b>V</b>     |
| FA28     | Waking time after protection (min)             | 0.0~3000                                                                                                  | 60            | 1            |

| Function<br>Code | Function Definition                               | Setting Range                                                            | Mfr's Value | Change   |
|------------------|---------------------------------------------------|--------------------------------------------------------------------------|-------------|----------|
| FA29             | PID dead time (%)                                 | 0.0~10.0                                                                 | 2.0         | 1        |
| FA30             | Running Interval of restarting converter pump (S) | 2.0~999.9s                                                               | 20.0        | √ V      |
| FA31             | Delay time of starting general pumps (S)          | 0.1~999.9s                                                               | 30.0        | <b>√</b> |
| FA32             | Delay time of stopping general pumps (S)          | 0.1~999.9s                                                               | 30.0        | √        |
| FA36             | Whether No.1 relay is available                   | 0: unavailable<br>1: available                                           | 0           | X        |
| FA37             | Whether No.2 relay is available                   | 0: unavailable<br>1: available                                           | 0           | X        |
| FA47             | The sequence of starting No 1 relay               | 1~20                                                                     | 20          | Χ        |
| FA48             | The sequence of starting No 2 relay               | 1~20                                                                     | 20          | Χ        |
| FA58             | Fire pressure given value (%)                     | 0.0~100.0                                                                | 80.0        | √        |
| FA59             | Emergency fire mode                               | 0: Disabled 1: Emergency fire mode 1 2: Emergency fire mode 2            | 0           | <b>V</b> |
| FA60             | Running frequency of emergency fire               | F112~F111                                                                | 50.0        | √        |
| FA61             | Reserved                                          |                                                                          |             |          |
| FA62             | When emergency fire control terminal is false     | inverter cannot be stopped manually     inverter can be stopped manually | 0           | ×        |
| FA66             | Duration time of under-load protection (S)        | 0~60                                                                     | 20.0        | √        |
| FA67-<br>FA80    | Reserved                                          |                                                                          |             |          |

### Torque control parameters: FC00-FC40

| Function<br>Code | Function<br>Definition                            | Setting Range                                                                             | Mfr's Value | Change    |
|------------------|---------------------------------------------------|-------------------------------------------------------------------------------------------|-------------|-----------|
| FC00             | Speed/torque control selection                    | Speed control     Torque control     Terminal switchover                                  | 0           | <b>√</b>  |
| FC01             | Delay time of torque/speed control switchover (S) | 0.0~1.0                                                                                   | 0.1         | ×         |
| FC02             | Torque accel/decel time (S)                       | 0.1~100.0                                                                                 | 1           | $\sqrt{}$ |
| FC03-<br>FC05    | Reserved                                          |                                                                                           |             |           |
| FC06             | Torque reference source                           | 0: Digital given (FC09) 1: Analog input Al1 2: Analog input Al2 4: Pulse input channel Fl | 0           | ×         |
| FC07             | Torque reference coefficient                      | 0~3.000                                                                                   | 3.000       | X         |
| FC08             | Reserved                                          |                                                                                           |             |           |

### 15-20 Parameter Reference

| Function      | Function                               | Catting Dange                                                                                                 | Mfr's Value  | Channa   |
|---------------|----------------------------------------|----------------------------------------------------------------------------------------------------|--------------|----------|
| Code          | Definition                             | Setting Range                                                                                                 | wiii s value | Change   |
| FC09          | Torque reference command value (%)     | 0~300.0                                                                                                    | 100.0        | V        |
| FC10-<br>FC13 | Reserved                               |                                                                                                    |              |          |
| FC14          | Offset torque reference source         | 0: Digital given (FC17) 1: Analog input Al1 2: Analog input Al2 4: Pulse input channel Fl                     | 0            | ×        |
| FC15          | Offset torque coefficient              | 0~0.500                                                                                                    | 0.500        | X        |
| FC16          | Offset torque cut-off frequency (%)    | 0~100.0                                                                                                    | 10.00        | X        |
| FC17          | Offset torque command value (%)        | 0~50.0                                                                                                    | 10.00        | <b>√</b> |
| FC18-<br>FC21 | Reserved                               |                                                                                                    |              |          |
| FC22          | Forward speed limit source             | 0: Digital given (FC23) 1: Analog input Al1 2: Analog input Al2 4: Pulse input channel Fl                     | 0            | ×        |
| FC23          | Forward speed limit (%)                | 0~100.0                                                                                                    | 10.00        | <b>√</b> |
| FC24          | Reverse speed limit source             | 0: Digital given (FC25) 1: Analog input Al1 2: Analog input Al2                                               | 0            | ×        |
| FC25          | Reverse speed limit (%)                | 0~100.0                                                                                                    | 10.00        | <b>√</b> |
| FC26-<br>FC27 | Reserved                               |                                                                                                    |              |          |
| FC28          | Driving torque limit source            | 0: Digital given (FC30) 1: Analog input Al1 2: Analog input Al2 4: Pulse input channel Fl                     | 0            | ×        |
| FC29          | Driving torque limit coefficient       | 0~3.000                                                                                                    | 3.000        | X        |
| FC30          | Driving torque limit (%)               | 0~300.0                                                                                                    | 200.0        | <b>√</b> |
| FC31          | Reserved                               |                                                                                                    |              |          |
| FC32          | Reserved                               |                                                                                                    |              |          |
| FC33          | Re-generating torque limit source      | 0: Digital given (FC35)<br>1: Analog input AI1<br>2: Analog input AI2                                         | 0            | ×        |
| FC34          | Re-generating torque limit coefficient | 0~3.000                                                                                                    | 3.000        | X        |
| FC35          | Re-generating torque limit (%)         | 0~300.0                                                                                                    | 200.00       | <b>√</b> |
| FC36-<br>FC40 | Reserved                               |                                                                                                    |              |          |
|               | Note:                                  | i de la companya de la companya de la companya de la companya de la companya de la companya de la companya de |              |          |

#### Note:

 $<sup>\</sup>times$  indicating that function code can only be modified in stop state.

 $<sup>\</sup>sqrt{\mbox{indicating that function code can be modified both in stop and run state.}$ 

- $\triangle$  indicating that function code can only be checked in stop or run state but cannot be modified.
- o indicating that function code cannot be initialized as inverter restores manufacturer's value but can only be modified manually.

#### Parker Worldwide

**AE – UAE**, Dubai Tel: +971 4 8127100 parker.me@parker.com

**AR – Argentina,** Buenos Aires Tel: +54 3327 44 4129

**AT – Austria,** Wiener Neustadt Tel: +43 (0)2622 23501-0 parker.austria@parker.com

AT – Eastern Europe,

Wiener Neustadt Tel: +43 (0)2622 23501 900 parker.easteurope@parker.com

**AU – Australia,** Castle Hill Tel: +61 (0)2-9634 7777

**AZ - Azerbaijan,** Baku Tel: +994 50 2233 458 parker.azerbaijan@parker.com

**BE/LU – Belgium,** Nivelles Tel: +32 (0)67 280 900 parker.belgium@parker.com

**BR - Brazil,** Cachoeirinha RS Tel: +55 51 3470 9144

**BY - Belarus,** Minsk Tel: +375 17 209 9399 parker.belarus@parker.com

**CA – Canada,** Milton, Ontario Tel: +1 905 693 3000

**CH - Switzerland,** Etoy Tel: +41 (0)21 821 87 00 parker.switzerland@parker.com

**CL – Chile,** Santiago Tel: +56 2 623 1216

**CN - China,** Shanghai Tel: +86 21 2899 5000

**CZ – Czech Republic,** Klecany Tel: +420 284 083 111 parker.czechrepublic@parker.com

**DE - Germany,** Kaarst Tel: +49 (0)2131 4016 0 parker.germany@parker.com

**DK - Denmark,** Ballerup Tel: +45 43 56 04 00 parker.denmark@parker.com

**ES - Spain,** Madrid Tel: +34 902 330 001 parker.spain@parker.com FI - Finland, Vantaa Tel: +358 (0)20 753 2500 parker.finland@parker.com

FR - France, Contamine s/Arve Tel: +33 (0)4 50 25 80 25 parker.france@parker.com

**GR - Greece,** Athens Tel: +30 210 933 6450 parker.greece@parker.com

**HK – Hong Kong** Tel: +852 2428 8008

**HU - Hungary,** Budapest Tel: +36 1 220 4155 parker.hungary@parker.com

**IE - Ireland,** Dublin Tel: +353 (0)1 466 6370 parker.ireland@parker.com

**IN - India,** Mumbai Tel: +91 22 6513 7081-85

IT – Italy, Corsico (MI) Tel: +39 02 45 19 21 parker.italy@parker.com

**JP - Japan,** Tokyo Tel: +81 (0)3 6408 3901

**KR – South Korea,** Seoul Tel: +82 2 559 0400

**KZ - Kazakhstan,** Almaty Tel: +7 7272 505 800 parker.easteurope@parker.com

**MX – Mexico,** Apodaca Tel: +52 81 8156 6000

**MY - Malaysia,** Shah Alam Tel: +60 3 7849 0800

NL - The Netherlands, Oldenzaal Tel: +31 (0)541 585 000 parker.nl@parker.com

**NO - Norway,** Asker Tel: +47 66 75 34 00 parker.norway@parker.com

**NZ – New Zealand,** Mt Wellington Tel: +64 9 574 1744

PL - Poland, Warsaw Tel: +48 (0)22 573 24 00 parker.poland@parker.com **PT - Portugal,** Leca da Palmeira Tel: +351 22 999 7360 parker.portugal@parker.com

**RO – Romania,** Bucharest Tel: +40 21 252 1382 parker.romania@parker.com

**RU - Russia,** Moscow Tel: +7 495 645-2156 parker.russia@parker.com

**SE - Sweden,** Spånga Tel: +46 (0)8 59 79 50 00 parker.sweden@parker.com

**SG - Singapore** Tel: +65 6887 6300

**SK - Slovakia,** Banská Bystrica Tel: +421 484 162 252 parker.slovakia@parker.com

**SL – Slovenia,** Novo Mesto Tel: +386 7 337 6650 parker.slovenia@parker.com

**TH - Thailand,** Bangkok Tel: +662 717 8140

**TR - Turkey,** Istanbul Tel: +90 216 4997081 parker.turkey@parker.com

**TW - Taiwan,** Taipei Tel: +886 2 2298 8987

**UA - Ukraine,** Kiev Tel +380 44 494 2731 parker.ukraine@parker.com

**UK – United Kingdom,** Warwick Tel: +44 (0)1926 317 878 parker.uk@parker.com

**US – USA,** Cleveland Tel: +1 216 896 3000

**VE – Venezuela,** Caracas Tel: +58 212 238 5422

ZA – South Africa, Kempton Park Tel: +27 (0)11 961 0700 parker.southafrica@parker.com

European Product Information Centre Free phone: 00 800 27 27 5374 (from AT, BE, CH, CZ, DE, EE, ES, FI, FR, IE, IL, IS, IT, LU, MT, NL, NO, PT, SE, SK, UK)

 $\ensuremath{\text{@}}$  2021 Parker Hannifin Corporation. All rights reserved.

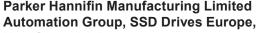

New Courtwick Lane Littlehampton, West Sussex BN17 7RZ United Kingdom

Tel.: +44 (0) 1903 737000 Fax: +44 (0) 1903 737100 www.parker.com/ssd

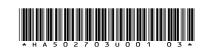

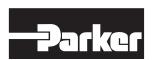